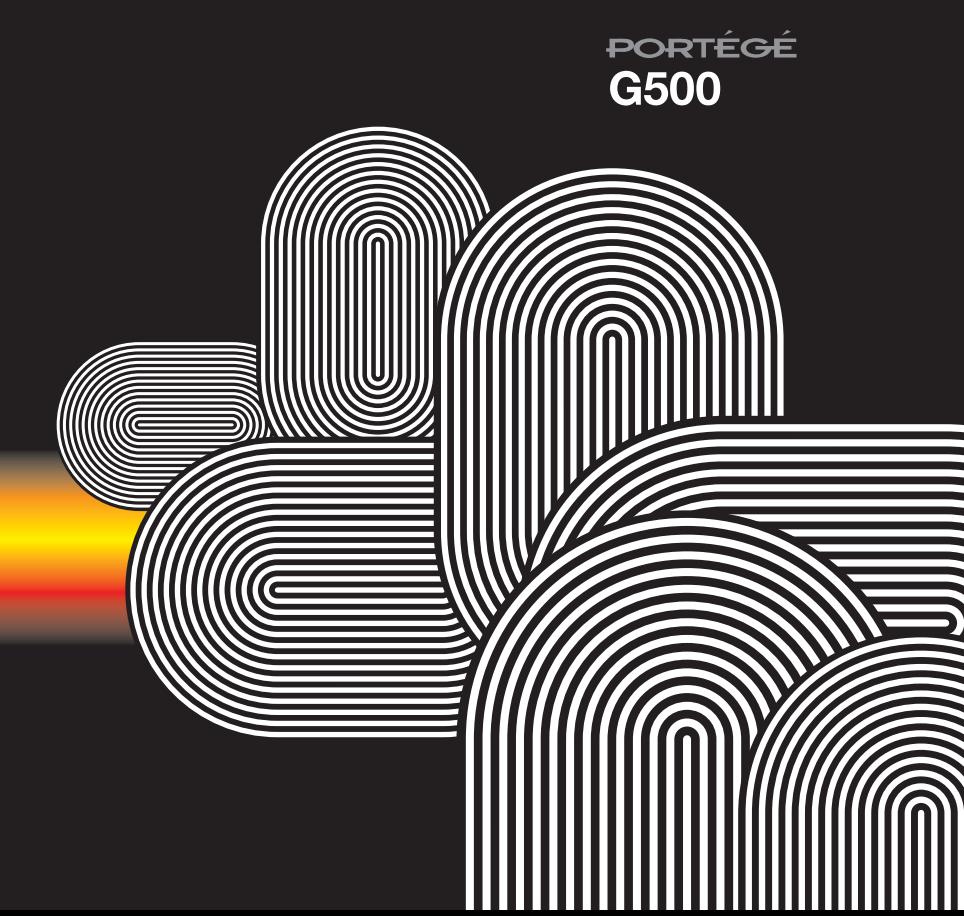

Руководство пользователя

**TOSHIBA** 

© 2007 Toshiba Information Systems UK Limited. Toshiba и логотип Toshiba являются товарными знаками корпорации Toshiba в Японии и других странах.

Другие товарные знаки и торговые названия могут быть использованы здесь только в качестве справочной информации о продукте. Toshiba отказывается от использования товарных знаков и названий в собственных целях.

G500-RUV21

# **Содержание**

**[Сетевые](#page-5-0) услуги 5**

#### **[Корпорация](#page-6-0) Toshiba 6**

Гарантия для стран [Евросоюза](#page-10-0) 10

**[Лицензии](#page-11-0) 11**

#### **Заявление о [соответствии](#page-13-0) 13**

### **Уход и [техобслуживание](#page-14-0) 14**

Уход и [техобслуживание](#page-14-1) 14 [Перезагрузка](#page-15-0) телефона Toshiba 15 Полный сброс [настройки](#page-16-0) телефона Toshiba 16

#### **Инструкции по обеспечению [безопасности](#page-17-0) 17**

Защита [беспроводных](#page-17-1) локальных сетей 17 [Безопасность](#page-17-2) Bluetooth 17 [Соответствие](#page-17-3) правилам Федеральной комиссии по связи США (FCC) 17 Информация для [пользователей](#page-18-0) 18

### **Начало [работы](#page-19-0) 19**

[Распаковка](#page-19-1) 19 [Расположение](#page-20-0) кнопок и функции телефона 20 [Домашний](#page-22-0) экран 22 [Индикаторы](#page-23-0) на дисплее 23 [Установка](#page-26-0) SIM-карты, батареи и карты miniSD 26 [Зарядка](#page-29-0) батареи 29 Включение и [выключение](#page-30-0) питания 30

#### **[Функции](#page-33-0) звонка 33**

[Выполнение](#page-33-1) звонка 33 Прием [звонка](#page-36-0) 36 [Параметры](#page-37-0) входящих звонков 37 [Специальные](#page-38-0) требования к набору номера 38 Видео-[телефония](#page-39-0) 39 Архив [звонков](#page-41-0) 41

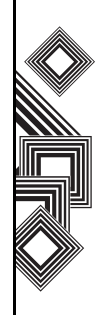

### **Содержание**

### **[Сообщения](#page-43-0) 43**

Обмен текстовыми [сообщениями](#page-43-1) (SMS) 43 [Электронная](#page-45-0) почта 45 Обмен [сообщениями](#page-54-0) MMS 54 [Pocket MSN 58](#page-58-0)

#### **Ввод [текста](#page-60-0) 60**

[Методы](#page-60-1) ввода 60 [Индикаторы](#page-60-2) методов 60 Режим [multi-press 60](#page-60-3) Режим [XT9 61](#page-61-0) [Цифровой](#page-61-1) режим 61

### **[Настройка](#page-63-0) 63**

Настройка [домашнего](#page-63-1) экрана 63 [Настройка](#page-64-0) мелодий 64 [Профили](#page-64-1) 64 Настройка времени и [будильника](#page-65-0) 65 Сведения о [владельце](#page-66-0) 66 [Изменение](#page-66-1) настроек режима доступа 66

Изменение [региональных](#page-67-0) настроек 67 Изменение настроек [управления](#page-67-1) питанием 67 Настройки [безопасности](#page-67-2) 67 [Настройки](#page-71-0) телефона 71 [Удаление](#page-73-0) программ 73 Отчет об [ошибках](#page-74-0) 74 Настройки [видеозвонка](#page-74-1) 74 Настройки [блокировки](#page-75-0) SIM-карты 75 Просмотр сведений о [программе](#page-75-1) 75

### **[Связь](#page-76-0) 76**

[Автоматическая](#page-76-1) настройка подключения для передачи данных 76 Настройка [подключения](#page-76-2) для передачи данных вручную 76 [Bluetooth 80](#page-80-0) «[Передача](#page-84-0)» 84 Проверка сигнала [беспроводной](#page-85-0) локальной сети 85 Диспетчер [беспроводных](#page-86-0) [подключений](#page-86-0) 86

# Содержание Содержание

# **Содержание**

[Подключение](#page-88-0) к компьютеру через USB 88

#### **Приложения и [мультимедийные](#page-89-0) файлы 89**

[Internet Explorer 89](#page-89-1) [Задачи](#page-91-0) 91 [Windows Media 92](#page-92-0) [Календарь](#page-98-0) 98 [Сообщения](#page-100-0) 100 [Контакты](#page-100-1) 100 [ActiveSync 102](#page-102-0) [Звонки](#page-102-1) 102 [Настройка](#page-102-2) 102 [Игры](#page-102-3) 102 [Голосовые](#page-103-0) заметки 103 Фото и [видео](#page-103-1) 103 [Стандартные](#page-107-0) 107 Общий [интернет](#page-108-0) 108 [FingerLaunch 108](#page-108-1) [GoldKey 108](#page-108-2) [Java 109](#page-109-0)

[Opera Browser 110](#page-110-0) [Picsel Viewer 111](#page-111-0) [Pocket MSN 111](#page-111-1) [SIM Manager 111](#page-111-2) [Teleport 112](#page-112-0) [TIPtalk 114](#page-114-0) [Быстрый](#page-117-0) набор 117 [Диспетчер](#page-117-1) файлов 117 [Масштаб](#page-118-0) 118

#### **[Дополнительные](#page-120-0) приложения 120**

[Сведения](#page-120-1) о батарее 120 На компьютере необходимо запустить приложение [ActiveSync 4.2 121](#page-121-0)

**Технические [характеристики](#page-123-0) 123**

**Устранение [неисправностей](#page-126-0) 126**

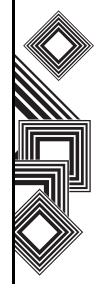

### **Содержание**

#### **Здоровье и [безопасность](#page-128-0) 128**

Общие [положения](#page-128-1) 128 Условия [эксплуатации](#page-129-0) 129 [Электронные](#page-130-0) устройства 130 Безопасность при [использовании](#page-130-1) батареи 130 Безопасность при [использовании](#page-131-0) адаптера переменного тока и кабеля питания 131 [Экстренный](#page-132-0) вызов 132 [Информация](#page-133-0) FCC об РЧ-воздействии 133 [Информация](#page-134-0) об РЧ-воздействии (Европа) 134

[Информация](#page-136-0) о покупке 136

#### **[Дерево](#page-137-0) меню 137**

#### **[Алфавитный](#page-138-0) указатель 138**

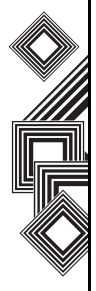

# **Сетевые услуги**

<span id="page-5-0"></span>Для использования телефона Toshiba необходимо получать услуги от поставщика услуг беспроводной связи. Функциональные возможности телефона во многом зависят от технических параметров беспроводной сети. Не исключено, что данные сетевые услуги поддерживаются не во всех сетях. Также может потребоваться заключение с поставщиком услуг отдельного соглашения для того, чтобы получить возможность ими пользоваться. При необходимости поставщик услуг должен предоставить дополнительную информацию о правилах использования и стоимости данных услуг. В некоторых сетях могут быть ограничения, влияющие на возможности использования сетевых услуг. Например, некоторые сети могут не поддерживать все услуги и символы, зависящие от языка.

Данный телефон является устройством стандарта 3GPP GSM Release 99 с поддержкой технологии GPRS, а также сетей стандарта GPRS Release 97. Однако при использовании в некоторых сетях GPRS со стандартом Release 97 могут возникнуть проблемы с совместимостью. Для получения более подробной информации обратитесь к своему поставщику услуг.

Возможности использования определенных продуктов могут меняться в зависимости от региона. Для получения более подробной информации обратитесь к ближайшему дилеру.

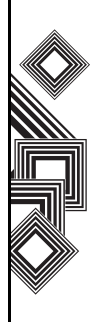

<span id="page-6-0"></span>ВАЖНОЕ ПРИМЕЧАНИЕ, ПРОЧТИТЕ, ПРЕЖДЕ ЧЕМ НАЧАТЬ ПОЛЬЗОВАТЬСЯ СВОИМ МОБИЛЬНЫМ ТЕЛЕФОНОМ. ПОПЫТКА ИСПОЛЬЗОВАНИЯ ЛЮБОГО ПРОГРАММНОГО ОБЕСПЕЧЕНИЯ ПОСТАВЛЯЕМОГО ТЕЛЕФОНА ПРЕДСТАВЛЯЕТ СОБОЙ СОГЛАСИЕ С УСЛОВИЯМИ ДАННОГО ЛИЦЕНЗИОННОГО СОГЛАШЕНИЯ. ЕСЛИ ВЫ НЕ СОГЛАСНЫ СО ВСЕМИ УСЛОВИЯМИ НАСТОЯЩЕГО ЛИЦЕНЗИОННОГО СОГЛАШЕНИЯ, НЕ ПЫТАЙТЕСЬ ПОЛУЧИТЬ ДОСТУП ИЛИ ИСПОЛЬЗОВАТЬ ПОСТАВЛЯЕМОЕ ПРОГРАММНОЕ ОБЕСПЕЧЕНИЕ.

#### **Лицензионное соглашение с конечным пользователем**

Настоящее Лицензионное соглашение с конечным пользователем (далее "Лицензионное соглашение") является официальным соглашением между вами (как пользователем) и корпорацией TOSHIBA CORPORATION (далее "Toshiba") в отношении установленного на поставляемом вам мобильном телефоне Toshiba 3G (далее "Телефон") программного обеспечения, на которое распространяются авторские права.

Использование или приведение в действие любого программного обеспечения, установленного в Телефоне, и прилагающейся к нему документации (далее "Программное обеспечение") является принятиемвами данных условий, если иные условия не оговорены поставщиком Программного обеспечения для Телефона. В этом случае возможны дополнительные или иные условия. Если вы не согласны с условиями настоящего Лицензионного соглашения, не используйте и не приводите в действие Программное обеспечение.

1. **Предоставление лицензии**. Toshiba предоставляет вам личное, не подлежащее передаче и неисключительное право пользования Программным обеспечением в соответствии с условиями Лицензионного соглашения. Изменение, адаптация, преобразование, прокат, тиражирование, предоставление, передача или уступка всего Программного обеспечения или какой-либо его части, а также каких-либо прав, предоставленных по настоящему Лицензионному соглашению, другим лицам и удаление с Программного обеспечения

надписей, наклеек и знаков фирмы строго запрещено, за исключением случаев, когда это явно разрешено Лицензионным соглашением. Кроме того, настоящим вы обязуетесь не создавать производных программ на базе Программного обеспечения.

2. **Авторское право**. Программное обеспечение лицензируется, а не продается. Вы признаете, что вам не передается и не будет передано никаких прав интеллектуальной собственности в отношении Программного обеспечения. Вы также признаете, что имущественное право и все права собственности на Программное обеспечение остаются исключительной собственностью компании Toshiba, ее дочерних компаний и/или их поставщиков. Вы не приобретаете никаких прав в отношении Программного обеспечения за исключением явно выраженных в настоящем Лицензионном соглашении. Вы можете хранить резервную копию Программного обеспечения только для законного использования последнего. Все копии Программного обеспечения должны

иметь такие же надписи о правах собственности компании, какие содержатся в Программном обеспечении. Их использование регулируется условиями настоящего Лицензионного соглашения. Все права, которые не были явно переданы по настоящему Лицензионному соглашению, сохраняются за корпорацией Toshiba, ее дочерними компаниями и/или их поставщиками.

3. **Реверсивное программирование**. Вы обязуетесь не пытаться, а если вы являетесь коммерческой организацией, то приложить все усилия для того, чтобы не позволить своим сотрудникам, работникам и подрядчикам пытаться выполнять реверсивное программирование, декомпиляцию, модификацию, преобразование или обратное ассемблирование Программного обеспечения полностью или частично, за исключением тех случаев, когда такие действия не могут быть запрещены по обязательно применимому закону и выполняются в строгом соответствии с таким законом. Невыполнение

вышеприведенных условий или иных условий настоящего Лицензионного соглашения приведет к автоматическому аннулированию лицензии и возврату предоставленных по данному соглашению прав компании Toshiba.

4. **ОГРАНИЧЕННАЯ ГАРАНТИЯ**. Компания Toshiba, ее дочерние компании, поставщики или авторизованная сервисная компания произведут ремонт или замену неисправного Программного обеспечения только в течение гарантийного срока на Телефон. Ремонт или замена выполняется по усмотрению корпорации Toshiba, если дефект не вызван действиями или явлениями, неподконтрольными корпорации Toshiba. ЗА ИСКЛЮЧЕНИЕМ ПРЕДУСМОТРЕННОГО НАСТОЯЩИМ ЛИЦЕНЗИОННЫМ СОГЛАШЕНИЕМ: (А) КОРПОРАЦИЯ TOSHIBA, ЕЕ ДОЧЕРНИЕ КОМПАНИИ И ИХ ПОСТАВЩИКИ ОТКАЗЫВАЮТСЯ ОТ ВСЕХ ГАРАНТИЙ И УСЛОВИЙ (КАК ЯВНЫХ, ТАК И ПОДРАЗУМЕВАЕМЫХ), В ТОМ ЧИСЛЕ ОТ ГАРАНТИЙ И УСЛОВИЙ УДОВЛЕТВОРИТЕЛЬНОГО КАЧЕСТВА,

ТОВАРНОГО СОСТОЯНИЯ, ПРИГОДНОСТИ ДЛЯ КОНКРЕТНОЙ ЦЕЛИ И НЕНАРУШЕНИЯ ПРАВ ТРЕТЬИХ СТОРОН; (Б) ВСЕ РИСКИ В ОТНОШЕНИИ КАЧЕСТВА И РАБОТЫ ПРОГРАММНОГО ОБЕСПЕЧЕНИЯ НЕСЕТ ПОЛЬЗОВАТЕЛЬ. ВЫ СОГЛАСНЫ С ТЕМ, ЧТО ПРОГРАММНОЕ ОБЕСПЕЧЕНИЕ МОЖЕТ НЕ ОТВЕЧАТЬ ВАШИМ ТРЕБОВАНИЯМ, А ТАКЖЕ С ТЕМ, ЧТО НЕ ДАЕТСЯ НИКАКИХ ГАРАНТИЙ В ОТНОШЕНИИ БЕСПЕРЕБОЙНОЙ И БЕЗОШИБОЧНОЙ РАБОТЫ ПРОГРАММНОГО ОБЕСПЕЧЕНИЯ.

5. **ОГРАНИЧЕНИЕ ОТВЕТСТВЕННОСТИ**. НАСКОЛЬКО ЭТО РАЗРЕШЕНО ЗАКОНОМ, КОРПОРАЦИЯ TOSHIBA, ЕЕ ДОЧЕРНИЕ КОМПАНИИ ИЛИ ИХ ПОСТАВЩИКИ НИ ПРИ КАКИХ УСЛОВИЯХ НЕ БУДУТ НЕСТИ ОТВЕТСТВЕННОСТЬ ЗА КАКИЕ-ЛИБО УБЫТКИ, В ТОМ ЧИСЛЕ (А) ЗА ПОТЕРЮ КЛИЕНТУРЫ ИЛИ ДОХОДОВ, ПРИОСТАНОВКУ КОММЕРЧЕСКОЙ ДЕЯТЕЛЬНОСТИ, ПОТЕРЮ КОММЕРЧЕСКОЙ ИНФОРМАЦИИ, А ТАКЖЕ (Б) ЛЮБЫЕ КОСВЕННЫЕ,

ПОБОЧНЫЕ, СЛУЧАЙНЫЕ УБЫТКИ И УБЫТКИ, ОПРЕДЕЛЯЕМЫЕ ОСОБЫМИ ОБСТОЯТЕЛЬСТВАМИ ДЕЛА (НЕЗАВИСИМО ОТ ТОГО, ЯВЛЯЮТСЯ ВЫШЕПЕРЕЧИСЛЕННЫЕ ОБСТОЯТЕЛЬСТВА СЛЕДСТВИЕМ ВЫПОЛНЕНИЯ КОНТРАКТА, ПРАВОНАРУШЕНИЯ ИЛИ ЧЕГО-ЛИБО ИНОГО), ВЫЗВАННЫЕ (I) ИСПОЛЬЗОВАНИЕМ ПРОГРАММНОГО ОБЕСПЕЧЕНИЯ ИЛИ НЕВОЗМОЖНОСТЬЮ ЕГО ИСПОЛЬЗОВАНИЯ, ДАЖЕ ЕСЛИ КОРПОРАЦИЯ TOSHIBA, ЕЕ ДОЧЕРНИЕ КОМПАНИИ ИЛИ ИХ ПОСТАВЩИКИ БЫЛИ ПРЕДУПРЕЖДЕНЫ О ВОЗМОЖНОСТИ ТАКИХ УБЫТКОВ; ИЛИ (II) КАКОЙ-ЛИБО ПРЕТЕНЗИЕЙ ТРЕТЬЕЙ СТОРОНЫ. ЗА ИСКЛЮЧЕНИЕМ ПОЛОЖЕНИЙ ДАННОГО РАЗДЕЛА ОБЩАЯ СУММА ОТВЕТСТВЕННОСТИ КОРПОРАЦИИ TOSHIBA ПО ДАННОМУ ЛИЦЕНЗИОННОМУ СОГЛАШЕНИЮ, ЕСЛИ ТАКОВАЯ БУДЕТ ИМЕТЬ МЕСТО, НЕ МОЖЕТ ПРЕВЫШАТЬ СТОИМОСТИ, УПЛАЧЕННОЙ ЗА ПРОГРАММНОЕ

ОБЕСПЕЧЕНИЕ. ВЫШЕПРИВЕДЕННЫЙ ОТКАЗ ОТ ОТВЕТСТВЕННОСТИ И ОГРАНИЧЕНИЕ ГАРАНТИИ НЕ ИСКЛЮЧАЮТ И НЕ ОГРАНИЧИВАЮТ (А) ОТВЕТСТВЕННОСТЬ ЗА СМЕРТЬ ИЛИ ТРАВМУ, ПРОИЗОШЕДШИЕВСЛЕДСТВИЕ ХАЛАТНОСТИ, ИЛИ (Б) ЛЮБЫЕ ПРАВА ИЛИ ОТВЕТСТВЕННОСТЬ, В ОБЯЗАТЕЛЬНОМ ПОРЯДКЕ ПРЕДУСМОТРЕННЫЕЗАКОНОМ, ВТАКОЙ СТЕПЕНИ, НАСКОЛЬКО ОНИ НЕ МОГУТ БЫТЬ ЗАКОННО ИСКЛЮЧЕНЫ ИЛИ ОГРАНИЧЕНЫ В СООТВЕТСТВИИ С ПРИМЕНИМЫМ ЗАКОНОДАТЕЛЬСТВОМ. ДЕЛАЙТЕ И СОХРАНЯЙТЕ КОПИЮ ВСЕХ ДАННЫХ, КОТОРЫЕ ВЫ ВВОДИТЕ В ПРОДУКТ, НАПРИМЕР ИМЕНА, АДРЕСА, ТЕЛЕФОНЫ, ИЗОБРАЖЕНИЯ, МЕЛОДИИ ЗВОНКА И Т.П., ПРЕЖДЕ ЧЕМ СДАВАТЬ ПРОДУКТ НА ГАРАНТИЙНОЕ ОБСЛУЖИВАНИЕ, ТАК КАК ВСЕ ЭТИ ДАННЫЕ МОГУТ БЫТЬ УДАЛЕНЫ ИЛИ УТРАЧЕНЫ В ХОДЕ ВЫПОЛНЕНИЯ РЕМОНТА ИЛИ ТЕХНИЧЕСКОГО ОБСЛУЖИВАНИЯ.

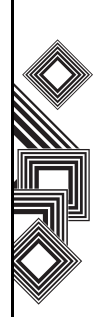

- 6. **Применимое законодательство**. Данное Лицензионное соглашение регулируется законодательством Англии и Уэльса. Все споры, возникающие из данного Лицензионного соглашения, находятся в исключительной компетенции Судов Англии.
- 7. **Законы, регулирующие экспорт**. Любое использование, копирование и применение Программного обеспечения предусматривает использование продуктов

и/или технических данных, которые могут контролироваться регулирующими экспорт законами соответствующих стран или регионов. Для их экспорта может потребоваться предварительное разрешение соответствующих государственных органов. Не допускается экспорт, прямо или косвенно нарушающий регулирующие экспорт законы соответствующих стран или регионов.

8. **Заинтересованные третьи стороны**. Вы согласны с тем, что некоторые поставщики Программного обеспечения корпорации Toshiba в качестве заинтересованных третьих сторон имеют право принуждать

вас, как пользователя, выполнять условия настоящего Лицензионного соглашения.

- 9. **Передача**. Программное обеспечение может быть передано только в установленном на Телефон виде законному пользователю, являющемуся третьей стороной, при условии, что он принимает условия настоящего Лицензионного соглашения, которое остается в силе.
- 10. ЕСЛИ ВЫ ЯВЛЯЕТЕСЬ ПОТРЕБИТЕЛЕМ В ВЕЛИКОБРИТАНИИ И ПРОГРАММНОЕ ОБЕСПЕЧЕНИЕ КЛАССИФИЦИРУЕТСЯ КАК «ТОВАР», ВАШИ ЗАКОННЫЕ ПРАВА, ПРЕДУСМОТРЕННЫЕ СООТВЕТСТВУЮЩИМ ЗАКОНОМ, ОСТАЮТСЯ В СИЛЕ.

### <span id="page-10-0"></span>**Гарантия для стран Евросоюза**

Ваш телефон Toshiba не содержит обслуживаемых пользователем деталей. Более подробную информацию об обслуживании можно получить у продавца или поставщика услуг.

### **Лицензии**

<span id="page-11-0"></span>Продукт лицензирован QUALCOMM Incorporated в соответствии с одним или несколькими патентами США и/или их аналогами в других странах:

4,901,307 5,504,773 5,109,390 5,535,239 5,267,262 5,600,754 5,416,797 5,778,338 5,490,165 5,101,501 5,511,073 5,267,261 5,568,483 5,414,796 5,659,569 5,056,109 5,506,865 5,228,054 5,544,196 5,337,338 5,657,420 5,710,784

XT9 является товарным знаком корпорации Tegic Communications, Inc. Tegic Communications, an AOL Company.

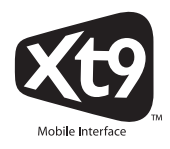

Java™ и все знаки, основанные на Java, являются товарными знаками или зарегистрированными товарными знаками Sun Microsystems, Inc.

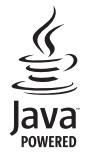

Bluetooth™ является товарным знаком корпорации Bluetooth SIG, Inc. США.

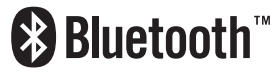

Логотип miniSD $^{TM}$  является товарным знаком.

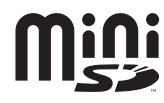

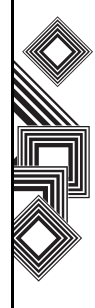

### **Лицензии**

Wi-Fi CERTIFIED является знаком сертификации Wi-Fi Alliance

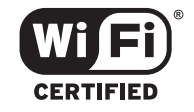

ArcSoft и логотип ArcSoft являются зарегистрированными товарными знаками ArcSoft, Inc. в Соединенных Штатах, Народной Республике Китай, ЕС и Японии.

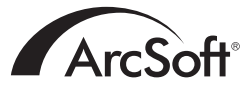

Picsel, Picsel Powered, Picsel Viewer, Picsel File Viewer, Picsel Document Viewer, Picsel PDF Viewer и логотип Picsel cube являются товарными знаками или зарегистрированными товарными знаками Picsel Technologies и/или ее дочерних компаний.

Opera является товарным знаком или зарегистрированным товарным знаком Opera Software ASA.

Дополнительные сведения об Opera см. на вебсайте http://www.opera.com/.

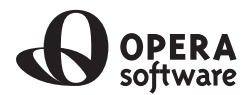

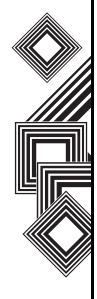

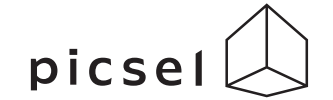

### **Заявление о соответствии**

<span id="page-13-0"></span>We, Toshiba Information Systems UK (Ltd), Mobile Communications Division, of **Toshiba Court, Addlestone Road, Weybridge, KT15 2UL** declare under our sole responsibility that this product (Portégé G500, Type (Model) Name RG4 - E01) is in conformity with the following standards and/ or other normative documents:

#### **3GPP TS 51.010-1, 3GPP TS 34.121, EN 301 489-1, EN 301 489-7, EN 301-489-24, EN 300 328, EN 301 489-17, EN 60950 and EN 50360**

We hereby declare that all essential radio test suites, EMC & safety requirements have been carried out and that the above named product is in conformity to all the essential requirements of Directive 1999/5/EC. The conformity assessment procedure referred to in Article 10(5) and detailed in Annex IV of Directive 1999/5/EC has been followed with the involvement of the following Notified Body(ies):

#### **Cetecom GmbH, Im Teelbuch 122, 45219 Essen, Germany**

# **0682**

6 March 2007

Takoshi (Ikamoto

Takashi Okamoto Deputy Managing Director of TIU General Manager Mobile Communications Division

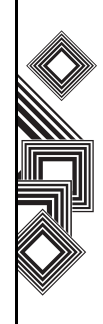

# **Уход и техобслуживание**

### <span id="page-14-1"></span><span id="page-14-0"></span>Óõîä è òåõîáñëóæèâàíèå **Уход и техобслуживание**

Соблюдая приведенные ниже рекомендации, вы можете значительно продлить срок службы своего телефона и аксессуаров.

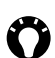

**СОВЕТ.** Содержание телефона и аксессуаров в хорошем состоянии поможет вам выполнить обязательства по гарантии.

- Храните телефон и все его детали и аксессуары в недоступном для маленьких детей и домашних животных месте.
- Телефон должен быть сухим, так как любая влага может содержать минералы, вызывающие коррозию электронных схем. Гарантии производителя могут стать недействительными, если в телефон или на батарею попала влага из-за небрежного обращения.
- Не используйте и не храните телефон в грязных местах, так как могут быть повреждены подвижные детали телефона.
- Не используйте и не храните телефон в жарких местах. Высокая температура сокращает срок службы телефона, повреждает батарею, а также приводит к

деформации/расплавлению внутренних схем.

- Не храните телефон в холодных местах. Существенная разница между температурой телефона и помещения может привести к образованию конденсата внутри телефона, вызывающего повреждение электронных схем.
- Не держите телефон вблизи источников тепла, таких как радиаторы отопления или микроволновая печь, – это может привести к перегреву и взрыву батареи внутри телефона.
- Открывайте телефон только в том случае, если в этом есть необходимость.
- Аккуратно обращайтесь с телефоном. В результате падения, удара или сотрясения могут быть повреждены внутренние схемы.
- Не чистите телефон с помощью сильных химикатов, моющих или чистящих средств. Для чистки используйте чистую, сухую неворсистую ткань.
- Не применяйте воду для чистки жидкокристаллического экрана.
- Не наносите на телефон краску или иные подобные вещества.

# **Уход и техобслуживание**

- Если телефон или какие-либо аксессуары не работают должным образом, свяжитесь со своим дилером, который окажет вам необходимую помощь.
- Не устанавливайте в наушниках чрезмерно высокий уровень громкости.
- Если телефон оснащен фотовспышкой, не применяйте ее близко от глаз других людей – это может повредить зрение.
- Помехи могут негативно сказаться на работе вашего телефона. Это нормальное явление и телефон должен начать работать как обычно, как только вы удалитесь от источника помех.
- Не пытайтесь разобрать телефон. Обслуживание должно осуществляться только персоналом, уполномоченным компанией Toshiba.

### <span id="page-15-0"></span>**Перезагрузка телефона Toshiba**

- 1. Удалите батарею (инструкции см. в разделе **Начало работы**).
- 2. Снова поставьте батарею и включите телефон (инструкции см. в разделе **Начало работы**).
	- **ВНИМАНИЕ.** Если перезагрузить телефон во время выполнения программы, несохраненные данные будут потеряны.

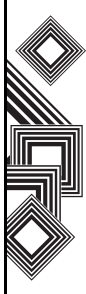

# **Уход и техобслуживание**

### <span id="page-16-0"></span>**Полный сброс настройки телефона Toshiba**

Эту процедуру используйте только как последнее средство. Если в ходе работы приложений возникают проблемы, то, скорее всего, это результат конфликта установленных программ. Рекомендуется удалить в первую очередь самые последние установленные программы. Также убедитесь, что эти программы предназначены для работы в телефоне Toshiba, сравнивая их характеристики с информацией, поставляемой с телефоном. Чтобы просмотреть эту информацию, выберите **Пуск** > **Настройка** > **Дополнительно...**

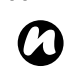

**ПРИМЕЧАНИЕ.** Полный сброс настройки телефона удалит все ваши приложения. Также будут потеряны личные данные, такие как музыка, мелодии звонков и снимки. Перед полным сбросом настройки телефона рекомендуется сделать архивную копию всех данных.

Как выполнить полный сброс настройки телефона

- 1. Выберите **Пуск** > **Настройка** > **Дополнительно...** > **Общий сброс**.
- 2. Следуйте инструкциям на экране, чтобы сбросить настройку телефона.
- 3. После завершения сброса телефон выполнит перезагрузку.

# **Инструкции по обеспечению безопасности**

### <span id="page-17-1"></span><span id="page-17-0"></span>Èíñòðóêöèè ïî îáåñïå÷åíèþ áåçîïàñíîñòè **Защита беспроводных локальных сетей**

Существует простая возможность незаконного доступа сторонних пользователей к вашему телефону через локальную беспроводную сеть, если не используются функции безопасности. Без применения этих средств защиты вы подвергаетесь риску незаконного доступа к телефону, прослушивания телефонных разговоров, потери или уничтожения данных. Чтобы предотвратить возможность такого доступа, следует использовать в телефоне Toshiba функции шифрования и аутентификации (WEP, WPA) При использовании общей точки доступа беспроводной локальной сети телефон Toshiba может быть защищен от незаконного доступа с помощью брандмауэра Windows центра безопасности Windows и антивирусного программного обеспечения, предоставляемого функциями брандмауэра.

### <span id="page-17-2"></span>**Безопасность Bluetooth**

Несмотря на то что телефон Toshiba имеет функции защиты, совместимые со спецификациями стандарта Bluetooth, эти средства безопасности могут работать неправильно при использовании телефона в незащищенной среде. Будьте внимательны при использовании функций Bluetooth.

### <span id="page-17-3"></span>**Соответствие правилам Федеральной комиссии по связи США (FCC)**

Данный прибор соответствует части 15 правил Федеральной комиссии по связи США. Эксплуатация осуществляется в соответствии с двумя указанными ниже условиями: (1) данный прибор не может вызывать помехи, и (2) данный прибор должен воспринимать любые воздействия, включая воздействия, которые могут привести к нежелательной работе прибора.

Внесение изменений или модификаций, не одобренных в прямой форме стороной, отвечающей за соблюдение технических

# **Инструкции по обеспечению безопасности**

соответствий, может лишить пользователя права пользования настоящим устройством.

### <span id="page-18-0"></span>**Информация для пользователей**

Данное устройство прошло проверку на соответствие нормам, установленным для цифровых устройств класса "B" в соответствии с частью 15 правил Федеральной комиссии по связи США. Эти нормы установлены для зашиты от вредных помех при использовании внутри помещений. Данное устройство порождает, использует и может излучать энергию на радиочастотах, а при не соответствующей инструкциям установке может вредно влиять на радиосвязь. Однако нельзя с уверенностью сказать, что при конкретной установке не будет этих помех. Ели при включенном устройстве сильно искажается прием радио или телевизионного сигнала, что можно определить путем включения и выключения устройства, попытайтесь устранить помехи одним или несколькими из следующих способов.

- 1. Измените ориентацию приемной антенны или перенесите ее в другое место.
- 2. Увеличьте расстояние между устройством и радио/телевизором.
- 3. Подключите устройство к розетке в цепи, которая не используется для подключения радио/телевизора.
- 4. Обратитесь за помощью к поставщику услуг или к опытному радио/телемастеру.
	- **ПРЕДУПРЕЖДЕНИЕ.** Внесение изменений или модификаций, не одобренных в прямой форме производителем, отвечающим за соблюдение технических соответствий, может лишить пользователя права пользования настоящим устройством. **!**

### <span id="page-19-1"></span><span id="page-19-0"></span>Распаковка

Убедитесь, что в приобретенный комплект входит:

- **Телефон Toshiba**
- **Адаптер переменного тока**
- **Кабель питания**
- **Комплект батарей**
- **Кабель USB**
- **Наушники**
- **Руководство пользователя**
- **Компакт-диск**

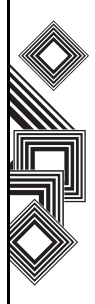

### <span id="page-20-0"></span>**Расположение кнопок и функции телефона**

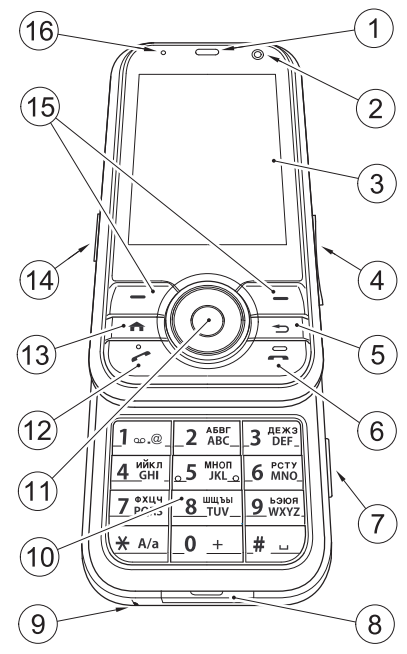

- 1. **Наушник**
- 2. **Передняя камера**
- 3. **Основной дисплей**
- 4. **Боковая кнопка**: регулирует громкость.
- 5. **Кнопка Назад/Удалить**: используется для возврата к предыдущему экрану или удаления текста.
- 6. **Кнопка завершения**: завершает звонки или операции и возвращает телефон в режим ожидания.
- 7. **Кнопка камеры**: запуск **камеры**.
- 8. **Разъём для подключения кабеля** и **зарядного устройства телефона**
- 9. **Микрофон**
- 10. **Клавиатура**: ввод номеров телефонов и символов.
- 11. **Кнопка перемещения/кнопка действия**: перемещение курсора вверх, вниз, влево или вправо, подтверждение операций и доступ к ярлыкам. Кнопка **Действие** используется, чтобы открыть выбранную операцию.
- 12. **Кнопка отправки**: включение клавиатуры во время режима ожидания. Выполнение и прием звонков.
- 13. **Кнопка домашнего режима**: возврат к экрану **Домашний**.
- 14. **Разъем для подключения гарнитуры**
- 15. **Правая** и**левая программные кнопки**: выполняют операции, указанные на основном дисплее.
- 16. **Индикатор питания**: двухцветный индикатор питания, состояния зарядной батареи.

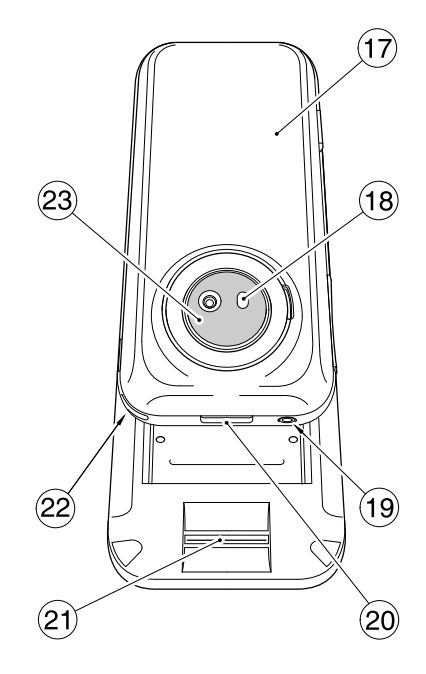

- 17. **Крышка батарейного отсека**
- 18. **Вспышка камеры**
- 19. **Кнопка питания**: включение и выключение питания.
- 20. **Кнопка замка крышки**: открывает и закрывает замок крышки батарейного отсека.
- 21. **Датчик отпечатков пальцев**
- 22. **Отверстие для ремешка**
- 23. **Задняя камера**

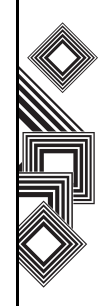

### <span id="page-22-0"></span>**Домашний экран**

Чтобы перейти к домашнему экрану из любого меню, нажмите кнопку **Домашнего экрана**. На **Домашнем экране** отображается такая важная информация, как дата, время, индикаторы статуса, встречи и профиль. Чтобы открыть программу, нужно выбрать соответствующий значок и нажать кнопку **Действие**.

#### **9** GX. **1 2** 00:56 **3** Нет SIM-карты Wi-Fi: Выкл. 02/03/2007 **4** Встречи не запланированы. **5** Профиль: Обычный **6** SMS-сообщения (0) **7** Пуск **8** Контакты **10**

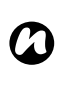

**ПРИМЕЧАНИЕ.** Чтобы изменить содержание **Домашнего экрана**, перейдите в меню **Настройка** > **Стартовый экран**.

- 1. Здесь отображены недавно использованные программы. Выберите значок, чтобы снова запустить программу.
- 2. Отображение имени поставщика услуг беспроводной связи.
- 3. Отображение времени и даты.
- 4. Отображение встреч.
- 5. Выберите, чтобы отобразить сведения о пропущенных звонках.
- 6. Отображение вашего текущего профиля.
- 7. Выберите, чтобы прочитать новое текстовое сообщение.
- 8. Выберите, чтобы отобразить все значки программ.
- 9. Отображение индикаторов статуса (см. описание ниже).
- 10. Выберите, чтобы открыть сообщения, **Контакты** или **Звонки**. Название этой кнопки меняется в зависимости от предыдущей операции, выполняемой телефоном.

### <span id="page-23-0"></span>**Индикаторы на дисплее**

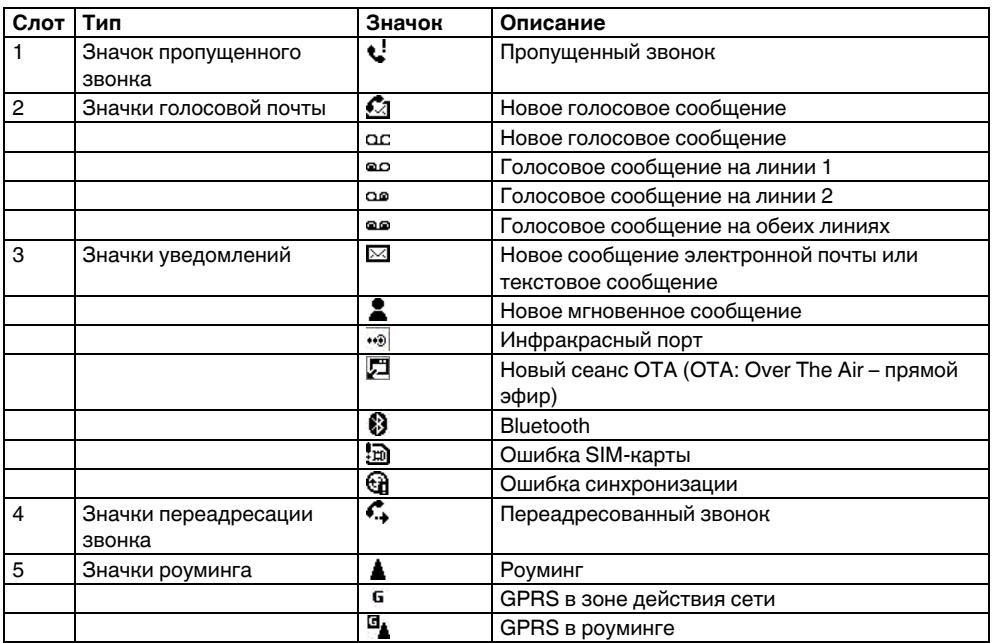

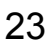

Начало работы Начало работы

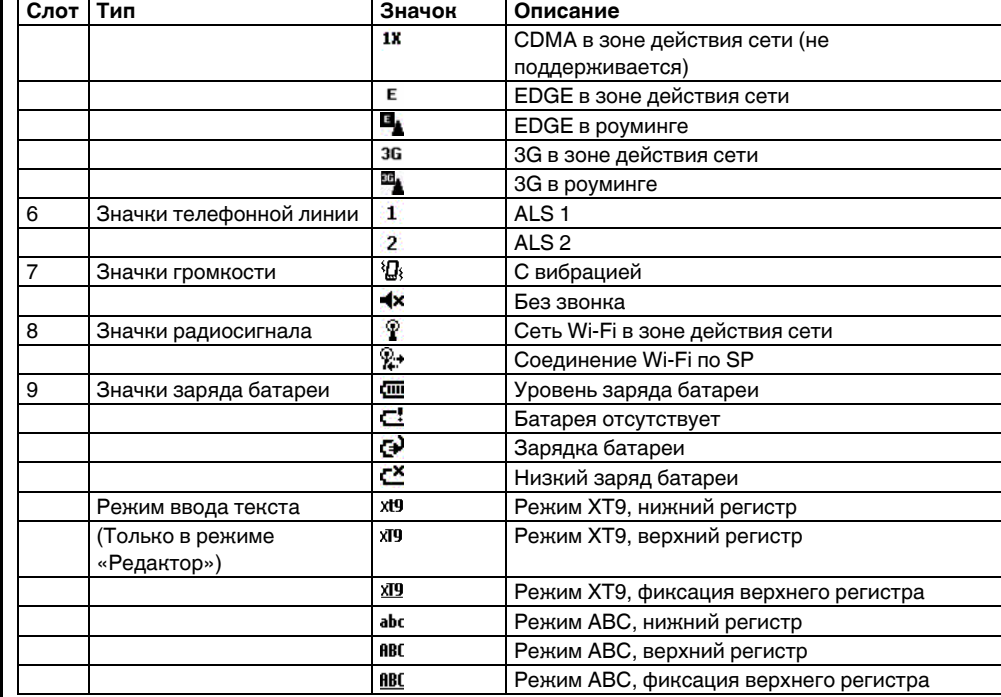

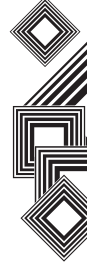

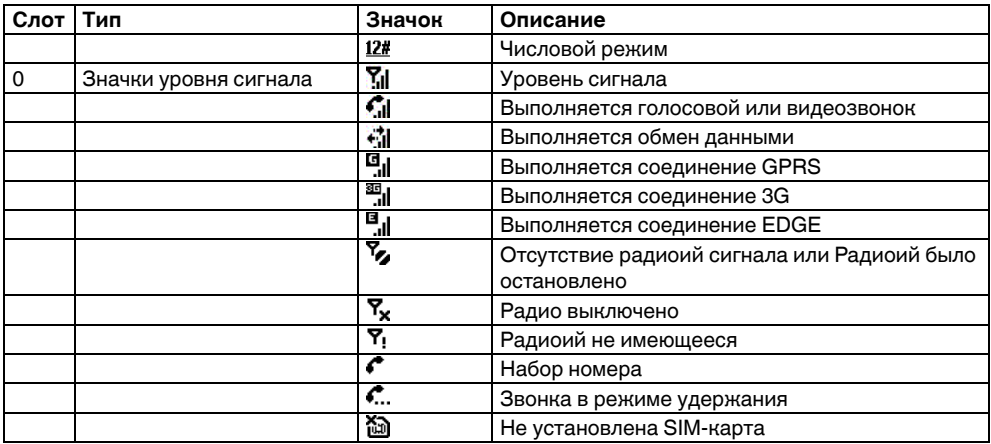

Начало работы Начало работы

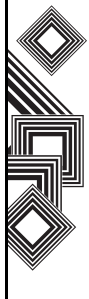

### <span id="page-26-0"></span>**Установка SIM-карты, батареи и карты miniSD**

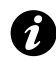

**ВНИМАНИЕ.** Будьте осторожны при (3), чтобы вставить ее на место. обращении с SIM-картой – царапина или изгиб могут легко ее повредить.

• Нажмите кнопку (1) **замка крышки**, поднимите крышку батарейного отсека (2) и удалите батарею из батарейного отсека.

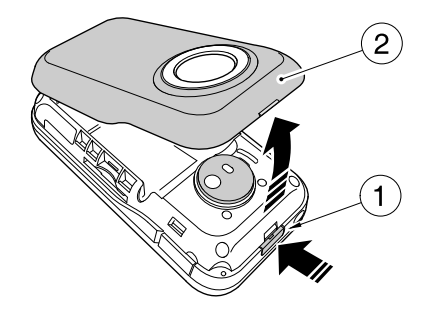

• Вставьте SIM-карту в держатель SIM-карты так, чтобы позолоченные контакты были направлены вниз. Легко нажмите SIM-карту

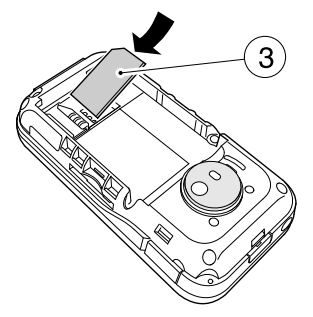

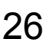

• Вставьте батарею в батарейный отсек так, чтобы позолоченные соединители были направлены вниз. Легко нажмите батарею до щелчка, чтобы поместить ее на место.

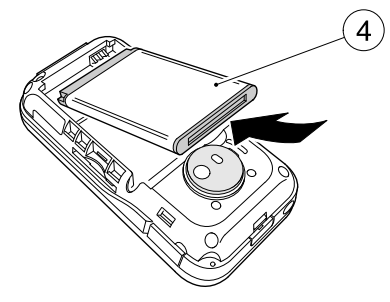

• Аккуратно закройте крышку батарейного отсека (2) до щелчка на свое место.

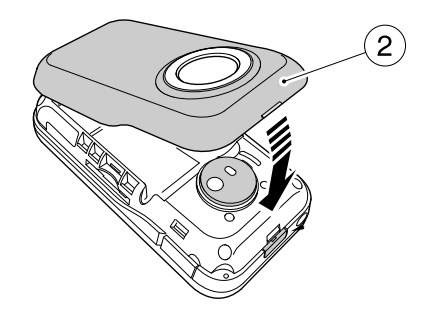

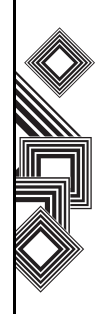

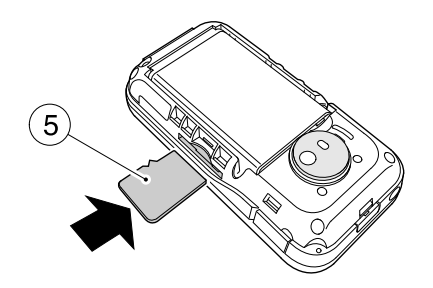

• Вставьте карту miniSD в слот miniSD (5). • Чтобы удалить карту miniSD, нажмите ее внутрь (5). Карта miniSD частично выйдет наружу (6).

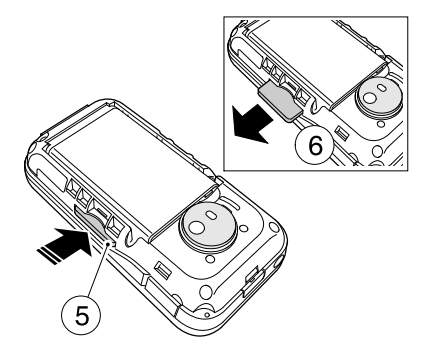

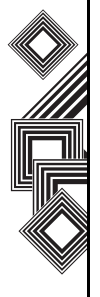

### <span id="page-29-0"></span>**Зарядка батареи**

Перед первым включением телефона Toshiba необходимо полностью зарядить батарею. Оптимальная эффективность батареи достигается только после двух-трёх полных зарядок.

Зарядить батарею можно двумя способами:

1. Вставьте штекер адаптера переменного тока в розетку переменного тока и соедините адаптер с разъемом для подключения зарядного устройства на телефоне Toshiba. Когда батарея полностью заряжена, выньте штекер адаптера переменного тока из розетки переменного тока и отсоедините адаптер от разъема для подключения зарядного устройства. Выполнять эту операцию нужно аккуратно, надежно удерживая устройство.

или

2. Подключите телефон Toshiba к персональному компьютеру с помощью кабеля USB. Прежде чем подсоединять телефон Toshiba к персональному компьютеру, убедитесь, что телефон включен.

**СОВЕТ.** Чтобы проверить состояние батареи, выберите **Пуск** > **Настройка** > **Управление питанием**.

#### **Индикатор низкого заряда батареи**

При низком уровне заряда батареи периодически звучит предупреждающий сигнал и появляется соответствующее сообщение. Если заряд батареи слишком низкий для выполнения обычной операции, телефон Toshiba автоматически выключится.

#### **Сведения о батарее**

Производительность батареи зависит от многих факторов, таких как конфигурация сети оператора связи, мощность сигнала, температура окружающей среды, в которой используется телефон Toshiba, пользовательские функции и настройки телефона, элементы, подключенные к портам телефона, применяемые приложения для голосовой связи, обмена данными и другие

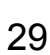

программы.

#### **Проверка заряда батареи**

На **Домашнем экране** выберите **Пуск** > **Настройка** > **Управление питанием**.

#### **Оптимизация нагрузки батареи**

На экране **Домашний** выберите **Пуск** > **Настройка** > **Управление питанием** и настройте параметры подсветки, дисплея и Wi-Fi

#### **Действия при низком уровне заряда батареи**

При отображении предупреждения о низком уровне заряда батареи, выполните следующие действия:

- 1. Сохраните текущие данные.
- 2. Выполните синхронизацию с персональным компьютером, чтобы зарядить батарею.
- 3. Выключите телефон Toshiba.

**ПРЕДУПРЕЖДЕНИЕ.** При нарушении условий замены батареи существует опасность е взрыва. Чтобы снизить риск воспламенения и ожога, батарею нельзя разбирать, разрушать, прокалывать, оставлять при температуре выше 60 °C (140 °F), помещать в огонь или воду. Для замены следует использовать только специальные батареи, соответствующие местным правилам.

### <span id="page-30-0"></span>**Включение и выключение питания**

**!**

Для включения телефона Toshiba выполните следующие действия.

- 1. Нажмите и удерживайте кнопку **питания**. Отобразится экран режима ожидания.
- 2. Если требуется ввести ПИН-код или защитный код, введите его.

Чтобы выключить телефон Toshiba, нажмите и удерживайте кнопку **питания**.

**ПРИМЕЧАНИЕ.** При помощи ПИН-кода происходит включение услуг в вашем телефоне Toshiba. ПИН-код должен содержаться в документации, поставляемой оператором связи. *n*

#### **Синхронизация**

Приложение ActiveSync позволяет обмениваться данными между телефоном Toshiba и персональным компьютером, а также между телефоном Toshiba и сервером Exchange. Это позволяет сохранять всегда синхронизированные данные. При внесении изменений в данные они автоматически отражаются на компьютере. Это помогает пользователю постоянно поддерживать данные обновленными.

Телефон можно подключить к ПК с помощью кабеля USB или соединения Bluetooth. Также ActiveSync можно использовать для подключения телефона Toshiba через ПК к другим ресурсам. Однако вы не можете выполнить синхронизацию с ПК в удаленном режиме с использованием модема или сетевого подключения. Поддержка синхронизации создана для того, чтобы управлять данными,

которые копируются между телефоном Toshiba и ПК.

Вы можете подключиться к серверу Exchange с помощью сотовой связи или подключить телефон Toshiba к ПКс последующим выходом в Интернет.

#### **Установка и настройка ActiveSync**

ActiveSync можно установить с компакт-диска Компакт-диск с руководством по началу работы или загрузить копию приложения из Интернета по адресу http://www.microsoft.com/ windowsmobile/addons/default.mspx После установки приложения и подключения телефона Toshiba к ПК с помощью кабеля USB,

будет запущен мастер настройки ActiveSync. Просто следуйте экранным инструкциям.

**ПРИМЕЧАНИЕ.** Если ПК уже синхронизирован с сервером Exchange, лучше синхронизировать телефон Toshiba с ПК, чем с сервером Exchange. Данные будут загружены на сервер через ПК, сохранив при этом расходы на трафик. Кроме того, синхронизация по мобильной телефонной сети займет больше времени, чем загрузка данных на ПК. *n*

Если вы не передаете данные напрямую на сервер Microsoft Exchange, не нужно выбирать параметр прямой синхронизации с сервером. Другим вариантом является синхронизация телефона Toshiba с ПК. Вы не можете выбрать оба параметра одновременно.

#### **Изменение настроек ActiveSync**

Если с помощью мастера настройки ActiveSync вы выбрали синхронизацию с ПК, эти настройки можно изменить позже:

• Если нужно изменить настройки ActiveSync для синхронизации с ПК, используйте приложение ActiveSync на ПК.

Дополнительные сведения см. в разделе "Изменение объема синхронизированных данных" в справке ActiveSync на ПК.

• Если нужно изменить настройки ActiveSync для синхронизации с сервером Exchange, используйте приложение ActiveSync в телефоне Toshiba, как описано в разделе «Изменение настроек для типов данных».

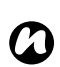

**ПРИМЕЧАНИЕ.** Перед изменением настроек синхронизации отключите телефон Toshiba от ПК.

#### **Запуск и остановка синхронизации**

- 1. На **Домашнем экране** выберите **Пуск** > **ActiveSync**.
- 2. Чтобы начать синхронизацию, выберите **Синхронизация**.
- 3. Чтобы остановить синхронизацию, выберите **Стоп**.

#### **Синхронизация мультимедийных данных**

Телефон Toshiba позволяет выполнять синхронизацию с ПК мультимедийных данных, таких как музыкальные и видео файлы. Более подробно см. в разделе **Приложения и мультимедийные данные**.

**ПРИМЕЧАНИЕ.** Если между телефоном Toshiba и ПК или сервером Exchange уже установлено соединение синхронизации данных, вы можете выполнять только действие запуска или остановки синхронизации. *n*

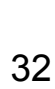

# **Функции звонка**

### <span id="page-33-1"></span><span id="page-33-0"></span>Ôóíêöèè çâîíêà **Выполнение звонка**

Звонки можно выполнять с экранов **Домашний** и **Телефон**, из меню **Контакты**, **Контакты SIM** или **Звонки** или с помощью быстрого набора.

Перед выполнением звонка убедитесь, что телефон Toshiba включен, в нем установлена действующая SIM-карта, а уровень сигнала достаточно высокий.

Для выполнения звонка введите на экране **Домашний** с помощью цифровой клавиатуры номер телефона или нажмите кнопку

**Отправить** и прокрутите список, чтобы выбрать нужный номер.

Нажмите кнопку **Отправить**, чтобы набрать номер.

#### **Выполнение экстренного звонка**

Звонки в экстренные службы можно выполнять, в том числе, на заблокированном телефоне или с отключенной SIM-картой.

#### **Выполнение звонка с использованием имени контакта.**

- 1. На экране **Домашний** введите первые буквы имени контакта.
- 2. Будет отображен список контактов в соответствии с нажатыми кнопками. Выберите нужный контакт и нажмите один раз кнопку **Отправить** или дважды – кнопку **Действие**.

#### **Выполнение звонка при открытом контакте**

- 1. На экране **Домашний** выберите **Пуск** > **Контакты**.
- 2. Выберите контакт и нужный номер телефона.
- 3. Нажмите кнопку **Отправить** или **Действие**.

#### **Выполнение звонка из меню "Контакты"**

- 1. На экране **Домашний** выберите **Пуск** > **Контакты**.
- 2. Выберите контакт и нажмите кнопку **Отправить**.

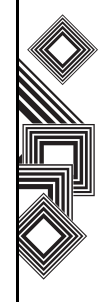

### **Функции звонка**

**СОВЕТ.** Если список контактов велик, для поиска можно использовать функцию быстрого набора: введите первые буквы имени контакта. Телефон выполнит поиск в списке контактов и отобразит имя. Для выполнения звонка нажмите кнопку **Отправить**.

Также для доступа к контактам можно использовать правую программную кнопку на экране **Домашний**.

#### **Назначение номера**

Для контакта можно назначить номер рабочего (р), мобильного (м) и домашнего (д) телефона. Набор номера мобильного телефона выполняется по умолчанию, если не выбран другой телефон в списке.

#### **Выполнение звонка из меню "Архив звонков"**

В архиве звонков отображаются недавно выполненные, полученные или пропущенные звонки.

1. На экране **Домашний** выберите **Пуск** > **Звонки**.

- 2. Выберите нужное имя или номер телефона.
- 3. Нажмите кнопку **Отправить**.

#### **Выполнение звонка с помощью недавно набранного номера телефона**

- 1. Находясь в экране **Домашний**, нажмите кнопку **Отправить**.
- 2. Выберите нужное имя или номер телефона.
- 3. Нажмите кнопку **Отправить**.

#### **Набор номера последнего выполненного звонка**

Находясь в экране **Домашний**, нажмите дважды кнопку **Отправить**.

#### **Создание записи быстрого набора**

Запись быстрого набора можно создать для номера телефона, адреса электронной почты или веб-страницы, которые сохранены в каталоге Контакты.

Как создать запись быстрого набора

1. На экране **Домашний** выберите **Пуск** > **Контакты**.

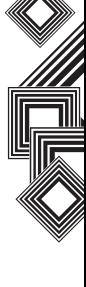

# **Функции звонка**

- 2. Выберите контакт.
- 3. Выберите номер телефона, адрес электронной почты, веб-страницы или текстовое сообщение.
- 4. Выберите **Меню** > **Доб. в быст. набор.**
- 5. В пункте **Назначенные клавиши** выберите номер быстрого набора.
- 6. Выберите **делать**. Запись быстрого набора создана.
- **ПРИМЕЧАНИЕ.** Цифра **0** зарезервирована для введения символа **+** при наборе международных номеров. Для этого нажмите и удерживайте кнопку **0**. Цифра **1** зарезервирована в качестве параметра быстрого набора для вызова ящика голосовой почты. *n*

#### **Быстрый набор голосовой почты**

Обычно быстрый набор голосовой почты предварительно настроен. Если предварительная настройка отсутствует, сохраните номер головой почты, выбрав **Пуск** > **Настройка** > **Телефон** > **Параметры звонка** > **Голосовая почта**, и создайте запись быстрого набора, как показано выше.

Для доступа к номеру голосовой почты обратитесь к оператору связи.

#### **Использование быстрого набора**

На экране **Домашний** нажмите и удерживайте кнопку, назначенную для быстрого набора номера телефона, по которому вы хотите позвонить. Если запись быстрого набора содержит две цифры, нажмите первую цифру, затем нажмите и удерживайте вторую. Телефон Toshiba выполнит набор номера, отобразит окно для создания электронного сообщения или откроет нужную веб-страницу.

#### **Изменение записи быстрого набора**

- 1. На экране **Домашний** выберите **Пуск** > **Дополнительно** > **Дополнительно** > **Быстрый набор**.
- 2. Прокрутите до нужной записи быстрого набора, нажмите кнопку **Действие**> выберите **Изменить**.
- 3. Внесите изменения и выберите **делать**.

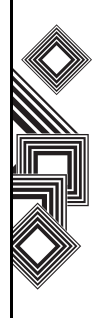
### **Удаление записи быстрого набора**

- 1. На экране **Домашний** выберите **Пуск** > **Дополнительно** > **Дополнительно** > **Быстрый набор**.
- 2. Прокрутите до нужной записи быстрого набора и выберите **Меню** > **Удалить**.

### **Прием звонка**

#### **Прием или пропуск звонка**

- Чтобы принять входящий звонок, нажмите кнопку **Отправить** или выберите **Ответ**.
- Чтобы пропустить входящий звонок, нажмите кнопку **Завершить** или выберите **Игнорировать**.

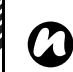

**ПРИМЕЧАНИЕ.** При выборе пропуска звонка абонент будет подключен к голосовой почте, если включена эта услуга.

#### **Прием звонка нажатием любой кнопки**

По умолчанию для приема входящего звонка следует нажать кнопку **Отправить**. Чтобы изменить этот параметр и использовать для ответа любую кнопку, выполните следующие действия.

- 1. На экране **Домашний** выберите **Пуск** > **Настройка** > **Телефон** > **Параметры звонка**.
- 2. Прокрутите, чтобы выбрать **Ответ любой клавишей**, и нажмите кнопку **Действие**. Это поле будет помечено флажком.
- 3. Выберите **делать**.

### **Параметры входящих звонков**

#### **Прием звонка и отложенный второй звонок**

Чтобы принять или отложить второй звонок, необходимо включить параметр ожидания звонка. Для этого выполните следующие действия.

- 1. На экране **Домашний** выберите **Пуск** > **Настройка** > **Телефон** > **Ждущий вызов**.
- 2. Нажмите кнопку **Действие**. Это поле будет помечено флажком.
- 3. Выберите **делать**.

При включении в телефоне Toshiba параметра ожидания звонка эти настройки будут отправлены оператору связи и обработаны в автоматическом режиме. Теперь, если во время звонка на телефон Toshiba поступает другой вызов, вы получите звуковое и визуальное уведомление.

• Чтобы удержать первый звонок и принять второй, нажмите кнопку **Отправить**. Чтобы переключиться между звонками, выберите **Переключить**.

• Чтобы пропустить звонок, выберите **Игнорировать**. Второй звонок может быть или завершен, или перенаправлен в голосовую почту, если у вас включена эта услуга.

#### **Выполнение второго звонка во время первого**

- 1. Во время звонка выберите **Меню** > **Удержать**, чтобы перевести звонок в режим удержания.
- 2. Наберите другой номер и нажмите кнопку **Отправить**. Первый звонок будет переведен в режим ожидания.
- 3. Чтобы переключиться между звонками, нажмите кнопку **Отправить** или выберите **Меню** > **Переключить**.

#### **Соединение нескольких звонков в конференц-звонок**

Во время приема двух звонков – один активный и другой на удержании – на телефоне Toshiba выберите **Меню** > **Конференц-связь**. Оба звонка будут объединены, и абоненты смогут слышать друг друга.

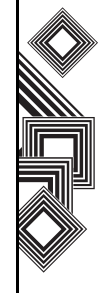

#### **Добавление абонентов к звонку**

Чтобы добавить абонента к конференц-звонку, наберите нужный номер и снова выберите **Меню** > **Конференц-связь**.

#### **Частный разговор с одним абонентом**

- 1. Чтобы выполнить частный разговор с абонентом, нужно отключить его от конференц-звонка. Во время конференцзвонка выберите **Меню** > **Частные**.
- 2. Выберите абонента, с которым нужен частный разговор, и нажмите кнопку **Действие**.

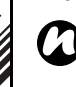

**ПРИМЕЧАНИЕ.** Функции конференцзвонка зависят от поддержки их оператором связи. Чтобы гарантированно пользоваться этими функциями, проверьте, что они поддерживаются оператором связи.

#### **Переключение звонка на динамик**

1. Во время звонка выберите **Меню** > **Включить динамик**. Динамик включен.

- 2. Чтобы выключить динамик, выберите **Меню** > **Выключить динамик**.
- **ПРИМЕЧАНИЕ.** После завершения звонка режим динамика автоматически отключается – при необходимости во время следующего звонка его следует снова включить. *n*

### **Специальные требования к набору номера**

#### **Вставка вручную пауз между цифрами при наборе номера**

В некоторых сетях при наборе номера требуется введение пауз между цифрами. Для этого выполните следующие действия.

- 1. На экране **Домашний** выберите **Пуск** > **Контакты**.
- 2. Выберите номер контакта, в котором нужно вставить паузы, и затем выберите **Меню** > **Лравка**.
- 3. Поместите курсор в то место, где нужно вставить паузу.
- 4. Выберите **Меню** > **Вставить ожидание**. Там, где между цифрами должна быть

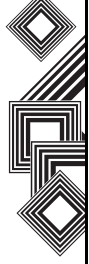

вручную установленная пауза, будет отображена буква **w**.

5. Выберите **делать**.

#### **Автоматическая вставка паузы между цифрами**

При выполнении некоторых международных звонков требуется введение пауз между цифрами набираемого номера.

- 1. На экране **Домашний** выберите **Пуск** > **Контакты**.
- 2. Выберите номер контакта, в котором нужно вставить паузы, и затем выберите **Меню** > **Лравка**.
- 3. Поместите курсор в то место, где нужно вставить паузу.
- 4. Выберите **Меню** > **Вставить паузу**. Там, где между цифрами должна быть автоматическая пауза, будет отображена буква **p**.
- 5. Выберите **делать**.

#### **Вставка международного кода страны**

Чтобы выполнить международный звонок, нужно включить код страны перед набираемым номером.

Чтобы ввести код страны, нажмите и удерживайте цифру **0,** пока не отобразится знак

**+**, и затем введите номер телефона.

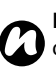

**ПРИМЕЧАНИЕ.** Также знак "+" можно сохранить вместе с номером телефона контакта или ввести его напрямую с клавиатуры.

### **Видео-телефония**

Функция видеозвонка предусмотрена для ведения разговоров с друзьями, членами семьи и коллегами "лицом к лицу".

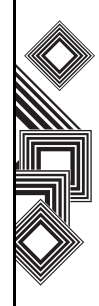

#### **Выполнение видеозвонка**

Для выполнения видеозвонка необходимо, чтобы телефон собеседника также поддерживал функцию видеозвонка. Выполнение видеозвонка

- 1. Находясь в экране **Домашний**, нажмите кнопку **Отправить**.
- 2. Введите номер телефона.
- 3. Выберите **Меню** > **Видеозвонок**. Видеозвонок выполнен.

#### **Прием или пропуск видеозвонка**

- Чтобы принять входящий звонок с поддержкой функции видеозвонка, выберите **Ответ**.
- Чтобы принять входящий звонок с блокировкой функции видеозвонка, нажмите кнопку **Отправить**. Изображение будет отправлено в соответствии с текущими настройками видеозвонка (дополнительную информацию см. в разделе "Настройки").
- Чтобы пропустить входящий звонок, нажмите кнопку **Завершить** или выберите **Игнорировать**.

#### **Прием видеозвонка нажатием любой кнопки**

По умолчанию для приема входящего видеозвонка следует нажать кнопку **Отправить**. Чтобы изменить этот параметр и использовать для ответа любую кнопку, выполните следующие действия:

- 1. На экране **Домашний** выберите **Пуск** > **Настройка**.
- 2. Выберите **Телефон** > **Параметры звонка**.
- 3. Прокрутите, чтобы выбрать **Ответ любой клавишей**, и нажмите кнопку **Действие**. Это поле будет помечено флажком.
- 4. Выберите **делать**.

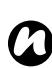

**ПРИМЕЧАНИЕ.** Имеются некоторые ограничения на одновременное использование функций видеозвонков и беспроводной локальной сети (Wi-Fi).

- 1. Если функция Wi-Fi включена, прием видеозвонков невозможен. Входящие видеозвонки будут сохранены в списке пропущенных звонков.
- 2. Включение Wi-Fi невозможно во время видеозвонка.

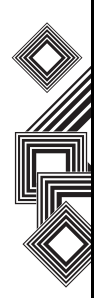

### **Архив звонков**

#### **Выполнение звонка из меню "Архив звонков"**

В архиве звонков отображаются недавно выполненные, полученные или пропущенные звонки.

- 1. На экране **Домашний** выберите **Пуск** > **Звонки**.
- 2. Выберите нужное имя или номер телефона.
- 3. Нажмите кнопку **Отправить**.

#### **Удаление объекта из архива звонков**

- 1. На экране **Домашний** выберите **Пуск** > **Звонки**.
- 2. Выберите объект, чтобы удалить.
- 3. Выберите **Меню** > **Удалить**. Объект удален.

#### **Удаление всех объектов из архива звонков**

Чтобы удалить все объекты из архива звонков, выберите **Пуск** > **Звонки** > **Меню** > **Удалить список**.

#### **Поиск контакта из меню архива звонков**

- 1. На экране **Домашний** выберите **Пуск** > **Звонки**.
- 2. Выберите контакт входящего или исходящего звонка.
- 3. Выберите **Меню** > **Найти контакт**.

#### **Создание контакта из меню архива звонков**

- 1. На экране **Домашний** выберите **Пуск** > **Звонки**.
- 2. Выберите номер телефона, для которого нужно создать контакт, и затем выберите **Меню** > **Сохранить в "Контакты"**.
- 3. Выберите **<Новый элемент>**.
- 4. Выберите **Вставить**, чтобы вставить номер телефона.
- 5. Введите дополнительную информацию о контакте и выберите **делать**. Новый контакт будет сохранен в списке контактов.

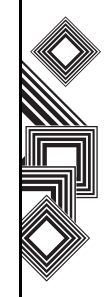

#### **Просмотр архива звонков с сортировкой**

Чтобы просмотреть отдельно пропущенные, входящие и исходящие звонки, выберите **Меню** > **Фильтр**, и затем выберите тип звонков для просмотра.

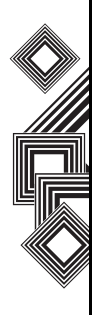

В этом разделе описано, как создавать, отправлять, получать, организовывать, удалять и сохранять в телефоне Toshiba следующие типы сообщений:

- Текстовые SMS-сообщения (служба коротких сообщений)
- Клиент электронной почты Outlook
- Мультимедийные сообщения (MMSсообщения)

В телефоне Toshiba можно использовать также приложение обмена мгновенными сообщениями MSN Messenger. Это приложение обеспечивает возможности интерактивного чата, а также доступ к вашей учетной записи электронной почты MSN Hotmail.

### <span id="page-43-0"></span>**Обмен текстовыми сообщениями (SMS)**

#### **Создание текстового SMSсообщения**

Функция обмена сообщениями, или служба коротких сообщений (SMS), позволяет вести обмен текстовыми сообщениями между телефонами. Более подробную информацию о текстовых сообщениях можно получить у оператора связи. Телефон Toshiba поддерживает отправку сообщений, превышающих стандартное ограничение в 160 знаков. Если введено более 160 знаков, сообщение разделяется на связанные SMSсообщения. Одновременно можно отправить несколько связанных SMS.

Как создать и отправить текстовое сообщение

- 1. Находясь в экране **Домашний**, выберите **Пуск** > **Сообщения** > **SMS-сообщения** > **Создать**.
- 2. Выберите существующий контакт в меню **Меню** > **Добавить получателя**.
- **СОВЕТ.** Чтобы быстро ввести номер телефона из списка контактов, просто нажмите кнопку **Действие**, когда курсор находится в поле **Кому**.

Также можно ввести номер мобильного телефона получателя в поле **Кому**. В качестве разделителя при воде нескольких получателей используйте точку с запятой.

3. После выбора получателей прокрутите окно до области текста и введите текст сообщения.

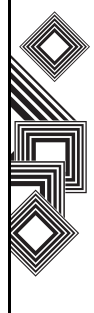

4. Выберите **Отправить**. Текстовое сообщение отправлено.

**СОВЕТ.** Чтобы удалить сообщение, находясь в окне **SMS-сообщения**, в котором оно создано, выберите **Меню** > **Отменить сообщение**.

#### **Уведомление о доставке**

Чтобы запросить уведомление о доставке:

- 1. Находясь в окне **SMS-сообщения**, в котором создано сообщение, выберите **Меню** > **Параметры сообщения**.
- 2. Нажмите кнопку **Действие**, чтобы проверить поле **Запросить уведомление о доставке сообщения**.
- 3. Выберите **Готово**. Запрос отправлен оператору связи.

#### **Вставка предварительно набранного текста в сообщение**

Чтобы сэкономить время при создании текстового сообщения, можно вставить в сообщение предварительно набранный текст.

1. Находясь в экране **Домашний**, выберите **Пуск** > **Сообщения** > **SMS-сообщения** >

#### **Создать** > **Меню** > **Мой текст**.

2. Выберите соответственно номеру текст, который нужно вставить.

#### **Ответ на сообщение**

1. При открытом сообщении выберите **Ответить**.

Если нужно ответить нескольким получателям, выберите **Меню** > **Ответить всем**.

- 2. Введите текст сообщения в области текста.
- 3. Выберите **Отправить**. Текстовое сообщение отправлено.

#### **Переадресация сообщения**

- 1. При открытом сообщении выберите **Меню** > **Переслать**.
- 2. Выберите существующий контакт в меню **Меню** > **Добавить получателя**.
- **СОВЕТ.** Чтобы быстро ввести номер телефона из списка контактов, просто нажмите кнопку **Действие**, когда курсор находится в поле **Кому**.

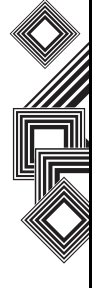

44

Также можно ввести номер мобильного телефона получателя в поле **Кому**. В качестве разделителя при воде нескольких получателей используйте точку с запятой.

- 3. При необходимости, введите текст в области сообщения.
- 4. Выберите **Отправить**. Текстовое сообщение отправлено.

#### **Удаление сообщения**

- 1. На экране **Домашний** выберите **Пуск** > **Сообщения** > **SMS-сообщения**.
- 2. Выделите сообщение, которое нужно удалить, и выберите **Меню** > **Удалить**.

### **Электронная почта**

Чтобы отправлять и получать сообщения электронной почты, сначала нужно настроить учетную запись электронной почты. Телефон Toshiba поддерживает следующие типы учетных записей электронной почты (все они рассматриваются в этом разделе):

- Доступ к сообщениям в Интернете по протоколу POP3/IMAP
- Сервер Exchange (Outlook)

#### **Автоматическая настройка учетной записи электронной почты**

- 1. На экране **Домашний** выберите **Пуск** > **Сообщения** > **Новая уч. запись**.
- 2. Выберите **Другие (POP3/IMAP)** в поле**Ваш оператора эл. почт**. Выберите **Далее**.
- 3. Введите свое имя, которое будет отображаться в сообщениях электронной почты, в поле **Ваше имя**. Нажмите кнопку **Действие**, чтобы подтвердить введенные данные.
- 4. Прокрутите окно вниз до поля **Адрес эл. почты** и введите адрес электронной почты для этой учетной записи. Нажмите кнопку **Действие**, чтобы подтвердить введенные данные.
- 5. Прокрутите окно вниз до поля **Автонастройка** и нажмите кнопку **Действие**, чтобы установить флажок **Попробовать получить настройки электронной почты из Интернета**.
- 6. Выберите **Далее**.
- 7. Если учетная запись успешно настроена, последует приглашение отправить или получить сообщение электронной почты.

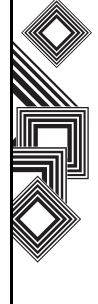

Если настройка учетной записи завершилась неудачно, нужно выбрать **Далее** и настроить учетную запись вручную, как описано в следующем разделе.

#### **Настройка вручную учетной записи электронной почты**

- 1. Введите имя пользователя в поле **Имя пользователя**. Обычно – это первая часть вашего адреса электронной почты, предшествующая символу "@". Нажмите кнопку **Действие**, чтобы подтвердить введенные данные.
- 2. Прокрутите окно вниз до поля **Пароль**. Введите пароль в поле **Пароль**.

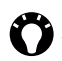

**СОВЕТ.** Выберите надежный пароль – уровень защиты пароля повышается при выборе комбинации из букв и цифр.

Нажмите кнопку **Действие**, чтобы подтвердить введенные данные.

- 3. Далее пароль можно сохранить, чтобы не вводить его каждый раз при подключении к серверу электронной почты.
- 4. Прокрутите окно вниз до поля **Домен**.

Введите доменное имя. Нажмите кнопку **Действие**, чтобы подтвердить введенные данные. Это действие может быть обязательным или нет. Для дополнительной информации обратитесь к поставщику услуг Интернет.

5. Прокрутите окно вниз до поля **Сохранить пароль**. Нажмите кнопку **Действие**, чтобы установить этот флажок, если нужно сохранить пароль в телефоне Toshiba.

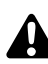

**ПРЕДУПРЕЖДЕНИЕ.** Если телефон с сохраненным паролем будет утерян, существует риск несанкционированного доступа к вашей учетной записи электронной почты.

- 6. Выберите **Далее.**
- 7. В поле **Тип сервера** выберите тип сервера, на котором будет размещаться ваш почтовый ящик электронной почты – POP3 или IMAP.
- 8. Прокрутите окно вниз до поля **Имя учетной записи**. Введите уникальное имя для этой учетной записи (для каждой настроенной учетной записи необходимо указать отдельное имя). Нажмите кнопку **Действие**,

чтобы подтвердить введенные данные.

- 9. Прокрутите окно вниз до поля **Сеть**. Выберите сеть, к которой подключен ваш сервер электронной почты.
- 10. Выберите **Далее**.
- 11. Введите имя для сервера входящей почты (POP3 или IMAP4) в поле **Сервер входящей почты**. Нажмите кнопку **Действие**, чтобы подтвердить введенные данные.
- 12. Прокрутите окно вниз до поля **Требуется SSL-подключ.**
- 

**ВНИМАНИЕ.** Протокол SSL позволяет получать личную информацию с более высоким уровнем защиты. Обратите внимание: если ваш поставщик услуг Интернет не поддерживает SSLсоединение, при выборе этого параметра вы не сможете подключиться к сети и получать электронную почту.

Нажмите кнопку **Действие**, чтобы установить этот флажок, если нужно включить SSL-соединение.

13. Прокрутите окно вниз до поля **Сервер исходящей почты**. Введите имя для сервера исходящей почты (SMTP). Нажмите кнопку **Действие**, чтобы подтвердить введенные данные.

14. Прокрутите окно вниз до поля **Серверу исходящей почты требуется проверка подлинности**.

**ВНИМАНИЕ.** Сервер исходящей почты (SMTP) может требовать аутентификации. Для аутентификации потребуется ваше имя и пароль, указанные выше. Для дополнительных сведений обратитесь к оператору связи.

Нажмите кнопку **Действие**, чтобы установить этот флажок, если на сервере исходящей почты требуется аутентификация.

15. Прокрутите окно вниз до поля **Настр-ка сервера исход. почты**. Настройки аутентификации для сервера исходящей почты могут отличаться от настроек для сервера входящей почты. Нажмите кнопку **Действие**, отобразятся настройки сервера исходящей почты.

Установите флажок **Указать другое имя пользователя для сервера исх. почты**, чтобы ввести отдельные настройки для

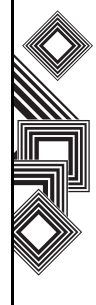

сервера исходящей почты. Чтобы установить флажок, просто нажмите кнопку **Действие**.

Прокрутите окно вниз до поля **Имя пользователя**. Введите имя пользователя для сервера исходящей почты. Нажмите кнопку **Действие**, чтобы подтвердить введенные данные.

Прокрутите окно вниз до поля **Пароль**. Введите свой пароль для сервера исходящей почты. Нажмите кнопку **Действие**, чтобы подтвердить введенные данные.

Прокрутите окно вниз до поля **Домен (если необходим).** Введите доменное имя сервера исходящей почты. Нажмите кнопку **Действие**, чтобы подтвердить введенные данные.

Прокрутите окно вниз до поля **Сохранить пароль**. Нажмите кнопку **Действие**, чтобы установить этот флажок, если нужно сохранить пароль в телефоне Toshiba.

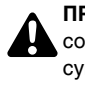

**ПРЕДУПРЕЖДЕНИЕ.** Если телефон с сохраненным паролем будет утерян, существует риск несанкционированного доступа к вашей учетной записи электронной почты.

Прокрутите окно вниз до поля **Требуется SSLподключ.**

**ВНИМАНИЕ.** Протокол SSL позволяет отправлять личную информацию с более высоким уровнем защиты. Если ваш поставщик услуг Интернет не поддерживает SSL-соединение, при выборе этого параметра вы не сможете подключиться к сети и отправлять электронную почту

Нажмите кнопку **Действие**, чтобы установить этот флажок, если нужно включить SSLсоединение.

**ВНИМАНИЕ.** Перед выполнением настройки учетной записи для обмена сообщениями в сети Интернет убедитесь, что у вас есть вся необходимая информация, перечисленная выше.

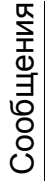

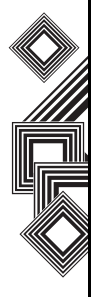

#### **Завершение настройки учетной записи электронной почты**

- 1. На экране **Домашний** перейдите к меню **Пуск** > **Сообщения** и затем выберите учетную запись электронной почты.
- 2. Выберите **Меню** > **Новая уч. запись** > **Другие (POP3/IMAP)** > **Далее**.
- 3. Введите свое имя, которое будет отображаться в сообщениях электронной почты, в поле **Ваше имя**.
- 4. Введите адрес электронной почты для этой учетной записи в поле **Адрес эл. почты**.
- 5. Выберите **Далее**.
- 6. Выберите **Готово**.

#### **Настройка учетной записи электронной почты Outlook**

Создание учетной записи электронной почты Outlook и управление ею выполняется с помощью сервера Microsoft Exchange. Необходимо иметь эту учетную запись перед выполнением следующих шагов, описанных в этом разделе.

Чтобы отправлять и получать сообщения с помощью сервера Exchange, выберите **Пуск** >

#### **ActiveSync**.

Если сервер Exchange установлен, вы получите доступ к функциям MSFP (пакет функций безопасности и обмена сообщениями Майкрософт). Например, такие функции имеются у сервера Exchange Server 2003 с пакетом обновления SP2. Одним из преимуществ MSFP является возможность сервера отправлять новые сообщения электронной почты непосредственно в клиент Outlook в телефоне Toshiba. После успешного обращения к ActiveSync, выберите **Пуск** > **Сообщения** > **Эл. п. Outlook** > **Меню** > **Папки**. Папки электронной почты такие же, как в клиенте Outlook на персональном компьютере.

#### **Просмотр списка сообщений ящика входящей почты**

На экране **Домашний** перейдите к меню **Пуск** > **Сообщения** и выберите учетную запись. Список сообщений ящика входящей почты отобразит все полученные сообщения.

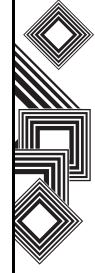

#### **Создание сообщения электронной почты**

- 1. На экране **Домашний** выберите **Пуск** > **Сообщения**.
- 2. Выберите учетную запись электронной почты.
- 3. Выберите **Создать**.
- 4. В поле **Кому**, **Копия** и/или **CK** введите адреса электронной почты получателей. При вводе нескольких адресов используйте в качестве разделителя точку с запятой.
- 5. Введите тему сообщения в поле **Тема**.
- 6. Введите текст сообщения.
- 7. Выберите **Отправить**. Сообщения электронной почты будут сохранены в ящике исходящей почты и отправлены получателям при следующем подключении к серверу электронной почты или синхронизации с ним.

**СОВЕТ.** Имеется возможность быстрого ввода адресов электронной почты из списка контактов. Перейдите к полю **Кому**, нажмите кнопку **Действие** и выберите получателя из списка. Выберите адрес электронной почты получателя. При вводе нескольких получателей разделитель в виде точки с запятой будет добавляться автоматически.

Чтобы установить приоритет для электронной почты, выберите **Меню** > **Параметры сообщения**.

Чтобы отменить сообщение, выберите **Меню** > **Отменить сообщение**.

#### **Вставка предварительно набранного текста в сообщение электронной почты**

Подробные сведений о том, как применить эту возможность, см. в разделе **[Обмен](#page-43-0) текстовыми [сообщениями](#page-43-0) (SMS)**. Эту функцию можно использовать при создании нового сообщения или ответа на сообщение электронной почты.

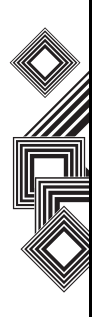

#### **Создание и добавление подписи к сообщению электронной почты.**

Для каждой учетной записи в среде обмена сообщениями можно указать подпись, которая будет автоматически добавляться к отправляемым сообщениям.

- 1. На экране **Домашний** перейдите к меню **Пуск** > **Сообщения** и выберите учетную запись.
- 2. Выберите **Меню** > **Параметры** > **Подписи**.
- 3. Прокрутите окно до учетной записи, для которой создается подпись.
- 4. Выберите **Использовать подпись с этой учетной записью**.
- 5. Чтобы подпись добавлялась ко всем отправляемым сообщениям, выберите **Включать при ответе и пересылке**. Иначе подпись будет добавляться только к новым создаваемым сообщениям.
- 6. Выберите поле **Подпись**, введите свою подпись.
- 7. Выберите **Готово**.

#### **Ответ на сообщение электронной почты**

- 1. При открытом сообщении выберите **Ответить** или, если нужно ответить нескольким получателям, выберите **Меню** > **Ответить всем**.
- 2. Введите текст в области текста сообщения.
- 3. Выберите **Отправить**.
- **СОВЕТ.** При ответе на сообщение электронной почты с использованием учетной записи электронной почты Outlook вы отправляете меньший объем данных, если в исходное сообщение не были внесены изменения. Такимобразом можно снизить затраты на трафик в зависимости от вашего тарифного плана.

#### **Отправка и получение сообщений электронной почты**

- 1. На экране Домашний выберите **Пуск** > **Сообщения**.
- 2. Выберите учетную запись электронной почты, с помощью которой нужно отправлять и получать сообщения.

3. Выберите **Меню** > **Отправить и получить**. Телефон Toshiba установит соединение и сервером электронной почты Интернет и выполнит отправку и получение сообщений.

#### **Загрузка всего сообщения электронной почты**

- 1. На экране **Домашний** перейдите к меню **Пуск** > **Сообщения** и выберите учетную запись.
- 2. Выберите сообщение для загрузки.

**ПРИМЕЧАНИЕ.** Чтобы остановить этот процесс, выберите **Меню** > **Остановите отправить и получить**. *n*

#### 3. Выберите **Меню** > **Загрузить сообщение**. Полное сообщение будет получено при следующей синхронизации с сервером электронной почты или подключении к нему для отправки и получения электронной почты.

#### **Загрузка вложения к электронной почте**

Откройте сообщение с вложением, которое нужно загрузить, и выберите вложение. Вложение будет загружено при следующей синхронизации с сервером электронной почты или подключении к нему для отправки и получения электронной почты.

**ПРИМЕЧАНИЕ.** Также можно прокрутить окно к нижней области сообщения электронной почты и выбрать **Получить остальную часть сообщения**. *n*

#### **Просмотр вложения**

Откройте сообщение с вложением, которое нужно загрузить, и выберите вложение.

#### **Добавление снимка к сообщению электронной почты**

- 1. В области для текста сообщения электронной почты выберите **Меню** > **Вставить** > **Рисунок**.
- 2. Выберите снимок, который нужно добавить.

**ПРИМЕЧАНИЕ.** Можно просматривать только вложения, которые соответствуют типам файлов, поддерживаемых телефоном Toshiba.

#### **Цифровая подпись к сообщению**

Ставя цифровую подпись к сообщению, вы применяете к этому сообщению свой сертификат с открытым ключом. Это служит для получателя доказательством, что сообщение является подлинным и не было изменено. Как добавить цифровую подпись к сообщению

- 1. В списке сообщений выберите **Меню** > **Переключить учетн. записи** > **Эл. п. Outlook**.
- 2. Выберите **Создать** > **Меню** > **Параметры сообщения** > **Подписать** > **Готово**.

**илимечание.** Можно просматривать **СА ПРИМЕЧАНИЕ.** Шифрование по протоколу Голько вложения, которые соответствуют на базе Windows Mobile доступны только с Exchange Server 2003 Service Pack 2 или более поздней версией с поддержкой S/ MIME. Если вы не используете эти продукты или еще не выполнили синхронизацию, эти функции будут недоступны. *n*

#### **Переключение между папками электронной почты и учетными записями**

- 1. Выберите **Пуск** > **Сообщения** > **Эл. п. Outlook** > **Папки**.
- 2. Выберите новую папку, которую нужно просмотреть.

### **Обмен сообщениями MMS**

Служба передачи мультимедийных сообщений (MMS) позволяет обмениваться мультимедийнымисообщениями, содержащими такие данные, как текст, снимки, мелодии, анимацию и видеоклипы. MMS-сообщения можно отправлять на другие мобильные телефоны или адреса электронной почты. Чтобы узнать подробно об MMS и возможности подключения этой услуги, обратитесь к оператору связи.

MMS-сообщение может состоять из нескольких страниц, также называемых "слайдами".

Каждый слайд может содержать изображение, звук и текст, однако нет необходимости помещать все в одном сообщении.

Максимальный объем данных, который можно послать в одном сообщении, устанавливается оператором связи.

#### **Создание MMS**

1. На экране **Домашний** перейдите к меню **Пуск** > **Сообщения** и выберите параметр **MMS**.

- 2. В главном окне MMS выберите **Создать**, чтобы создать MMS-сообщение.
- 3. Добавьте получателя.

Номер телефона можно ввести непосредственно в поле **Кому** или выбрать контакт в списке контактов. Чтобы выбрать контакт, перейдите в меню **Меню** > **Адресаты** > **Добавить**. С помощью программы-редактора MMS можно назначить доставку сообщений нескольким пользователям. При добавлении получателейследуетиспользоватьразделитель в виде точки с запятой.

#### **Добавление снимка или видеоклипа**

Как добавить изображение в сообщение

- 1. Выберите область **Вставить Картинку/ Видео...**. В текущей папке снимки и видеоклипы отображены в режиме предварительного просмотра.
- 2. Выберите снимок в текущей папке. Чтобы запустить приложение камеры, выберите **Меню** > **Захватить картинку** или **Меню** > **Захватить видео**.

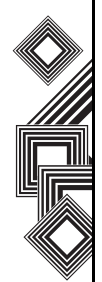

3. После выбора снимка или видеоклипа будет отображено основное сообщение.

**ПРИМЕЧАНИЕ.** После добавления к сообщению видеоклипа, к этому слайду больше нельзя добавить дополнительные аудиоданные. *n*

#### **Добавление текста к MMSсообщению**

Выберите область **Вставить текст...** и введите текст сообщения. Чтобы использовать предварительно набранный текст, выберите **Меню** > **Вставить медиа-файл** > **Мой текст**, находясь в области **Вставить текст...**

#### **Использование и создание шаблонов**

Перейдите в меню **Меню** > **Шаблон** и выберите или создайте новый шаблон, который будете использовать.

#### **Выбор фонового цвета для сообщения**

Чтобы выбрать фоновый цвет для сообщения, перейдите в меню **Меню** > **Параметры** > **Фон**. Будет отображен список цветов.

#### **Дополнительные элементы**

Как и при работе с электронной почтой, можно добавлять получателей в копию или скрытую копию сообщения. Также можно установить приоритет сообщения, время доставки с задержкой отправки сообщения, время окончания срока действия сообщения и затребовать подтверждение о доставке и прочтении сообщения.

Чтобы установить эти задачи, перейдите в меню **Меню** > **Параметры** > **Отправить Параметры...** и установите все требуемые параметры.

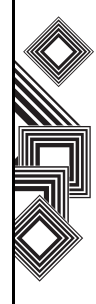

#### **Получение MMS-сообщений**

Телефон Toshiba содержит функцию уведомления, когдапоступает MMS-сообщение. В зависимости от настроек, содержимое MMSсообщения может быть загружено несколько позже после того, как будет отображено в ящике для входящих MMS-сообщений. Ящик для входящих MMS-сообщений функционирует таким же образом, как ящик для

входящих текстовых сообщений и сообщений электронной почты.

### **Настройка MMS**

- **Удалить** удаление текущего сообщения.
- **Ответить** ответ на все сообщения и переадресация текущего сообщения.
- **Папки** переключение на другую папку (включая папку "Черновики", "Исходящие", "Входящие", "Отправленные" и "Удаленные").
- **Переключить учетн. записи** переключение между текстовыми сообщениями, электронной почтой Outlook и MMS.
- **Переместить** перемещение текущего сообщения в другую папку.
- **Как прочитанное/Пометить как непрочит.** - пометка текущего элемента как прочитанного или непрочитанного.
- **Загрузить сообщение** если выбраны настройки только уведомления о входящих MMS-сообщениях без их полной загрузки, можно пометить отдельное сообщение, чтобы загрузить его полностью. Это MMSсообщение будет загружено при следующей отправке или получении сообщений.
- **Параметры** изменение параметров учетной записи MMS.
- **Отправить и получить** принудительная отправка или получение задержанных MMSсообщений.

### **Настройка учетной записи MMS**

Если телефон Toshiba не был предварительно сконфигурирован, необходимо вручную ввести данные учетной записи MMS. Этот процесс состоит из двух этапов: на первом этапе необходимо настроить данные о подключении к сети, а на втором – указать адрес сервера MMS в Интернете.

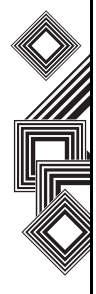

#### **Настройка данных о подключении к сети**

Вам понадобиться имя MMS APN и любое имя пользователя или пароль. Чтобы избежать конфликта с другими приложениями, выберите параметр **Безопасная сеть WAP** во время настройки описания **Подключение к**.

#### **Определение сервера**

- 1. На экране **Домашний** выберите **Пуск** > **Сообщения**.
- 2. Выделите запись MMS и затем выберите **Меню** > **Настройка**.
- 3. Выберите **Меню** > **Настройки MMSC** и на следующей странице выберите **Меню** > **Создать**.
- 4. Введите имя сервера в поле **Имя**. Введите следующие данные для сервера:
	- •**URL для MMSC** введите адрес сервера, предоставляемый оператором связи.
	- •**Шлюз WAP** введите данные о шлюзе WAP, который будет использоваться при подключении, предоставляемые оператором связи.
	- •**Порт** введите номер порта.

•**Соединение через** - укажите сервер MMS, чтобы скорректировать точку соединения. Если при настройке MMS вы используете параметр **Безопасная сеть WAP**, здесь необходимо выбрать это параметр **Безопасная сеть WAP**.

•**Макс. размер отпр. Сообщения** обратитесь к оператору связи, чтобы

5. Выберите **Готово**.

получить это значение.

- 6. Выберите вашу запись MMS и перейдите в меню **Меню** > **Установить по умолчанию**. Следующая запись MMS будет помечена флажком.
- 7. Нажмите кнопку **Домашний**, чтобы вернуться к экрану **Домашний**. Теперь телефон Toshiba настроен для обмена MMSсообщениями.

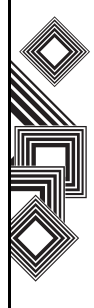

### **Pocket MSN**

Служба Pocket MSN в телефоне Toshiba обеспечивает почти мгновенный доступ к ящику входящих сообщений MSN Hotmail, списку контактов MSN Messenger и содержит параметры для пользовательской настройки обслуживания Pocket MSN.

MSN Messenger является службой мгновенного обмена сообщениями, которая использует для передачи сообщений MSN сеть Интернет. В настоящее время эта служба является бесплатной.

Pocket MSN предлагает следующие услуги:

- MSN Hotmail. Чтение, запись и отправка электронной почты и управление папками Hotmail.
- MSN Messenger. Просмотр присутствующих в сети пользователей, Отправка и получение мгновенных сообщений. Подтверждение обновлений статуса для выбранных контактов, чтобы получать уведомления от пользователей, которые присутствуют в сети.
- Параметры и настройки, которые можно использовать для создания

пользовательского обслуживания Pocket MSN.

- Чтобы воспользоваться этой службой, выберите **Пуск** > **Дополнительно** > **Дополнительно** > **Pocket MSN**.
- **ПРИМЕЧАНИЕ.** Чтобы использовать MSN Messenger, необходимо иметь пароль Microsoft.NET (www.passport.com) или учетную запись Hotmail (www.hotmail.com). Кроме того, телефон Toshiba должен иметь подключение к сети Интернет. *n*

Чтобы получить пароль, обратитесь по адресу: http://www.passport.com.

Чтобы создать учетную запись Hotmail, обратитесь по адресу: http://www.hotmail.com.

### **Служба MSN Hotmail**

Служба MSN Hotmail обеспечивает доступ к почтовому ящику входящих сообщений Hotmail на смартфоне Toshiba, даже когда пользователь находится в пути. Можно читать, отправлять сообщения электронной почты и отвечать на них, а также управлять папками. Также можно помечать вложения электронной почты для

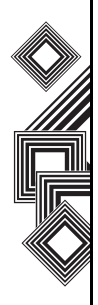

загрузки.

### **Обзор MSN Messenger**

С помощью MSN Messenger можно отправлять мгновенные сообщения на мобильные устройства или персональные компьютеры контактов.

Для использования MSN Messenger необходимо иметь учетные данные Microsoft Passport Network. После получения учетных данных выполните следующие задачи.

- 1. Настройте подключение к Интернет телефона Toshiba.
- 2. Настройте учетную запись MSN Messenger.
- 3. Подпишитесь на MSN Messenger.

Для доступа к MSN Messenger:

- 1. На экране **Домашний** выберите **Пуск** > **Дополнительно** > **Дополнительно** > **Pocket MSN** > **MSN Messenger** > **Sign in**.
- 2. Введите адрес электронной почты и пароль для учетных данных Microsoft Passport Network или учетной записи Hotmail и выберите **Sign in**.

*n*

**ПРИМЕЧАНИЕ.** Процедура подписки на учетную запись может занять несколько минут в зависимости от пропускной способности соединения и загруженности сотовой сети.

3. Чтобы отменить подписку, выберите **Меню** > **Sign out**.

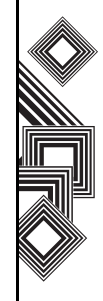

## **Ввод текста**

### Ââîä òåêñòà **Методы ввода**

Телефон Toshiba поддерживает следующие методы ввода текста:

- Multi-press
- XT9
- Цифровой

Режимы multi-press и XT9 используются для ввода текста, а цифровой режим – для ввода цифр.

### **Индикаторы методов**

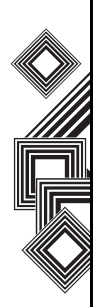

При помещении курсора в поле, которое требует ввода текста или цифр, выполняется автоматический выбор соответствующего метода ввода. Индикатор текущего режима находится в верхнем правом углу строки состояния и отображает следующие методы ввода текста:

- **abc** режим multi-press, нижний регистр.
- **ABC** режим multi-press, первая буква записывается в верхнем регистре, последующие – в нижнем.
- **ABC** режим multi-press с фиксацией верхнего регистра.
- **12#** цифровой режим.
- **xt9** режим интеллектуального ввода XT9, нижний регистр.
- **xT9** режим интеллектуального ввода XT9, первая буква записывается в верхнем регистре, последующие – в нижнем.
- **xT9** режим интеллектуального ввода XT9 с фиксацией верхнего регистра.

### **Режим multi-press**

Клавиатура телефона содержит цифровые кнопки от **0** до **9**, а также кнопку **\*** и **#**. Каждая цифровая кнопка также представляет три или четыре буквы. В режиме multi-press ввод букв выполняется повторным нажатием кнопки с соответствующей буквой, пока она не отобразится на дисплее.

**ПРИМЕР.** Чтобы ввести букву **c**, нажмите три раза без задержки кнопку **2**.

Чтобы выбрать другую букву, представленную на той же кнопке, нужно сделать паузу и нажать кнопку снова. Чтобы установить время длительности паузы, выберите **Пуск** >

# Ввод текста Ввод текста

## **Ввод текста**

#### **Настройка** > **Спец. возможности** > **Таймаут мнгкрт. нажат.**

В режиме multi-press индикатор режима отображает abc, Abc или ABC, указывая на нижний регистр, ввод первой буквы в верхнем регистре или верхний регистр.

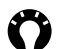

**СОВЕТ.** При использовании режима multipress первая буква предложения автоматически вводится в верхнем регистре.

### **Режим XT9**

Позволяет вводить слова одним нажатием кнопки для каждой буквы. Каждой кнопке присвоено более одной буквы. Например, нажимая кнопку **3**, можно ввести буквы D, E или F. Режим XT9 сравнивает предыдущие нажатия клавиш с внутренним словарем, чтобы сформулировать наиболее вероятное слово. В результате, при режиме XT9 используется намного меньше нажатий клавиш, и ввод текста можно выполнить значительно быстрее, чем при обычном режиме multi-press.

**ПРИМЕЧАНИЕ.** При использовании режима XT9 дополнительные слова отображаются в нижнем окне. Это те слова, которыемогли быть образованы при данной последовательности букв. Прокрутите вниз список и, при необходимости, выберите подходящее слово, нажав клавишу **Действие**. **ПРИМЕЧАНИЕ.** Вы можете задать настройки XT9 в меню XT9. Для доступа в это меню нажмите и удерживайте клавишу \*. *n n*

### **Цифровой режим**

При цифровом режиме ввод цифры в поле выполняется нажатием соответствующей кнопки. Как правило, цифровой режим используется для ввода номеров телефонов.

#### **Ввод цифр при наборе текста**

- 1. Нажмите клавишу \*, чтобы перейти в цифровой режим ввода.
- 2. Введите цифры с помощью клавиатуры.
- 3. Снова нажмите и удерживайте кнопку **\*,** чтобы вернуться в предыдущий режим.

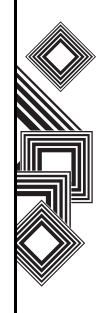

## **Ввод текста**

Ввод текста Ввод текста

**СОВЕТ.** Чтобы ввести цифры без перехода в цифровой режим, нажмите и удерживайте в течение 1 секунды кнопку с соответствующей цифрой.

#### **Дополнительные советы по вводу текста**

- Чтобы переключаться между верхним, нижним и верхним фиксированным регистром, нажимайте кнопку **\***.
- Чтобы удалить один знак, нажмите кнопку **Вернуться/удалить**. Чтобы удалить все знаки в области сообщения, нажмите и удерживайте кнопку **Вернуться/удалить**.
- Чтобы ввести пробел или символ в режиме multi-press или XT9, нажмите кнопку **#**.
- Чтобы отобразить другие символы или буквы, нажмите и удерживайте кнопку **#**.
- Чтобы ввести символ **+** для международного звонка, нажмите и удерживайте кнопку **0**.

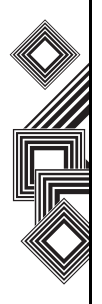

### Íàñòðîéêà **Настройка домашнего экрана**

Для настройки **Домашнего** экрана можно использовать:

- Файл изображений (BMP, JPG или GIF).
- Предварительно упакованный файл (HME или CAB), который содержит изображение, цветовую схему и новый шаблон.

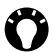

**СОВЕТ.** Изображение можно скопировать из компьютера в телефон Toshiba с помощью приложения ActiveSync. Чтобы добиться лучших результатов, используйте изображение с тем же разрешением, как у экрана телефона – 240 x 320 пикселов.

#### **Изменение домашнего экрана**

- 1. На **Домашнем** экране выберите **Пуск** > **Настройка** > **Стартовый экран**.
- 2. Выберите нужный параметр, а затем **Готово**.

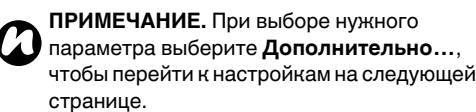

#### **Дополнительный способ настройки фона домашнего экрана**

- 1. На **Домашнем** экране выберите **Пуск** > **Дополнительно** > **Фото и видео**.
- 2. Выберите изображение для фона.
- 3. Выберите **Меню** > **Использ. как стартовый экран**.
- 4. С помощью кнопки **перемещения** выделите изображение, которое нужно использовать, и выберите **Далее**.
- 5. В поле **Настроить прозрачность** выберите процент, чтобы увеличить или уменьшить прозрачность изображения.
- 6. Выберите **Готово**. Выбранное изображение будет установлено как фоновое для **домашнего** экрана.

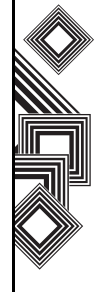

### **Настройка мелодий**

Для разных контактов можно выбрать разные мелодии звонка. Мелодию звонка можно использовать также для других событий, таких как уведомления или напоминания о встречах календаря.

**СОВЕТ.** Мелодии можно скопировать из компьютера в телефон Toshiba с помощью приложения ActiveSync. Файлы мелодий могут быть в следующих форматах: MIDI, WMA, MP3, AMR или WAV. Для уведомлений или напоминаний используйте файлы MIDI, WMA, MP3, AMR или WAV.

#### **Назначение мелодии событию**

- 1. На **Домашнем** экране выберите **Пуск** > **Настройка** > **Звуки**.
- 2. Выберите мелодию для события. При выборе мелодии она воспроизводится телефоном. Выберите **Нет.**, чтобы отключить мелодию.
- 3. Повторите эти действия для каждого события и выберите **Готово**.

### **Профили**

С помощью функции профиля можно определить тип и громкость мелодии звонка, тип и громкость будильника. Телефон содержит несколько профилей, которые можно настроить.

#### **Изменение текущего профиля**

Функция профиля определяет способ, который будет использоваться в телефоне для уведомления об определенном событии, например входящем звонке или сигнале будильника.

Как изменить текущий профиль.

- 1. На **Домашнем** экране выберите тип профиля. Например, **Профиль: Обычный**.
- 2. Выберите новый профиль.
- 3. Выберите **Готово**.
- **ПРИМЕЧАНИЕ.** Некоторые профили включаются автоматически в зависимости от того, как в данное время используется телефон. Например, при подключении гарнитуры в телефоне будет включен профиль **Гарнитура**. *n*

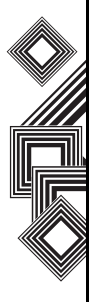

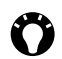

**СОВЕТ.** Чтобы изменить профиль с помощью списка быстрого доступа, нажмите кнопку **питания** и выберите нужный профиль.

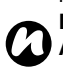

**ПРИМЕЧАНИЕ.** Профиль **Автоматический** работает как специальная функция, которая изменяется в зависимости от ситуации. Если выбрать этот профиль, телефон будет большую часть времени работать в режиме **Обычный**. Однако если, например, в календаре имеется установленная встреча, при наступлении времени встречи будет активирован профиль **Собрание**.

### **Настройка профиля**

- 1. На **Домашнем** экране выберите тип профиля. Например, **Профиль: Обычный**.
- 2. Выберите **Меню** > **Изменить**.
- 3. Измените настройки и выберите **Готово**. Чтобы отменить изменения, выберите **Отмена**.

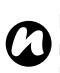

**ПРИМЕЧАНИЕ.** Чтобы вернуть настройки профиля по умолчанию, выберите **Меню** > **По умолчанию**.

### **Настройка времени и будильника**

#### **Настройка даты и времени**

- 1. На **Домашнем** экране выберите **Пуск** > **Настройка** > **Часы и сигнал** > **Дата и время**.
- 2. В поле **Пояс** выберите часовой пояс.
- 3. В поле **Дата** измените значение месяца, дня или года.
- 4. В поле **Время** измените значение часов, минут и секунд.
- 5. Выберите **Готово**.

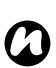

**ПРИМЕЧАНИЕ.** Эти настройки будут потеряны только в случае сброса параметров телефона вручную. Пользовательские настройки сохраняются в случае отключения питания телефона или полного разряда батареи.

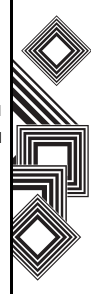

#### **Настройка будильника**

- 1. На **Домашнем** экране выберите **Пуск** > **Настройка** > **Часы и сигнал** > **Сигнал**.
- 2. Включите или выключите будильник.
- 3. Введите время будильника в поле **Время оповещения**.
- 4. Выберите **Готово**.

### **Сведения о владельце**

Введите сведения о владельце, которые помогут вернуть вам телефон в случае его потери.

- 1. На **Домашнем** экране выберите **Пуск** > **Настройка** > **Дополнительно** > **Данные о владельце**.
- 2. Введите в соответствующих полях свое имя, дополнительный контактный номер телефона, адрес электронной почты и другие необходимые сведения.
- 3. Выберите **Готово**.

### **Изменение настроек режима доступа**

- 1. На **Домашнем** экране выберите **Пуск** > **Настройка** > **Дополнительно** > **Спец. возможности**.
- 2. Выберите предпочтения для следующих параметров:

**Размер сист. шрифта** - установка размера шрифта, отображаемого на экране.

**Таймаут мнгкрт. нажат.** - установка длительности времени между нажатиями кнопок при наборе текста в режиме Multipress.

**Таймаут подтверждения** - установка времени таймаута при неподтвержденном действии.

**Громкость оповещения** - установка громкости воспроизведения мелодии во время звонка.

3. Выберите **Готово**.

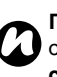

**ПРИМЕЧАНИЕ.** Формат времени зависит от настроек, установленных в **Язык и стандарты**.

### **Изменение региональных настроек**

Можно указать язык, местоположение, дату и время, параметры формата чисел и денежных единиц.

### **Изменение настроек управления питанием**

Используйте функцию управления питанием, чтобы проверить состояние и с помощью настроек продлить срок службы батареи.

- 1. На **Домашнем** экране выберите **Пуск** > **Настройка** > **Управление питанием**.
- 2. Выполните следующие настройки: **Выключ. подсветки (аккум.)** - выбор времени бездействия телефона перед выключением подсветки.

**Выключ. подсветки (ЗУ)** - выбор времени бездействия телефона перед выключением подсветки при использовании сетевого адаптера.

**Выключение экрана** - выбор времени бездействия телефона перед выключением экрана.

3. Выберите **Готово**.

### **Настройки безопасности**

На случай потери или хищения телефона рекомендуется применять определенные функции безопасности. Кроме того, некоторые функции безопасности могут быть применены для предотвращения несанкционированного использования телефона.

Можно применить следующие возможности безопасности:

- **Включить ПИН SIM** предотвращение несанкционированного использования SIMкарты в вашем телефоне.
- **Блокировать клавиши** предотвращение случайных звонков и действий.
- **Блокировка устройства** предотвращение несанкционированного использования.

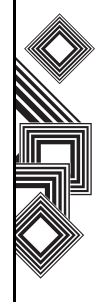

#### **Включение ПИН-кода для SIMкарты**

Запишите свой персональный идентификационный номер (ПИН-код). Этот ПИН-код понадобится, чтобы активировать защиту SIM-карты, еслиПИН-код для SIM-карты отключен. PIN-код поставляется с SIM-картой. Как включить ПИН-код.

- 1. На **Домашнем** экране выберите **Пуск** > **Настройка** > **Безопасность** > **Включить ПИН SIM**.
- 2. Введите текущий ПИН-код и выберите **Готово**.

#### **Отключение ПИН-кода для SIMкарты**

Этот параметр доступен, если ПИН-код для SIMкарты был включен.

- 1. На **Домашнем** экране выберите **Пуск** > **Настройка** > **Безопасность** > **Отключить ПИН SIM**.
- 2. Введите текущий ПИН-код и выберите **Готово**.

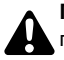

**ПРЕДУПРЕЖДЕНИЕ.** После трех последовательных попыток введения неправильного ПИН-кода нужно будет обратиться к оператору связи, чтобы получить персональный деблокирующий ключ (код PUK). Не пытайтесь ввести случайный код PUK – после десяти последовательных неверных попыток ваша SIM-карта станет непригодной к дальнейшему использованию.

### **Изменение ПИН-кода для SIM-карты**

Этот параметр доступен, если ПИН-код для SIMкарты был включен.

- 1. На **Домашнем** экране выберите **Пуск** > **Настройка** > **Безопасность** > **Изменить ПИН SIM**.
- 2. Введите текущий и новый ПИН-код.
- 3. Выберите **Готово**.

#### **Блокировка клавиатуры**

Блокировка клавиатуры отключает работу кнопок. Эта функция полезна, например, если нужно предотвратить случайное нажатие кнопок, когда телефон находится в кармане.

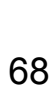

Как заблокировать клавиатуру.

- На **Домашнем** экране нажмите и удерживайте кнопку **Домашнего** экрана.
- После блокировки клавиатуры ярлык **левой программной** кнопки изменится на **Разблокиров.**

*n*

**ПРИМЕЧАНИЕ.** При заблокированной клавиатуре сохраняется возможность получать и выполнять экстренные звонки.

**СОВЕТ.** Чтобы заблокировать клавиатуру с помощью списка быстрого доступа, нажмите и удерживайте кнопку **питания**, чтобы выбрать **Блокировать клавиши**.

#### **Разблокирование клавиатуры**

Просто нажмите **Разблокиров.** на **Домашнем** экране. Будет отображена кнопка, которую следует нажать, чтобы разблокировать клавиатуру.

#### **Включение блокировки устройства**

Эта возможность представляет полную защиту телефона Toshiba, дополняя функцию ПИН-кода для SIM-карты. Она обеспечивает защиту телефона от несанкционированного

использования.

Как включить блокировку устройства.

- 1. На **Домашнем** экране выберите **Пуск** > **Настройка** > **Безопасность** > **Блокировка устройства**.
- 2. Чтобы выбрать **Сообщение, если устройство не** временной интервал бездействия, установите флажок параметра "**Сообщение, если устройство не**" и выберите интервал бездействия.
- 3. Введите и подтвердите свой пароль.
- 4. Выберите **Готово**.

#### **Отключение блокировки устройства**

- 1. На **Домашнем** экране выберите **Пуск** > **Настройка** > **Безопасность** > **Блокировка устройства**.
- 2. Введите свой пароль.
- 3. Снимите флажок **Сообщение, если устройство не**.
- 4. Выберите **Готово**.

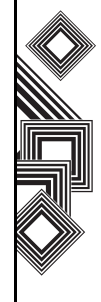

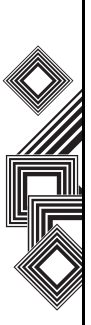

**СОВЕТ.** Чтобы заблокировать клавиатуру с помощью списка быстрого доступа, нажмите и удерживайте кнопку **питания**, чтобы выбрать **Блокировать клавиши**.

#### **Включение функции проверки отпечатка пальца**

Функция проверки отпечатка пальца предоставляет дополнительную защиту телефона от несанкционированного использования.

Как включить функцию проверки отпечатка пальца.

- 1. На **Домашнем** экране выберите **Пуск** > **Настройка** > **Безопасность** > **Отпечаток пальца**.
- 2. Выберите в списке палец, который нужно зарегистрировать, и нажмите кнопку **Действие**.

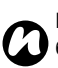

**Д ПРИМЕЧАНИЕ.** Запишите свой пароль. **Д ПРИМЕЧАНИЕ**. Если включена<br>**О блокировка устройства, введит** блокировка устройства, введите пароль на экране блокировки устройства и выберите **Разблокиров.**

- 3. Чтобы зарегистрировать палец, прижмите его три раза к датчику отпечатка пальца.
- 4. Нажмите **ОК**.

#### **Отключение функции проверки отпечатка пальца**

- 1. На **Домашнем** экране выберите **Пуск** > **Настройка** > **Безопасность** > **Отпечаток пальца**.
- 2. Выберите **Удалить** в меню с активным элементом списка пальцев.
- 3. Выберите **Да**.

### **Настройки телефона**

#### **Настройка запрещения звонков**

Функция запрещения звонков позволяет сортировать входящие и исходящие звонки. Как установить запрещение звонков.

- 1. На **Домашнем** экране выберите **Пуск** > **Настройка** > **Телефон** > **Запрет звонков**.
- 2. Выберите звонки, которые нужно заблокировать, и выберите **делать**.

#### **Настройка переадресации звонков**

- 1. На **Домашнем** экране выберите **Пуск** > **Настройка** > **Телефон** > **Переадресация звонков**.
- 2. Выберите один из следующих параметров: **Всегда** - переадресация всех звонков. **Если нет ответа** - переадресация звонков, если ваша линия не отвечает.

**Если занято** - переадресация звонков, если ваша линия занята.

**Если недоступен** - переадресация звонков, если ваш телефон выключен или находится вне зоны действия сети.

**Передача данных** - переадресация всех звонков с данными.

**Передача факсов** - переадресация всех звонков с факсами.

- 3. Введите номер телефона для переадресации.
- 4. Выберите **делать**.

#### **Настройка параметров звонков**

- 1. На **Домашнем** экране выберите **Пуск** > **Настройка** > **Телефон** > **Параметры звонка**.
- 2. Введите пользовательские настройки для следующих параметров: **Ответ любой клавишей Показать контакты на SIM-карте Голосовая почта Центр поддержки SMS Код страны Код города**
- 3. Выберите **делать**.

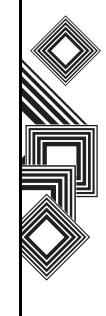
#### **Настройка ожидания звонков**

С помощью функции ожидания звонков можно во время выполнения звонка получить уведомление о другом входящем звонке. Как установить ожидание звонка.

- 1. На **Домашнем** экране выберите **Пуск** > **Настройка** > **Телефон** > **Ждущий вызов**.
- 2. С помощью кнопки **Действие** установите или снимите флажок **Уведомлять о ждущем вызове**.
- 3. Выберите **делать**.

## **Настройка идентификатора абонента**

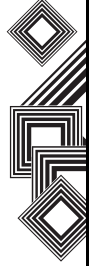

В настройках идентификатора абонента можно включить для выбранных абонентов отображение на их телефонах вашего имени и номера телефона во время вашего звонка. Как настроить идентификатор абонента.

- 1. На **Домашнем** экране выберите **Пуск** > **Настройка** > **Телефон** > **Идентификатор абонента**.
- 2. Укажите абонентов и выберите **делать**.

# **Настройка каналов**

- 1. На **Домашнем** экране выберите **Пуск** > **Настройка** > **Телефон** > **Каналы**.
- 2. Укажите нужные параметры и выберите **делать**.

# **Настройка функции "Только дозволенные номера"**

В телефоне Toshiba можно установить ограничения на набор номеров телефонов и кодов регионов, указав в списке только дозволенные номера.

Как установить функцию "Только дозволенные номера".

- 1. На **Домашнем** экране выберите **Пуск** > **Настройка** > **Телефон** > **Фиксированный набор** > **Включение фикс. набора** > **делать**.
- 2. Выберите **Меню** > **Изменение номеров** > **Меню** > **Добавить**.
- 3. Введите номер телефона или код региона в поле **Шаблон номера**.
- 4. Чтобы добавить номер, повторите шаги 2 и 3. По завершении выберите **делать**.
- 5. Введите код ПИН2 и выберите **делать**.

# **Выбор режима**

- 1. На **Домашнем** экране выберите **Пуск** > **Настройка** > **Телефон** > **Выбор режима**.
- 2. Выберите один из следующих параметров: **Автомобильный** - автоматический выбор режима сотовой сети.

**HSDPA** - выбор режима сотовой сети 3G. **GSM** - выбор режима сотовой сети 2G/2.5G.

3. Выберите **делать**.

# **Выбор сотовой сети**

- 1. На **Домашнем** экране выберите **Пуск** > **Настройка** > **Телефон** > **Сети**.
- 2. Выберите один из следующих параметров: **Вручную** - выбор отдельной сотовой сети. **Автомобильный** - автоматический выбор дополнительной сотовой сети.
- 3. Выберите **Меню** и укажите один из следующих параметров: **Поиск новой сети Выбор сеть Предпочитаемые сети**
- 4. Укажите сотовую сеть, которую нужно использовать, и выберите **делать**.

# **Удаление программ**

С помощью этой функции можно удалить дополнительно установленное программное обеспечение.

### **Удаление программы**

**ПРИМЕЧАНИЕ.** Программы, поставляемые *n* <sup>с</sup> телефоном Toshiba, нельзя удалить.

- 1. На **Домашнем** экране выберите **Пуск** > **Настройка** > **Удаление программ**.
- 2. Выберите программу для удаления.
- 3. Выберите **Меню** > **Удалить**.

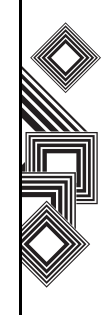

# **Отчет об ошибках**

### **Включение и отключение отчета об ошибках**

С помощью функции отчета об ошибках данные вашего телефона Toshiba отправляются в группы технической поддержки и используются при диагностике ошибки программы для устройства, работающего под управлением программного обеспечения Windows Mobile. Во время обнаружения ошибки создается текстовый файл, который будет доставлен персоналу поддержки, если пользователь разрешит его отправку. В случае ошибки программы функция отчета об ошибке запускается автоматически. Сведения, получаемые Майкрософт, используются группами разработчиков программ корпорации Майкрософт. Эти данные применяются в контроле качества и не используются для отслеживания отдельных пользователей, установленного программного обеспечения или в каких-либо маркетинговых целях.

1. На **Домашнем** экране выберите **Пуск** > **Настройка** > **Дополнительно...** > **Отчеты об ошибках**.

- 2. В поле **Отчеты об ошибках** выберите **Включить** или **Отключить**.
- 3. Выберите **делать**.

# **Настройки видеозвонка**

Как настроить параметры видеозвонка

- 1. На **Домашнем** экране выберите **Пуск** > **Настройка** > **Дополнительно...** > **Видеозвонок**.
- 2. Укажите пользовательские настройки для следующих параметров: **Мелодия звонка** - выбор мелодии звонка

для входящих видеозвонков.

**Показать снимок** - выбор значка или пользовательского изображения для отправки во время удержания звонка или блокировка отправки видеоизображения. **Переадресация звонков** - переадресация видеозвонка.

3. Выберите **делать**.

# **Настройки блокировки SIMкарты**

Чтобы активировать блокировку SIM-карты:

- 1. На **Домашнем** экране выберите **Пуск** > **Настройка** > **Дополнительно...** > **SIMLock**.
- 2. Установите флажок **Сообщить, если SIMкарта не используется**.
- 3. Введите и подтвердите пароль из 8 цифр.
- 4. Выберите **делать**.

3. Выберите **делать**. **ПРИМЕЧАНИЕ.** Запишите свой пароль. *n*

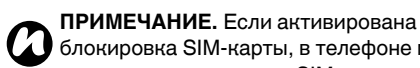

*n*

блокировка SIM-карты, в телефоне можно использовать только ту SIM-карту, которая была установлена в телефоне во время активации блокировки SIM-карты. **ПРИМЕЧАНИЕ.** Чтобы отключить эту функцию, введите свой пароль из 8 цифр и снимите флажок **Сообщить, если SIMкарта не используется**.

# **Просмотр сведений о программе**

### **Просмотр версии установленного программного обеспечения**

- 1. На **Домашнем** экране выберите **Пуск** > **Настройка** > **Дополнительно** > **Сведения**.
- 2. Просмотрите сведения об установленном программном обеспечении, прокрутив экран вниз.
- 

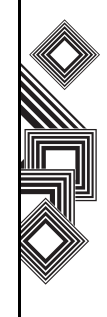

# Ñâÿçü **Автоматическая настройка подключения для передачи данных**

Телефон Toshiba поддерживает автоматическую настройку услуг по передаче данных для многих крупных операторов связи. Просто вставьте SIM-карту и включите телефон. Ярлыки на предоставляемые файлы можно найти в меню «Пуск» телефона Toshiba. Их можно легко установить, выполнив указанные ниже действия.

- 1. Select **Пуск** > **Дополнительно** > **Дополнительно**. Появится значок требуемого каталога.
- 2. Откройте этот каталог и выберите значок той сети, которую необходимо использовать.
- 3. Примерно через десять секунд в папке «Входящие» появится сообщение об изменении параметров вашего устройства. Теперь в телефоне установлены соответствующие параметры WAP, проксисервера и MMS-центра.

Поставщиком услуг Интернета, WAP и MMS является оператор связи. Необходимо убедиться, что подписка на услуги Интернета, WAP и MMS активирована.

# **Настройка подключения для передачи данных вручную**

**ПРИМЕЧАНИЕ.** Если подключение к Интернету осуществляется через сеть передачи данных оператора связи, эта услуга может предоставлять соединение по протоколу GPRS (быстрое, но, как правило, оплачиваемое по объему переданных данных) или соединение по коммутируемым цепям (медленное, но, как правило, оплачиваемое по времени соединения). Следует проверить у оператора связи, какое соединение используется в данной сети. *n*

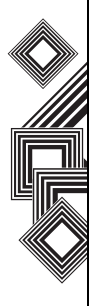

#### **Создание подключения GPRS**

GPRS – это служба беспроводной связи на основе пакетной передачи данных, позволяющая отправлять и получать данные с помощью мобильного телефона, который работает как клиент электронной почты и веббраузер. Как правило, оператор связи взимает плату за эту услугу на основе объема трафика данных. Однако в каждой сети подключения могут отличаться. Вам следует получить всю соответствующую информацию у своего оператора связи.

Как создать подключение GPRS

- 1. На экране **Домашний** выберите **Пуск** > **Настройка** > **Подключения** > **GPRS** > **Меню** > **Добавить**.
- 2. Введите следующую информацию: **Описание** - введите имя подключения. **Подключение к** - выберите тип сети, к которой производится подключение.

**Точка доступа** - введите название точки доступа.

**Имя польз.** - введите имя пользователя для сети GPRS, если требуется.

**Пароль** - введите пароль, если требуется.

**Основной DNS** - введите основной адрес DNS, если требуется.

**Вспомогательный DNS** - введите дополнительный адрес DNS, если требуется.

**IP-адрес:** - введите IP-адрес устройства, если требуется.

3. Выберите **Готово**.

Телефон Toshiba будет использовать это соединение при подключении к сети Интернет.

### **Создание коммутируемого соединения по телефонной линии**

- **ПРИМЕЧАНИЕ.** В каждой сети подключения могут отличаться. Вам следует получить всю соответствующую информацию об этой услуге у своего оператора связи. *n*
- 1. На экране **Домашний** выберите **Пуск** > **Настройка** > **Подключения** > **Удаленный доступ** > **Меню** > **Добавить**.
- 2. Введите следующую информацию: **Описание** - введите имя подключения. **Подключение к** - выберите тип сети, к которой производится подключение.

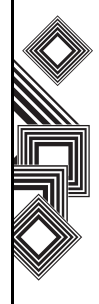

Связь

**Номер телефона** - введите номер телефона, который будет набираться для входа в сеть.

**Имя польз.** - введите имя пользователя для сети, если требуется.

**Пароль** - введите пароль, если требуется. **Домен** - введите доменное имя, если требуется.

3. Выберите **Готово**.

### **Создание подключения через прокси-сервер**

В зависимости от конфигурации сети оператора связи, для доступа через телефон Toshiba к службам Интернет или WAP может понадобиться добавить подключение через прокси-сервер. В каждой сети подключения могут отличаться, и, если необходимо создание подключения через прокси-сервер, оператор связи должен предоставить соответствующие данные. Прежде чем создавать подключение через прокси-сервер, следует получить всю соответствующую информацию об этой услуге у своего оператора связи.

Как создать подключение через прокси-сервер

- 1. На экране **Домашний** выберите **Пуск** > **Настройка** > **Подключения** > **Прокси** > **Меню** > **Добавить**.
- 2. Введите следующую информацию: **Описание** - введите имя подключения. **Подключение от** - введите тип сети, из которой будет выполняться подключение. **Подключение к** - выберите тип сети, к которой будет выполняться подключение. **Прокси [имя:порт]** - введите имя проксисервера и номер порта. **Тип** - выберите тип для создаваемого подключения через прокси-сервер. **Имя польз.** - введите имя пользователя для сети GPRS, если требуется.

**Пароль** - введите пароль, если требуется.

3. Выберите **Готово**.

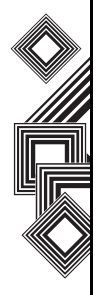

#### **Создание подключения VPN**

- **ВНИМАНИЕ.** Перед попыткой создания подключения VPN убедитесь, что подключение GPRS успешно создано, – подключение VPN использует протокол GPRS для подключения к вашей рабочей сети. Прежде чем создавать подключение VPN, следует получить всю соответствующую информацию. Для создания рабочего подключения VPN см. также сведения в разделе **Подключение к URL-адресам внутренней сети**.
- 1. На экране **Домашний** выберите **Пуск** > **Настройка** > **Подключения** > **VPN** > **Меню** > **Добавить**.
- 2. Введите следующие сведения **Описание** - введите имя подключения. **Тип VPN** - выберите тип VPN. **Сервер** - введите имя сервера VPN. **Подключение из** - введите имя сети, из которой будет выполняться подключение к VPN (обычно это имя - **Интернет**). **Подключение к** - выберите тип сети, к которой будет выполняться подключение (обычно это - **Рабочий**)

**Имя польз.** - введите свое имя пользователя для VPN.

**Пароль** - введите пароль, если требуется. **Домен** - введите доменное имя, если требуется.

Если для параметра **Тип VPN** вы выбрали значение **IPSec**, в поле **IPSec-пров. подлинн** выберите тип аутентификации: **Устан. общ. ключ** или **Сертификат**.

3. Выберите **Готово**.

#### **Подключение к URL-адресам внутренней сети**

- 1. На экране **Домашний** выберите **Пуск** > **Настройка** > **Подключения** > **Меню** > **Доп.** > **Меню** > **Искл. для URL-адресов** > **Меню** > **Добавить**.
- 2. Введите URL-адрес в поле **Шаблон URL**.
- 3. Выберите **Готово**. В качестве разделителя при воде нескольких URL-адресов используйте точку с запятой.

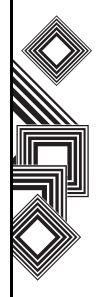

Связь

## **Использование специального соединения для подключения к выбранным сетям**

Чтоб подключить телефон Toshiba к правильной точке доступа при соединении с определенным типом сети для передачи данных, необходимо указать конкретное подключение для выбранных сетей.

Как использовать конкретное подключение для выбранных сетей

- 1. На экране **Домашний** выберите **Пуск** > **Настройка** > **Подключения** > **Меню** > **Доп.**
- 2. В подключении **Интернет** выберите подключение, которое нужно использовать для обычного доступа к Интернету в поле подключения **Интернет**.
- 3. Выберите **Готово**.

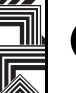

*n*

**ПРИМЕЧАНИЕ.** Точно так же выберите подключение, котороенужноиспользовать для сети WAP. *n*

**ПРИМЕЧАНИЕ.** Подключение **Подключ. к раб. сети** используется в том случае, если планируется использование подключения VPN.

# **Bluetooth**

Для Bluetooth предусмотрено имеет три режима: **Выкл.**, **Вкл.** и **Видимый**. Если для Bluetooth установлен параметр **Вкл.**, телефон Toshiba будет подключаться к устройствам, для которых уже выполнено парное соединение, но останется невидим для новых устройств. При режиме **Видимый** телефон Toshiba находится в состоянии **Вкл.**, но при этом он будет видим для новых устройств, которые находятся в области приема, и может получать данные также от других устройств.

# **Включение и отключение Bluetooth**

По умолчанию функция Bluetooth выключена. Если включить эту функцию, то при выключении телефона Toshiba Bluetooth тоже выключится. Но при обратном включении телефона Bluetooth включится автоматически.

Как включить или выключить Bluetooth

- 1. На экране **Домашний** выберите **Пуск** > **Настройка** > **Подключения** > **Bluetooth**.
- 2. Установите флажок **Включить Bluetooth**, чтобы включить Bluetooth. Снимите флажок, чтобы выключить эту функцию.

3. Установите флажок **Сделать это устройство видимым для других устройств**, если нужно, чтобы телефон был видим для других устройств в области приема.

#### **Создание «доверительного соединения» Bluetooth**

Перед созданием «доверительного соединения» Bluetooth выполните следующие действия.

- Убедитесь, что телефон Toshiba и устройство, к которому осуществляется подключение, находятся в пределах области приема.
- Функция Bluetooth телефона Toshiba находится в состоянии **Вкл.**, и устройство, к которому осуществляется подключение, находится в режиме **Видимый**.

Как создать «доверительное соединение» Bluetooth

1. На экране **Домашний** выберите **Пуск** > **Настройка** > **Подключения** > **Bluetooth** > **Меню** > **Устройства** > **Меню** > **Добавить устройство**. Телефон Toshiba выполнит

поиск других устройств, поддерживающих Bluetooth, и отобразит их в списке.

- 2. Выберите устройство, а затем **Далее**.
- 3. Если нужно использовать пароль (рекомендуется для повышения уровня безопасности), в поле **Код связи** введите буквенно-цифровую комбинацию длиной от 1 до 16 знаков и выберите **Далее**. Или оставьте поле пароля пустым и выберите **Далее**.
- 4. Введите тот же самый пароль для доверительного устройства и ответьте на все приглашения.

#### **Завершение «доверительного соединения» Bluetooth**

- 1. На экране **Домашний** выберите **Пуск** > **Настройка** > **Подключения** > **Bluetooth** > **Меню** > **Устройства**.
- 2. Выберите «доверительное соединение» Bluetooth, которое нужно завершить.
- 3. Выберите **Меню** > **Удалить**.

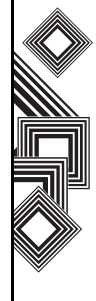

Связь

# **Как сделать телефон Toshiba видимым для других устройств Bluetooth**

Телефон Toshiba необходимо перевести в режим **Видимый,** чтобы:

- Получать данные
- Разрешить другим устройствам Bluetooth определять телефон Toshiba
- Предоставить другим устройствам такие службы, как общее использование Интернета.

Как сделать телефон Toshiba видимым для других устройств

- 1. На экране **Домашний** выберите **Пуск** > **Настройка** > **Подключения** > **Bluetooth**.
- 2. Установите флажок **Сделать это устройство видимым для других устройств**.
- 3. Выберите **Готово**.

Теперь другие устройства, поддерживающие Bluetooth, могут определять телефон Toshiba.

# **Разрешение «доверительного соединения» Bluetooth**

- 1. Убедитесь, что функция Bluetooth включена и телефон Toshiba видим для других устройств, поддерживающих Bluetooth.
- 2. После появления приглашения разрешить «доверительное соединение» Bluetooth с другим устройством, выберите **Да**.
- 3. Если нужно использовать пароль (рекомендуется для повышения уровня безопасности), введите буквенно-цифровую комбинацию длиной от 1 до 16 знаков в поле **Код связи** и выберите **Далее**.
- 4. Введите тот же самый пароль для устройства, с которым устанавливается доверительное соединение, и ответьте на все приглашения. «Доверительное соединение» Bluetooth создано. Теперь можно обмениваться данными с другим устройством.

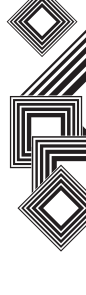

82

### **Настройка входящего COM-порта Bluetooth**

Некоторые программы могут установить соединение только через последовательный порт (COM), даже если само устройство поддерживает Bluetooth. Чтобы такие программы могли использовать подключение Bluetooth, нужно настроить виртуальный COMпорт. Созданный один раз виртуальный порт можно затем использовать как любой другой COM-порт. Виртуальный COM-порт можно использовать для программ, через которые, например, осуществляется подключение ресивера GPS или принтера, поддерживающего Bluetooth.

Как настроить входящий COM-порт для Bluetooth

- 1. Убедитесь, что телефон Toshiba подключен к другому устройству через Bluetooth.
- 2. На экране **Домашний** выберите **Пуск** > **Настройка** > **Подключения** > **Bluetooth** > **Меню** > **Порты COM** > **Меню** > **Создать входящий порт**.
- 3. Выберите номер COM-порта из списка.
- 4. Чтобы использовать этот COM-порт для соединения только с устройствами, с которыми в вашем телефоне Toshiba установлено «доверительное соединение» Bluetooth, установите флажок **Безопасное подключение**.
- 5. Выберите **Готово**.

### **Настройка исходящего COM-порта Bluetooth**

Команда меню «Создать исходящий порт» доступна, только если одно или несколько устройств, подключенных с помощью Bluetooth, поддерживают последовательные (COM) подключения.

- 1. Убедитесь, что телефон Toshiba подключен к другому устройству через Bluetooth.
- 2. На экране **Домашний** выберите **Пуск** > **Настройка** > **Подключения** > **Bluetooth** > **Меню** > **Порты COM** > **Меню** > **Создать исходящий порт**.
- 3. Выберите номер COM-порта из списка.
- 4. Чтобы использовать этот COM-порт только для соединения с устройствами, с которыми в вашем телефоне Toshiba установлено

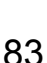

Связь

«доверительное соединение» Bluetooth, установите флажок **Безопасное подключение**.

5. Выберите **Готово**.

# **«Передача»**

Термин «**Передача**» используется для описания передачи на близком расстоянии данных между двумя устройствами через соединение Bluetooth.

#### **«Передача» элемента данных**

Как выполнить «передача» календаря, контактов, задач, изображений и видеофайлов на другое устройство:

- 1. Выберите элемент для «передача», такой как встречу в «Календаре», задачу в «Задачах», контакт в «Контактах» или изображение в разделе «Снимки и видеоклипы».
- 2. Выберите **Меню** > **Передать встречу**. Если выполняется «передача» контакта, выберите **Меню** > **Отправить контакт** > **Передать**.
- 3. Выберите устройство, на которое нужно отправить данные.
- 4. Выберите **Передать**.

### **Настройка телефона Toshiba для получения данных с помощью «передача»**

- 1. На экране **Домашний** выберите **Пуск** > **Настройкa** > **Подключения** > **Передача** > **Прием входящих передач**.
- 2. Выберите **Готово**.

### **Получение данных с помощью «Передача»**

По причинам безопасности в телефоне Toshiba по умолчанию отсутствуют настройки для приема данных «передача».

Как получить данные с помощью «передача»

1. Убедитесь, что включен параметр **Сделать это устройство видимым для других устройств** и телефон Toshiba и устройство находятся на расстоянии, достаточном для «передача» данных.

- 2. При начале получения телефоном Toshiba данных с помощью «передача» последует уведомление.
- 3. По завершении передачи выберите **Да**, чтобы сохранить данные, или **Нет**, чтобы их удалить.

# **Проверка сигнала беспроводной локальной сети**

Перед началом установки соединения Wi-Fi проверьте, что телефон Toshiba имеет доступ к сигналу канала беспроводной локальной сети. Проверить текущий статус беспроводного соединения можно на следующих трех экранах телефона.

- **Экран Сегодня** если телефон Toshiba обнаружил соединение с беспроводной локальной сетью, значок беспроводной локальной сети будет отображен вверху экрана **Сегодня**.
- **Главный** экран беспроводной локальной сети: Текущий статус соединения и уровень сигнала для каждого беспроводного канала

отображается в **Диспетчере беспроводной локальной сети** с учетом текущих настроек.

- **Экран Настройка беспроводных сетей** отображение доступных беспроводных сетей и возможность добавления новых, если они включены.
- **ПРИМЕЧАНИЕ.** В телефоне Toshiba в качестве беспроводного канала по умолчанию установлено соединение Wi-Fi. Однако если телефон не обнаружил сигнала Wi-Fi, будет запущено подключение GPRS. *n*

## **Подключение к сети Wi-Fi**

- 1. Выберите **Пуск** > **Настройка** > **Подключения** > **Диспетчер беспров. прилож.** На этом экране будет отображен текущий статус Wi-Fi.
- 2. Выделите **Wi-Fi** и затем выберите **Меню** > **Параметры Wi-Fi**, чтобы настроить беспроводные сети.
- 3. После того как сети обнаружены, выберите одну сеть из отображенного списка.

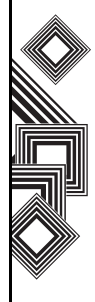

# **Диспетчер беспроводных подключений**

Диспетчер беспроводных подключений позволяет легко включать и отключать функции Bluetooth и телефонии.

Чтобы запустить диспетчер беспроводных подключений, выполните одно из следующих действий.

- Нажмите кнопку **Питание** и выберите **Диспетчер беспров. прилож.** из списка быстрого доступа или
- На экране **Домашний** выберите **Пуск** > **Настройка** > **Подключения** > **Диспетчер беспров. прилож**.

Активные элементы будут подсвечены. Неактивные элементы отображаются перечеркнутыми.

### **Включение и отключение передачи телефонного радиосигнала**

Чтобы отключить функцию передачи радиосигнала в телефоне Toshiba, используйте значок «Телефон». Или нажмите кнопку **4**. Если рядом со значком ресивера отображается

крестик, телефон находится в «режиме полета» и передача радиосигнала не происходит. Вы не можете получать и посылать телефонные звонки или пользоваться сетью для передачи данных. Однако можно использовать соединение Bluetooth, если оно активно. Чтобы включить передачу радиосигнала, снова выберите этот параметр или еще раз нажмите кнопку **4**.

#### **Отключение текущего активного подключения для передачи данных**

Отключить текущее активное подключение для передачи данных можно без выключения телефона, выбрав **Меню** > **Отключить сотовые данные**.

Соединение для передачи данных автоматически отключится, если вы используете решение для прямой отправки электронной почты Direct Push. Чтобы эта функция выполнялась, в телефоне Toshiba должно быть постоянно открыто соединение для получения электронной почты с сервера электронной почты. Если нужно отключить соединение для передачи данных по этому сценарию, нужно сначала отключить решение

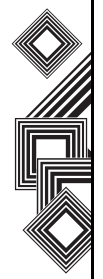

электронной почты Direct Push.

Как отключить решение электронной почты Direct Push

- 1. На экране **Домашний** выберите **Пуск** > **ActiveSync** > **Меню** > **Расписание**.
- 2. Измените значения параметров **Высокой загрузки** и **Низкой загрузки** на **Вручную**. Чтобы снова включить решение электронной почты Direct Push, вернитесь на страницу **ActiveSync Расписание** и выберите **При поступлении элементов**.

### **Включение и отключение передачи всех беспроводных сигналов**

Чтобы одновременно выключить или включить передачу радиосигнала и Bluetooth, выберите **Все** или нажмите кнопку **1**.

#### **Помехи в результате наложения сигналов беспроводных локальных сетей и Bluetooth**

Оборудование беспроводных локальных сетей и Bluetooth работает в одном частотном диапазоне (2,4 ГГц), поэтому при использовании телефона Toshiba в беспроводной локальной

сети с близко расположенными включенными устройствами Bluetooth могут возникать помехи. Это приводит к снижению пропускной способности сети, шумовым помехам и нестабильности подключения. Такие же помехи могут возникать при использовании Bluetooth в телефоне Toshiba рядом с устройствами, работающими в беспроводной локальной сети. Чтобы устранить причины помех, выполните следующие действия.

- При использовании Bluetooth в телефоне Toshiba держите телефон и другие устройства Bluetooth на расстоянии не меньше 10 метров от устройств, работающих в беспроводной локальной сети
- Если нет возможности удалить на расстояние 10 метров устройства, работающие в беспроводной локальной сети и нужно использовать Bluetooth в телефоне Toshiba, отключите питание устройств, работающих в беспроводной локальной сети.

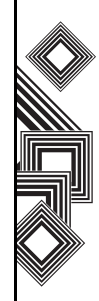

# **Связь**

# **Подключение к компьютеру через USB**

## **Настройка подключения к компьютеру через USB**

- 1. На экране **Домашний** выберите **Пуск** > **Настройка** > **Подключения**.
- 2. Выберите **От USB к ПК**.
- 3. Выберите соответствующее окно, чтобы включить расширенные функции сетевых подключений.
- 4. Выберите **Готово**.

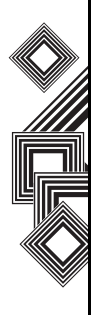

В телефоне Toshiba установлены следующие приложения:

- Internet Explorer
- Задачи
- Windows Media
- Календарь
- Сообщения
- Контакты
- ActiveSync
- Звонки
- Настройка
- Игры
- Голосовые заметки
- Фото и видео
- Стандартные
- Общий интернет
- FingerLaunch
- GoldKey
- Java
- Opera Browser
- Picsel Viewer
- Pocket MSN
- SIM Manager
- Teleport
- TIPtalk
- Быстрый набор
- Диспетчер файлов
- Масштаб

# **Internet Explorer**

# **Откройте Internet Explorer**

На экране **Домашний** выберите **Пуск** > **Internet Explorer**.

# **Перейдите по ссылке**

- 1. На экране **Домашний** выберите **Пуск** > **Internet Explorer**.
- 2. Прокрутите окно вниз или вверх, чтобы просмотреть все доступные ссылки.
- 3. Выберите ссылку.

# **Перейдите к веб-странице**

- 1. На экране **Домашний** выберите **Пуск** > **Internet Explorer** > **Меню** > **Адресная строка**.
- 2. Введите адрес.
- 3. Выберите **Перейти**.

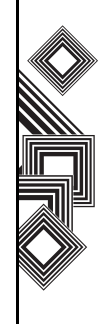

# **Изменение размера текста на вебстранице**

- 1. Открыв веб-страницу, выберите **Меню** > **Масштаб**.
- 2. Выберите нужный размер.

# **Доступ к веб-странице из архива**

- 1. Открыв веб-страницу, выберите **Меню** > **Журнал**.
- 2. Выберите веб-страницу и затем **Перейти**.

# **Отображение или скрытие изображений на веб-странице**

Открыв веб-страницу, выберите **Меню** > **Просмотр** > **Показывать картинки**.

# **Просмотр избранного**

- 1. Открыв веб-страницу, выберите **Меню** > **Избранное**.
- 2. Выберите избранную веб-страницу и затем – **Перейти**.

# **Очистка архива, файлов cookie и временных файлов**

При частом входе в Интернет в телефоне накапливаются данные, которые снижают объем доступной памяти. Рекомендуется удалять определенные файлы, чтобы освободить память в телефоне.

Как очистить архив или удалить файлы cookie или временные файлы.

- 1. Открыв веб-страницу, выберите **Меню** > **Сервис** > **Параметры** > **Память**.
- 2. Выберите тип памяти, которую нужно очистить.
- 3. Выберите **Очистить** > **Да** > **делать**.

### **Отправка ссылки по электронной почте**

- 1. Перейдите к веб-странице, ссылку на которую нужно переслать.
- 2. Выберите **Меню** > **Сервис** > **Отпр. ссылку по эл. почте**.
- 3. Выберите **SMS-сообщения** или **Эл. п. Outlook**. Будет создано сообщение с адресом страницы, вставленным в области текста сообщения.

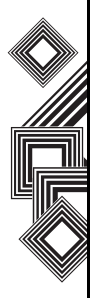

# **Задачи**

Можно просмотреть отдельную или повторяющуюся задачу. Можно также установить напоминание о задачах.

# **Создание задачи**

- 1. На экране **Домашний** выберите **Пуск** > **Задачи**.
- 2. Введите задачу в поле **Введите новую задачу**.
- 3. Нажмите кнопку **Действие**. Будет отображена новая задача.

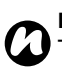

**ПРИМЕЧАНИЕ.** Данные в телефоне Toshiba можно синхронизировать с компьютером. Таким образом можно поддерживать список задач обновленным на обоих устройствах. **ПРИМЕЧАНИЕ.** Если задача с

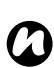

напоминанием создана на компьютере и затем синхронизирована с телефоном, напоминание будет активировано в соответствии со временем, указанным на компьютере.

### **Удаление задачи**

- 1. На экране **Домашний** выберите **Пуск** > **Задачи**.
- 2. Выберите задачу и перейдите к меню **Меню** > **Удалить задачу**.

### **Пометка задачи как завершенной**

- 1. На экране **Домашний** выберите **Пуск** > **Задачи**.
- 2. Выберите задачу и выберите **Выполнить**.

### **Изменение завершенной задачи на незавершенную**

- 1. На экране **Домашний** выберите **Пуск** > **Задачи**.
- 2. Выберите задачу и выберите **Включить**.

### **Переход к задаче**

- 1. На экране **Домашний** выберите **Пуск** > **Задачи**.
- 2. В списке задач выполните одно из следующих действий.

Чтобы отсортировать список, выберите **Меню** > **Сортировать по**, а затем параметр

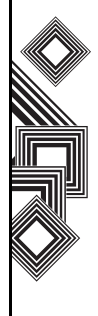

сортировки.

Чтобы отфильтровать список по категориям, выберите **Меню** > **Фильтр**, а затем категорию, которую нужно отобразить.

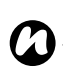

**ПРИМЕЧАНИЕ.** Категории отображаются только для задач, синхронизированных с компьютером.

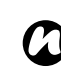

**ПРИМЕЧАНИЕ.** Чтобы дополнительно отфильтровать задачу, выберите **Активные задачи** или **Завершенные задачи**.

# **Windows Media**

# **Обзор приложения Windows Media Player Mobile**

Приложение **Windows Media 10 Mobile for Smartphone** используется для

воспроизведения аудио- и видеофайлов, хранящихся в телефоне или размещенных в Интернете.

По умолчанию в Windows Media Player Mobile можно воспроизводить следующие типы файлов:

• Windows Media Audio (WMA)

- Windows Media Video (WMV)
- Motion Picture Experts Group-2 Audio Layer-3 (MP3).

Эти файлы имеют следующие расширения:

- $•$  asf
- .wma
- .wmv
- .mp3.

В телефоне Toshiba можно воспроизводить также файлы H.263 (3GP) и MP4.

Кроме смартфонов, в которых установлена ОС Windows Mobile, проигрыватель Windows Media можно использовать также в других системах, включая Pocket PC с ОС Windows Mobile и настольные компьютеры, работающие под управлением операционных систем Windows или Macintosh.

# **Обзор средств управления**

По умолчанию функциям Windows Media Player Mobile назначены следующие кнопки:

- **Центральная** кнопка воспроизведение файла и пауза.
- **Левая кнопка перемещения** переход к предыдущему файлу.

- **Правая кнопка перемещения** переход к следующему файлу.
- **Кнопка перемещения вверх** увеличение громкости.
- **Кнопка перемещения вниз** уменьшение громкости.
- **Кнопка #** включение или выключение звука.
- **Кнопка 0** переключение в полноэкранный режим во время воспроизведения видеоклипа.
- **Кнопка \*** изменение рейтинга файла.
- **Правая кнопка перемещения** (удержание) - ускоренное воспроизведение файла.
- **Левая кнопка перемещения** (удержание) обратная прокрутка файла.

### **Обзор экранов и меню**

Windows Media Player Mobile имеет три основных экрана:

- **Воспроизведение** отображение средств управления воспроизведением (таких как «Воспроизведение», «Пауза»,
	- «Следующее», «Предыдущее» и
	- «Громкость»), рейтинг текущего файла, окно

коллекции изображений и окно видео. Можно изменить выбрать другой внешний вид для этого экрана.

- **Проигрывается** отображение списка воспроизведения **Проигрывается**, в котором отображается воспроизводимый файл и файлы в очереди на воспроизведение.
- **Библиотека** быстрый доступ к аудио-, видеофайлам и спискам воспроизведения. Этот экран содержит такие категории, как «Моя музыка», «Мое видео», «Мое ТВ» и «Мои списки воспроизведения». Он также содержит ссылку для перехода к экрану **Проигрывается**.

При выборе параметра **Меню** отображаются различные настройки, в зависимости от открытого в настоящий момент экрана.

#### **Настройки экрана текущего воспроизведения**

- **Библиотека** отображение библиотеки.
- **Переместить вверх** перемещение выбранного элемента вверх в списке воспроизведения.

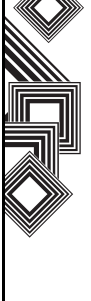

- **Переместить вниз** перемещение выбранного элемента вниз в списке воспроизведения.
- **Удалить из списка** удаление выбранного элемента из списка.
- **В случ. порядке/Повтор.** > **В случайном порядке** - воспроизведение элементов в списке воспроизведения **Проигрывается** в случайном порядке.
- **В случ. порядке/Повтор.** > **Повторить** повторное воспроизведение элементов в списке воспроизведения **Проигрывается**.
- **Сохранить список воспроизведения** сохранение списка воспроизведения.
- **Очистить воспроизводимое** удаление всех элементов из списка воспроизведения **Проигрывается**.
- **Сведения об ошибке** отображение сведений об ошибке для выбранного элемента. Если сведения об ошибке доступны, перед именем элемента будет отображен восклицательный знак.
- **Свойства** отображение сведений о выбранном файле.

# **Настройки экрана библиотеки**

- **Поставить в очередь** добавление выбранного элемента в конец текущего списка воспроизведения.
- **Удалить из библиотеки** удаление выбранного элемента из библиотеки.
- **Проигрывается** отображение списка воспроизведения **Проигрывается**.
- **Библиотека** > **Библиотека Имя** переключение между библиотеками, например между библиотеками **Моя устройстве** и **Storage Card**.
- **Обновить библиотеку** добавление новых элементов в библиотеку при выполнении поиска в телефоне или на карте памяти.
- **Открыть файл** позволяет получить простой доступ к файлам, которые находятся не в библиотеке.
- **Открыть адрес URL** позволяет воспроизводить файлы в сети, такой как Интернет.
- **Свойства** отображение сведений о выбранном файле.
- **Проигрыватель** переключение на экран воспроизведения.

### **Сведения о лицензиях и защищенных файлах**

Защищенные файлы – это цифровые мультимедийные файлы, которые имеют лицензию, запрещающую несанкционированное распространение и воспроизведение.

В лицензии указывается разрешенный способ использования файла. Например, в лицензии может быть указано, можно ли использовать проигрыватель настольного компьютера для синхронизации файла с телефоном Toshiba и сколько раз разрешено воспроизводить той или иной файл в телефоне. Положения лицензионного соглашения определяются лицом или компанией, которая предоставляет файл.

Лицензии создаются и управляются с помощью технологии DRM (цифровое управление правами). Поскольку Windows Media player 10.1 Mobile for Smartphone поддерживает технологию Windows Media DRM 10, вы можете загружать и воспроизводить защищенные файлы из Интернет-магазинов, таких как MSN Music. Если позволяют лицензия и функции телефона, вы можете воспроизводить по

подписке или за плату файлы, полученные из некоторых Интернет-магазинов.

Сведения о совместимости Интернетмагазинов и устройств см. на веб-узле PlaysForSure по адресу www.playsforsure.com. При копировании защищенных файлов из компьютера в телефон учитывайте следующие рекомендации.

- Для синхронизации файла в телефоне всегда используйте версию проигрывателя Windows Media Player 10 для настольных компьютеров.
- Всегда сохраняйте файл на карте памяти в телефоне Не сохраняйте файл на карту памяти, которая вставлена в устройство чтения карт памяти.

#### **ПРИМЕЧАНИЕ.** Чтобы определить, имеется ли у файла защита, просмотрите его свойства. *n*

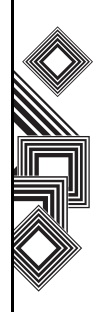

# **Воспроизведение файлов в телефоне Toshiba**

Чтобы найти мелодии, видеоклипы и списки воспроизведения, сохраненные в памяти телефона или на карте памяти, используйте библиотеку.

- 1. На экране **Домашний** выберите **Пуск** > **Windows Media** > **Меню** > **Библиотека**. При необходимости на экране **Библиотека** выберите **Меню** > **Библиотека** и выберите библиотеку, например **Storage Card**.
- 2. Выберите категорию (например **Моя музыка** или **Моя списки**

**воспроизведения**) и элемент, который нужно воспроизвести (мелодия, альбом или имя исполнителя).

3. Выберите **Воспроизвести**.

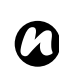

**ПРИМЕЧАНИЕ.** Чтобы воспроизвести файл, сохраненный в телефоне, но отсутствующий в библиотеке, выберите **Меню** > **Открыть файл** на экране **Библиотека**. Выберите элемент, который нужно воспроизвести (файл или папку), а затем **Воспроизвести**.

## **Воспроизведение файлов в сети**

Используйте параметр **Открыть адрес URL**, чтобы воспроизвести мелодию или видеоклип, размещенный в Интернете или на сетевом сервере.

- 1. Если экран **Библиотека** не открыт, выберите **Меню** > **Библиотека**.
- 2. Выберите **Меню** > **Открыть адрес URL**.
- 3. В окне **Адрес URL** введите сетевой адрес. Или

Выберите URL-адрес, который уже использовался, в окне **Журнал**.

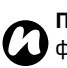

**ПРИМЕЧАНИЕ.** Чтобы воспроизвести файл в сети, телефон должен быть подключен к сети. Дополнительные сведения о подключении телефона к сети см. в разделе **Подключение**.

### **Копирование файлов в телефон Toshiba**

Файлы можно вручную скопировать в телефон или использовать средство автоматической синхронизации файлов с компьютером. Чтобы сохранить цифровые мультимедийные файлы из компьютера в телефон, используйте функцию синхронизации проигрывателя Windows Media Player 10 для настольных компьютеров. Использование функции синхронизации гарантирует правильное копирование защищенных файлов и коллекций изображений в телефон.

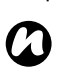

**ПРИМЕЧАНИЕ.** Для доступа к этой функции необходимо установить приложение ActiveSync.

### **Изменение внешнего вида проигрывателя**

Для экрана воспроизведения можно выбрать другой внешний вид.

1. На экране **Домашний** выберите **Пуск** > **Windows Media** > **Меню** > **Параметры** > **Обложки**.

- 2. Нажмите **правую** или **левую кнопку перемещения**, чтобы просмотреть оболочки. Выберите нужную оболочку.
- 3. Выберите **делать**.

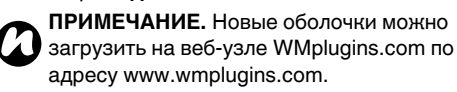

После загрузки оболочки используйте приложение ActiveSync, чтобы скопировать файлы SKN и BMP в телефон. Чтобы файлы оболочки отображались на вкладке **Обложки**, не сохраняйте эти файлы в папке Windows телефона.

### **Устранение неисправностей**

В Интернете доступно несколько ресурсов, на которых можно получить помощь в разрешении проблем, возникающих при использовании приложения Windows Media Player Mobile. Дополнительные сведения см. на странице Troubleshooting Windows Media Player Mobile на веб-сайте Майкрософт по адресу http://go.microsoft.com/fwlink/?LinkId=29195.

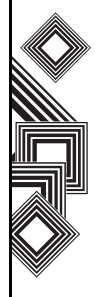

# **Календарь**

Календарь работает как электронный ежедневник, позволяя организовывать события. Сделанные записи затем будут отображаться на экране телефона в качестве напоминания. Кроме того, при использовании на компьютере приложения Outlook можно синхронизовать данные между телефоном и компьютером.

# **Планирование встречи**

- 1. На экране **Домашний** выберите **Пуск** > **Календарь** > **Меню** > **Hoв. встречa**.
- 2. Введите сведения о встрече.
- 3. Выберите **Готово**.

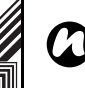

**ПРИМЕЧАНИЕ.** События, назначенные на день, отображаются не в основном поле календаря, а как заголовки вверху календаря.

# **Создание повторной встречи**

- 1. На экране **Домашний** выберите **Пуск** > **Календарь**.
- 2. Выберите нужную встречу.
- 3. Выберите **Изменить**.
- 4. Прокрутите вниз до поля **Повтор** и выберите один из параметров повторения.
- 5. Выберите **Готово**.

## **Обновление встречи**

- 1. На экране **Домашний** выберите **Пуск** > **Календарь**.
- 2. Выберите нужную встречу.
- 3. Выберите **Изменить**.
- 4. Если встреча повторяется, выберите **Да**, чтобы изменить только текущую встречу, или выберите **Нет**, чтобы изменить всю серию встреч.
- 5. Внесите изменения и выберите **Готово**.

# **Удаление встречи**

- 1. На экране **Домашний** выберите **Пуск** > **Календарь**.
- 2. Выберите встречу, которую нужно удалить, на экране **Повестко**.
- 3. Выберите **Меню** > **Удалить встречу**.
- 4. Если встреча повторяется, выберите **Да**, чтобы удалить серию встреч, или выберите **Нет**, чтобы удалить только текущую встречу.

**ПРИМЕЧАНИЕ.** При удалении встречи из календаря телефона, она также будет удалена на компьютере при следующей синхронизации. Однако, если встреча не была до этого сохранена на компьютере, удаление будет выполнено только в телефоне. *n*

**СОВЕТ.** Чтобы отменить удаление, выберите **Вернуть**.

### **Изменение отображения рабочей недели**

1. На экране **Домашний** выберите **Пуск** > **Календарь** > **Меню** > **Параметры** и выполните одно из следующих действий. Чтобы указать первый день недели, в поле **1-й день недели** выберите **Воскресенье** или **Понедельник**.

Чтобы указать число дней, которые нужно отображать для недели, в поле

**Представление недели** выберите **5 дневная неделя**, **6-дневная неделя** или **7 дневная неделя**.

2. Выберите **Готово**.

#### **Изменение времени напоминания**

По умолчанию в телефоне установлено время напоминания за 15 минут до встречи.

- 1. На экране **Домашний** выберите **Пуск** > **Календарь** > **Меню** > **Параметры**.
- 2. Прокрутите до **Напоминания** и измените значение времени.
- 3. Выберите **Готово**.

#### **Просмотр расписания дня**

- 1. На экране **Домашний** выберите **Пуск** > **Календарь** > **Меню** > **Сегодня**.
- 2. В представлении **Неделя** или **Месяц** выберите **Меню** > **Повестка**.
- **СОВЕТ.** Чтобы просмотреть предыдущие или наступающие даты, прокрутите вправо или влево, или выберите **Меню** > **Перейти к дате**.

### **Просмотр расписания на конкретную дату**

- 1. На экране **Домашний** выберите **Пуск** > **Календарь** > **Меню** > **Перейти к дате**.
- 2. Введите дату и выберите **Готово**.

# **Просмотр расписания на месяц**

На экране **Домашний** выберите **Пуск** > **Календарь** > **Меню** > **Месяц**.

# **Сообщения**

Дополнительные сведения см. в разделе **Сообщения**.

# **Контакты**

Контакты можно настраивать, добавляя снимки или изменяя мелодию звонка, чтобы определить абонента.

# **Создание нового контакта**

- 1. На экране **Домашний** выберите **Пуск** > **Контакты** > **Создать**.
- 2. Введите сведения для нового контакта.
- 3. Выберите **Готово**.

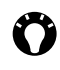

**СОВЕТ.** Если звонок или сообщение получено от нового абонента, которого нет в списке контактов, для него можно создать контакт из архива звонков или из сообщения, выбрав **Меню** > **Сохранить в контактах**.

# **Создание контакта на SIM-карте**

Контакты можно создавать и хранить на SIMкарте. Их можно использовать при установке SIM-карты в другом телефоне.

- 1. На экране **Домашний** выберите **Пуск** > **Контакты** > **Меню** > **Новый контакт на SIM**.
- 2. Введите сведения для контакта.
- 3. Выберите **Готово**.

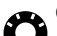

**СОВЕТ.** Чтобы сохранить существующий контакт на SIM-карту, выберите этот контакт и перейдите в меню **Меню** > **Сохранить на SIM-карту**.

### **Просмотр и изменение контакта**

- 1. На экране **Домашний** выберите **Пуск** > **Контакты**.
- 2. Выберите контакт.
- 3. Чтобы изменить контакт, выберите **Меню** > **Правка**.
- 4. Выберите **Готово**.

### **Удаление контакта**

- 1. На экране **Домашний** выберите **Пуск** > **Контакты**.
- 2. Прокрутите до нужного контакта.
- 3. Выберите **Меню** > **Удалить контакт**.

## **Добавление фотографии к контакту**

- 1. На экране **Домашний** выберите **Пуск** > **Контакты**.
- 2. Выберите контакт.
- 3. Выберите **Меню** > **Правка** > **Pисунок**.
- 4. Выберите снимок, который нужно добавить, или выберите **Камера** и сделайте снимок.
- 5. Выберите **Готово**.

### **Удаление фотографии из контакта**

- 1. На экране **Домашний** выберите **Пуск** > **Контакты**.
- 2. Выберите контакт.
- 3. Выберите **Меню** > **Правка** > **Меню** > **Удалить рисунок**.
- 4. Выберите **Да** в окне подтверждения.

## **Назначение мелодии звонка контакту**

Чтобы определять абонента во время звонка, можно назначить отдельную мелодию звонка для каждого контакта.

- 1. На экране **Домашний** выберите **Пуск** > **Контакты**.
- 2. Выберите контакт.
- 3. Выберите **Меню** > **Правка** > **Сиециальная мелодию звонка** и выберите нужную мелодию звонка.
- 4. Выберите **Готово**.

# **Отправка сведений о контакте**

С помощью текстового сообщения можно легко отправлять другому абоненту сведения о контакте в вашем списке контактов.

Как отправить сведения о контакте.

- 1. На экране **Домашний** выберите **Пуск** > **Контакты**.
- 2. Выберите контакт.
- 3. Выберите **Меню** > **Отправить контакт** > **SMS-сообщение**.

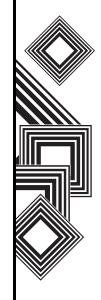

- 4. Выберите сведения о контакте, которые нужно отправить, и выберите **Готово**.
- 5. Введите для нового текстового сообщения номер телефона абонента, которому нужно отправить контакт, и выберите **Отправить**.

#### **Назначение категории контакту**

Для организации контактов можно использовать категории.

Как назначить категорию контакту.

- 1. На экране **Домашний** выберите **Пуск** > **Контакты**.
- 2. Выберите контакт.
- 3. Выберите **Меню** > **Изменить** > **Категории**.
- 4. Выберите категорию.
- 5. Выберите **Готово**.

**ПРИМЕЧАНИЕ.** Категории являются общими для встреч, контактов и задач. Категория остается в списке общих категорий до тех пор, пока она назначена, по крайней мере, одной встрече, контакту или задаче. *n*

# **ActiveSync**

Дополнительные сведения см. в разделе **Другие приложения**.

# **Звонки**

Дополнительные сведения см. в разделе **Функции звонка**.

# **Настройка**

Дополнительные сведения см. в разделе **Настройки**.

# **Игры**

Как получить доступ к файламигр, сохраненным в телефоне.

- 1. На экране **Домашний** выберите **Пуск** > **Дополнительно** > **Игры**.
- 2. Выберите игру.

# **Голосовые заметки**

### **Запись голоса**

На экране **Домашний** выберите **Пуск** > **Дополнительно** > **Голосовые заметки** > **Запись** и начните запись.

**ПРИМЕЧАНИЕ.** Запись сохраняется <sup>в</sup> *n* памяти телефона автоматически.

#### **Воспроизведение записи голоса**

- 1. На экране **Домашний** выберите **Пуск** > **Дополнительно** > **Голосовые заметки**.
- 2. Выберите элемент для воспроизведения на экране **Все заметки** и нажмите кнопку **Действие**.

### **Пункты меню «Все заметки»**

На экране **Домашний** выберите **Пуск** > **Дополнительно** > **Голосовые заметки** > **Меню**. Будут отображены следующие параметры:

• **Воспроизвести** - воспроизведение выбранной записи голоса.

- **Запись** начало записи.
- **Переименовать** позволяет изменять название выбранной записи голоса.
- **Удалить** удаление выбранной записи голоса.
- **Уст. сигнал звонка** установка выбранной записи голоса в качестве звонка.

# **Фото и видео**

Телефон Toshiba оснащен цифровой камерой, с помощью которой можно фотографировать и снимать видеоклипы.

## **Съемка камерой**

Приложение камеры можно запустить следующими способами.

- Выберите **Пуск** > **Дополнительно** > **Фото и видео** > **Камера**. Или
- Нажмите боковую кнопку **Камера** на телефоне.

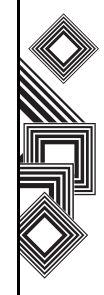

## **Создание снимка**

Наведите камеру на объект и выполните одно из следующих действий.

- Выберите **Левую программную кнопку**. Или
- Нажмите боковую кнопку **Камера** на телефоне.

## **Настройки камеры**

• **Реж.cъемки** - установка режима камеры. Выберите:

**Фото** - выберите **1кадр**, **Тайм.** и **Серия**. **Видео** - запись видео.

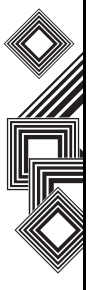

**ПРИМЕЧАНИЕ.** Параметр **Серия** позволяет делать несколько быстрых снимков одним нажатием **Левой программной кнопки** или кнопки **Камера**. Это очень полезная функция для съемки объектов в движении. *n*

- **Фото и видео** запуск функции **Фото и видео**, с помощью которой можно просматривать сделанные изображения.
- **Масштаб** выбор масштаба. Масштаб зависит от размеров получаемого изображения.
- **Альбомная** широкоугольная фото- или видеосъемка в случае большого расстояния между сторонами объекта.
- **Книжная** фото- или видеосъемка в случае большой высоты объекта.
- **Пер. камера** фото- или видеосъемка с помощью объектива, направленного в вашу сторону.
- **Задн. камера** фото- или видеосъемка с помощью объектива, направленного в противоположную сторону.
- **Окр. среда** настройка цветокоррекции камеры для получения лучшего результата при существующем освещении. Можно также выбрать ручную настройку коррекции.
- **Эффекты** выбор фотоэффектов, таких как **Нет**, **Черно-белый**, **Сепия**, **Холодный**, или **Теплый**.
- **Настройка** установка параметров разрешения для снимков, с которым будет выполняться съемка, звука затвора фотокамеры, места сохранения и мобильной подсветки.
- **Сведения** сведения о камере.
- **Выход** выход из приложения **Фотокамера**.

#### **Видеосъемка**

С помощью телефона Toshiba можно снимать видео и затем воспроизводить в приложении Windows Media Player Mobile.

#### **Включение видеозаписи**

- 1. Нажмите боковую кнопку **Камера** на телефоне.
- 2. Выберите **Правая программная кнопка** > **Реж.cъемки** > **Видео** > **Левая программная кнопка**.
- 3. Нажмите **Левую программную кнопку**, чтобы остановить видеозапись.

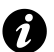

**ВНИМАНИЕ.** Перед выполнением видеозаписи убедитесь, что в телефоне достаточно памяти, чтобы сохранить видеофайл.

#### **Сохранение снимков и видеоклипов**

Все снимки и видеофайлы, сделанные с помощью телефона, по умолчанию сохраняются в памяти телефона. Однако можно настроить в телефоне сохранение снимков и видеофайлов на карту памяти miniSD.

Как сохранить снимки и видеоклипы на карту памяти miniSD.

- 1. Убедитесь, что карта памяти miniSD вставлена в телефон (инструкции по установке см. в разделе **Начало работы**).
- 2. В приложении **Фотокамера** выберите **Меню** > **Настройка** > **Стандартные**.
- 3. Выберите **Устройство** или **Карта памяти** в поле **Сохранить в:**.

#### **Меры предосторожности при использовании камеры**

- Отпечатки пальцев или масляные пятна могут привести к потере четкости изображения. Линзы следует протирать предназначенной для этого тканью.
- Во время фотосъемки держите телефон твердо. Любое движение может привести в потере четкости снимка.
- Не направляйте камеру на яркие источники света – это снизит качество снимка.
- Во время съемки с помощью камеры, встроенной в телефон, проявляйте уважение к правам других.

### **Просмотр снимков и видеоклипов**

Снимки и видеоклипы, сохраненные в памяти телефона или на карте памяти miniSD, можно просматривать с помощью приложения **Фото и видео**.

Снимок также можно установить в качестве фона экрана **Домашний** или отправить изображение на адрес контакта.

Чтобы просмотреть снимки и видеоклипы, на экране **Домашний** выберите **Пуск** > **Дополнительно** > **Фото и видео**.

Чтобы просмотреть снимки, используйте кнопку **Перемещения**.

## **Функции приложения «Фотографии и видео»**

В приложении **Фото и видео** выберите **Меню**, чтобы просмотреть доступные параметры:

- **Отправить** отправка изображений на адрес контакта в MMS-сообщении или по электронной почте.
- **Передать** передача изображений на адрес контакта через Bluetooth.
- **Сохранить в контактах** назначение снимка в качестве значка, представляющего

отдельный контакт, который будет отображаться со сведениями о контакте.

- **Удалить** удаление снимков.
- **Редактировать** позволяет перемещать и копировать файлы фотографий и видеоклипов в папки.
- **Показ слайдов** просмотр всех снимков в текущей папке в режиме демонстрации слайдов.
- **Папки** просмотр снимков, сохраненных в других папках телефона.
- **Параметры** настройка приложения **Фото и видео**.

#### **Открытие снимка**

В приложении **Фото и видео** выберите снимок и затем – **Просмотр**.

## **Отправка снимка**

- 1. В приложении **Фото и видео** выберите **Меню** > **Отправить**.
- 2. Выберите метод отправки.
- 3. Введите номер назначения и выберите **Отправить**.

Выберите **Меню**, чтобы просмотреть список дополнительных параметров.

При открытом снимке выберите **Меню**, чтобы получить доступ к следующим параметрам:

- **Масштаб** увеличение или уменьшение масштаба выбранного снимка.
- **Показ слайдов** просмотр всех снимков в режиме демонстрации слайдов.
- **Использ. как стартовый экран** установка выбранного снимка в качестве фона для **Домашнего** экрана.
- **Передать рисунок** отправка снимков через соединение Bluetooth.
- **Изменить** изменение снимков.
- **Сохранить** назначение снимка контакту в телефоне или изменение его имени.
- **Свойства** отображение свойств снимков, таких как имя файла и размер.
- **Параметры** настройка свойств приложения **Фото и видео**.

# **Стандартные**

Меню **Стандартные** содержит следующие инструменты:

- Агент загрузки
- Калькулятор

# **Агент загрузки**

С помощью агента загрузки можно управлять загруженным содержимым телефона. Для доступа к агенту загрузки на **Домашнем** экране выберите **Пуск** > **Дополнительно** > **Стандартные** > **Агент загрузки**.

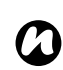

**ПРИМЕЧАНИЕ.** На экране **Агент загрузки** выберите **Меню**, чтобы просмотреть или удалить состояние загрузки.

С помощью меню экрана агента загрузки можно удалить или отобразить состояние загрузки.

# **Калькулятор**

Как получить доступ к калькулятору. На экране **Домашний** выберите **Пуск** > **Дополнительно** > **Стандартные** > **Калькулятор**.

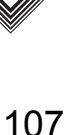
Чтобы управлять калькулятором, используйте следующие кнопки:

**Левая кнопка перемещения** - «/» **Правая кнопка перемещения** - «x» **Кнопка перемещения вверх** - «+» **Кнопка перемещения вниз** - «-» **Центральная** кнопка - «=»

## **Общий интернет**

Общий интернет представляет собой настраиваемый инструмент, который используется для подключения к компьютеру или сети.

Как воспользоваться инструментом общего интернет.

- 1. На экране **Домашний** выберите **Пуск** > **Дополнительно** > **Общий Интернет**.
- 2. Выберите состояние подключения компьютера.
- 3. Выберите элемент.

## **FingerLaunch**

Приложение FingerLaunch служит для защиты данных в телефоне. Как получить доступ к приложению FingerLaunch.

- 1. На экране **Домашний** выберите **Пуск** > **Дополнительно** > **FingerLaunch**. Будет отображен экран **Fingerprint Launcher**.
- 2. Выберите **Параметры**.
- 3. Выберите палец для отпечатка.
- 4. Трижды приложите палец для регистрации.

## **GoldKey**

Телефона Toshiba позволяет заблокировать или разблокировать удаленный компьютер с помощью технологии Bluetooth. Используя приложение **GoldKey**, эту операцию защиты можно выполнить простым нажатием кнопки на телефоне или с помощью функции автоматической блокировки.

Существует типа методов блокировки:

- **Блокировка экрана**.
- **• Заставка**.
- **Выход**.

### **Запуск GoldKey**

Чтобы установить соединение компьютера с телефоном, нужно запустить на компьютере программу GoldKey Registration.

После запуска этой служебной программы, можно ввести:

- Тип блокировки
- Пароль
- Имя компьютера

Эти данные затем будут отправлены в телефон. Окончательно соединение между компьютером и телефоном установится после того, как регистрационные сведения будут получены в телефоне.

### <span id="page-109-2"></span>**Java**

<span id="page-109-1"></span>Телефон Toshiba поддерживает приложения Java (известные как мидлеты), написанные для мобильных устройств. Приложения Java включают игры и утилиты.

#### **Запуск приложения Java**

На экране **Домашний** выберите **Пуск** > **Дополнительно** > **Java**. После короткой паузы будет отображен главный экран. В меню доступны следующие параметры:

- **Действия**
- **Установка**
- **Новая папка**
- **Опции**
- **Удалить все**
- **Сертификаты**
- **Справка**
- **Выход**

#### **Установка приложения Java**

#### На экране **Домашний** выберите **Пуск** > **Дополнительно** > **Java** > **Меню** > **Установка**.

Теперь нужно выбрать место, из которого будет установлен мидлет.

- <span id="page-109-0"></span>• Для установки с веб-сайта выберите **Браузер**. Будет запущен браузер Internet Explorer Mobile. Перейдите к веб-странице с нужным мидлетом Java. Выберите файл. Он будет загружен в приложение Java.
- Для установки с определенного URL-адреса выберите **URL**. Если URL-адрес уже был введен, укажите его и выберите **Продолжить**. Если URL-адрес еще не

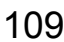

введен, выберите **Добавить** и введите URL после веб-адреса.

• Для установки из телефона Toshiba выберите **Местные файлы**. Будут отображены все загруженные мидлеты, сохраненные в папке «Мобильное устройство». Выберите в этом списке мидлет для установки.

### **Выбор приложений Jad или Jar**

Сведения об устанавливаемом мидлете будут отображены. Выберите **Продолжить**, чтобы продолжить установку.

После загрузки файла последует запрос о месте его сохранения. Чтобы упростить использование файла, выберите для его сохранения **корневой каталог** – базовую папку в телефоне.

### **Запуск мидлета Java**

После успешной установки мидлета с помощью одного из методов, описанных выше, установленные файлы будут отображены на главном экране Java. Прокрутите вниз до нужного мидлета и нажмите кнопку **Действие**,

чтобы запустить мидлет Java.

#### **Выход из приложения Java**

На главном Java экране выберите **Меню** > **Выход**.

## <span id="page-110-0"></span>**Opera Browser**

Opera Browser используется при подключении телефона к Интернету.

### **Запуск Opera Browser**

- 1. На экране **Домашний** выберите **Пуск** > **Дополнительно** > **Opera Browser**.
- 2. Прокрутите, чтобы просмотреть все доступные ссылки.
- 3. Выберите нужную ссылку.

### **Пункты меню Opera Browser**

Чтобы получить доступ к пунктам меню Opera Browser, на экране **Домашний** выберите **Пуск** > **Дополнительно** > **Opera Browser** > **Меню**.

Opera Browser содержит следующие пункты меню:

• **Окна** - управление окном.

- **Экран** изменение представления окна.
- **Инструменсы** управление закладками и отображение полезной информации.
- **Выйти** ыход из Opera Browser.

### <span id="page-111-1"></span>**Picsel Viewer**

Picsel Viewer является инструментом для просмотра файлов PDF и Microsoft Office (Word, Excel и PowerPoint).

### **Запуск Picsel Viewer**

- 1. На экране **Домашний** выберите **Пуск** > **Дополнительно** > **Дополнительно** > **Picsel Viewer**.
- 2. Выберите файл, который нужно просмотреть.
- 3. Нажмите кнопку **Действие**.

### **Пункты меню экрана Picsel Viewer**

На экране **Домашний** выберите **Пуск** > **Дополнительно** > **Дополнительно** > **Picsel Viewer** > **Меню**.

Picsel Viewer содержит следующие пункты меню:

- **Вид документа** открытие выбранного файла.
- **Страница** изменение ориентации окна с книжной на альбомную и обратно.
- **Избранное** отображение средства просмотра списка файлов.
- **Журнал** отображение средства просмотра архива использовавшихся файлов.
- **Настройкa** позволяет управлять свойствами и типами файлов, справочными и информационными файлами.
- **Закрыть** выход из Picsel Viewer.

## **Pocket MSN**

Дополнительные сведения см. в разделе **Настройки**.

## <span id="page-111-0"></span>**SIM Manager**

SIM Manager позволяет копировать сведения о контактах из памяти телефона на SIM-карту или с SIM-карты в память телефона.

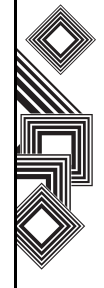

## **Teleport**

С помощью приложения Teleport можно использовать две функции: удаленной клавиатуры и удаленного экрана.

#### **Удаленная клавиатура**

С помощью функции удаленной клавиатуры можно прокручивать приложение, отображаемое на экране компьютера, используя телефон Toshiba.

### **Удаленный экран**

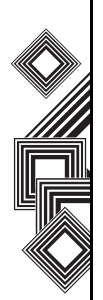

С помощью функции удаленного экрана можно дублировать активный экран телефона на экране компьютера и управлять с него телефоном. С помощью клавиатуры компьютера и графического интерфейса удаленного экрана на компьютере можно передавать действия, выполняемые на компьютере, в телефон Toshiba.

### **Подготовка приложения Teleport к использованию**

- Установите приложение Teleport на компьютер.
- Перед подключением телефона убедитесь, что приложение Teleport активировано.
- Приложение Teleport поддерживает следующие типы подключения: USB, Bluetooth и Wi-Fi.
- Установите соединение между телефоном и компьютером перед использованием приложения Teleport.

Нажмите кнопку удаленной клавиатуры или удаленного экрана на компьютере.

*n*

**ПРИМЕЧАНИЕ.** При использовании приложения Teleport и подключения Wi-Fi нужно установить для Wi-Fi значение **Always On** в меню **Пуск** > **Настройка** > **Управление питанием** > **Wi-Fi**, чтобы избежать разрыва соединения из-за таймаута.

#### **Как начать использовать приложение Teleport**

Выполните следующие действия в телефоне:

- 1. На экране **Домашний** выберите **Пуск** > **Дополнительно** > **Дополнительно** > **Teleport**.
- 2. Выберите параметр **Remote Keypad** или **Remote Keypad**.

#### **Описание главного экрана приложения Teleport**

#### **Удаленная клавиатура**

Выберите функцию удаленной клавиатуры, чтобы перемещаться в приложении на компьютере с помощью кнопок перемещения на телефоне.

Команды кнопок:

**Кнопка перемещения вверх** - перемещение вверх курсора на компьютере.

**Кнопка перемещения вниз** - перемещение вниз курсора на компьютере.

**Кнопка перемещения влево** - перемещение влево курсора на компьютере.

**Кнопка перемещения вправо** - перемещение

курсора на компьютере вправо.

**Центральная** кнопка - действует как клавиша «Ввод» на компьютере.

**Кнопка возврата** - скрывает приложение Teleport.

Кнопка \* - действует как клавиша

пролистывания экранных страниц вверх на компьютере.

Кнопка # - действует как клавиша пролистывания экранных страниц вниз на компьютере.

Кнопки с 1 до 0 - ввод соответствующих цифр на компьютере.

#### **Удаленный экран**

Выберите функцию удаленного экрана, чтобы вводить текстовые данные в телефоне с помощью устройства ввода компьютера.

#### **Метод подключения**

Выберите метод подключения между телефоном и компьютером. Можно выбрать следующие методы подключения: Bluetooth, USB и Wi-Fi.

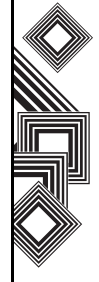

#### **Сетевой порт**

Чтобы установить сетевой порт для USB и Wi-Fi, выберите **Меню** > **Сетевой порт**.

### **COM-порты**

Чтобы установить COM-порты для Bluetooth, выберите **Меню** > **Порты COM**.

#### **ПИН-код**

Чтобы установить ПИН-код для Teleport, выберите в приложении Teleport **Меню** > **ПИНкод**.

#### **Скрыть**

Чтобы задать отображение приложения Teleport, выберите в приложении Teleport **Меню**

#### > **Скрыть**.

#### **Справка**

Чтобы просмотреть инструкции по использованию Teleport на телефоне, выберите **Меню** > **Помощь**.

#### **О программе**

Чтобы просмотреть версию приложения Teleport, выберите в приложении Teleport **Меню**

### > **Справка**.

#### **Выход**

Чтобы выйти из приложения Teleport, выберите в приложении Teleport **Меню** > **Выход**.

## **TIPtalk**

С помощью приложения TIPtalk можно выполнять следующие действия.

- Запросить IP-адрес телефона.
- Использовать функции автоответчика.
- Проверить сетевой статус ваших контактов («в сети», «автономный режим», «ушел» или «занят»).
- Уведомить ваши контакты о вашем сетевом статусе («в сети», «автономный режим», «ушел» или «занят»).
- Отправить или получить мгновенные сообщения во время звонка.
- **ПРИМЕЧАНИЕ.** При использовании приложения TIPtalk нужно установить для Wi-Fi значение **Always On** в меню **Пуск** > **Настройкa** > **Управление питанием** > **Wi-Fi**, чтобы избежать разрыва соединения из-за таймаута. *n*

### **Запуск TIPtalk**

#### Выберите **Пуск** > **Дополнительно** > **Дополнительно** > **TIPtalk**.

При первом запуске TIPtalk отобразится диалоговое окно настройки.

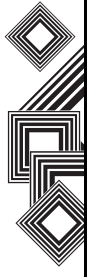

#### **Запрос IP-адреса телефона.**

- 1. В приложении TIPtalk выберите **Меню** > **Показать** > **Тел. Книга**.
- 2. Выберите контакт из списка контактов.
- 3. Выберите **Звонок**.

#### **Автоматический ответ на звонок**

Чтобы включить автоответчик, нужно установить флажок «Автоответчик» на экране настройки. С помощью этого приложения можно в автоматическом режиме отвечать на звонки и перенаправлять их в службу ответных сообщений спустя десять секунд после получения звонка.

#### **Удержание звонка**

Во время звонка выберите в приложении TIPtalk **Меню** > **Голосовая служба** > **Удержать**. Чтобы переключиться на звонок, выберите **Меню** > **Голосовая служба** > **Удержать**.

#### **Повторный набор номера с помощью архива исходящих звонков**

В любое время архив исходящих звонков сохраняет двадцать контактов.

Как выполнить повторный набор номера с помощью архива исходящих звонков.

- 1. В приложении TIPtalk выберите **Меню** > **Показать** > **Исходящие звонки**.
- 2. Выберите контакт в архиве исходящих звонков.
- 3. Выберите **Звонок**.

#### **Обратный звонок с использованием архива входящих звонков**

В любое время архив входящих звонков сохраняет двадцать контактов.

Как выполнить обратный звонок с использованием архива входящих звонков.

- 1. В приложении TIPtalk выберите **Меню** > **Показать** > **Входящие звонки**.
- 2. Выберите контакт в архиве входящих звонков.

3. Выберите **Звонок**.

### **Отключение микрофона**

В приложении TIPtalk выберите **Меню** > **Голосовая служба** > **Откл.** Чтобы снова активировать микрофон, выберите **Меню** > **Голосовая служба** > **Откл.**

#### **Включение режима громкой связи**

В приложении TIPtalk выберите **Меню** > **Голосовая служба** > **Динамик**. Чтобы выключить режим громкой связи, достаточно снова выбрать **Меню** > **Голосовая служба** > **Динамик**.

#### **Добавление записи в список контактов**

- 1. В приложении TIPtalk выберите **Меню** > **Редактировать Контакты** > **Добавить контакт**.
- 2. Введите имя контакта.
- 3. Выберите **ОК**.

#### **Удаление записи из списка контактов**

- 1. В приложении TIPtalk выберите **Меню** > **Показать** > **Тел. Книга**.
- 2. Выберите контакт, который нужно удалить.
- 3. Выберите **Меню** > **Редактировать Контакты** > **Удалить Контакт**.
- 4. Выберите **ОК**.

#### **Воспроизведение голосовой почты**

- 1. В приложении TIPtalk выберите **Меню** > **Показать** > **Входящие звонки**.
- 2. Выберите запись в архиве входящих звонков, отмеченную значком голосовой почты.
- 3. Выберите **Меню** > **Голосовая Служба** > **Воспр.**

#### **Мгновенные сообщения**

С помощью TIPtalk приложения можно отправлять и получать мгновенные сообщения. Как запустить мгновенный обмен сообщениями.

1. Позвоните пользователю приложения TIPtalk.

- 2. После установления соединения выберите **Меню** > **Отпр. мгн. сообщ.**
- 3. Введите сообщение во втором текстовом окне.
- 4. Выберите **Отправить**, чтобы отправить сообщение. Все сообщения этого потока будут отражены в первом окне сообщений.

#### **Изменение вашего текущего статуса**

В приложении TIPtalk выберите **Меню** > **Мое состояние** и выберите ваш текущий статус («**В сети**», «**Не в cети**», «**Занят**» или «**Ушел**»).

### **Настройка TIPtalk**

- 1. В приложении TIPtalk выберите **Меню** > **Конфигурация**.
- 2. Введите имя пользователя, пароль, IP-адрес сервера и порт сервера. Дополнительно, если отображаются несколько сетевых контроллеров, выберите один сетевой контроллер для использования.

**ПРИМЕЧАНИЕ.** Если установить флажок **Автоматический ответ**, приложение TIPtalk будет автоматически отвечать на звонки. Затем абонент может оставить голосовое сообщение. *n*

## **Быстрый набор**

Дополнительные сведения см. в разделе **Функции звонка**.

## <span id="page-117-0"></span>**Диспетчер файлов**

Используйте инструмент «Диспетчер файлов», чтобы просматривать и управлять файлами, сохраненными в телефоне или на карте памяти.

- 1. На экране **Домашний** выберите **Пуск** > **Дополнительно** > **Дополнительно** > **Диспетчер файлов**. Отобразится экран **My Documents**.
- 2. Выберите папку, в которой сохранены файлы.

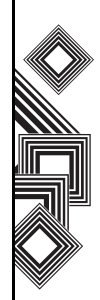

### **Пункты меню экрана «Мои документы»**

На экране **Домашний** выберите **Пуск** > **Дополнительно** > **Дополнительно** > **Диспетчер файлов** > **Меню**.

На экране **My Documents** будут отображены следующие пункты меню:

- **Отправить** отправка выбранного файла по электронной почте или в MMS-сообщении.
- **Передать** отправка файла выбранному абоненту через Bluetooth.
- **Изменить** позволяет управлять списком файлов с использованием **Вырезать**, **Копировать**, **Вставить**, **Удалить**, **Переименовать** и **Новая папка**.
- **Свойства** отображение сведений о выбранном файле.
- **Просмотр** изменение способа отображения списка файлов – **Значки** или **Список**.
- **Порядок сортировки** изменение порядка расположения файлов.
- **Мое устройстве** отображение верхнего уровня дерева файлов телефона.
- **Карта памяти** отображение списка файлов во вставленной карте памяти.
- **Мои документы** отображение файлов, сохраненных в **My Documents**.

### <span id="page-118-0"></span>**Масштаб**

Приложение «Масштаб» позволяет увеличить или уменьшить размер открытого окна. Доступно восьмикратное увеличение от обычного размера.

Для установки специального размера можно использовать поле «Установить масштаб» в средстве просмотра или режиме редактирования. По умолчанию в приложение «Масштаб» установлен двукратный (200%) уровень изменения размера окна. Можно установить следующие уровни:

- x2 (200%)
- x4 (400%)
- x8 (800%)

Чтобы запустить приложение «Масштаб», нажмите и удерживайте кнопку **Перемещения вверх**.

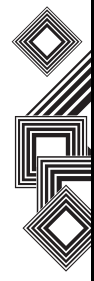

При работе с приложением «Масштаб» используйте следующие кнопки:

- Нажмите кнопку **Завершение**, чтобы выйти из приложения масштабирования и вернуться к **Домашнему** экрану.
- Нажмите **левую программную кнопку**, чтобы увеличить масштаб.
- Нажмите **правую программную кнопку**, чтобы уменьшить масштаб.
- Нажмите кнопку **перемещения вверх**, чтобы прокрутить вверх увеличенный экран.
- Нажмите кнопку **перемещения вниз**, чтобы прокрутить вниз увеличенный экран.
- Нажмите **правую кнопку перемещения**, чтобы прокрутить вправо увеличенный экран.
- Нажмите **левую кнопку перемещения**, чтобы прокрутить влево увеличенный экран.

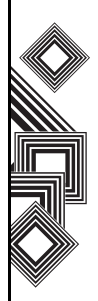

## **Дополнительные приложения**

### <span id="page-120-0"></span>Äîïîëíèòåëüíûå ïðèëîæåíèÿ **Сведения о батарее**

Производительность батареи зависит от многих факторов, таких как конфигурация сети оператора связи, мощность сигнала, температура окружающей среды, в которой используется телефон Toshiba, пользовательские функции и настройки телефона, устройства, подключенные к портам телефона, применяемые приложения для голосовой связи, обмена данными и другие программы.

#### **Проверка заряда батареи**

На экране **Домашний** выберите **Пуск** > **Настройка** > **Управление питанием**.

### **Оптимизация нагрузки батареи**

На экране **Домашний** выберите **Пуск** > **Настройка** > **Управление питанием** и настройте параметры подсветки, дисплея и Wi-Fi.

### **Действия при низком уровне заряда батареи**

При отображении предупреждения о низком уровне заряда батареи выполните следующие действия.

- 1. Сохраните текущие данные.
- 2. Зарядите батарею при первой возможности.
- 3. Выключите телефон Toshiba.

<span id="page-120-1"></span>Сведения о процедуре зарядки батареи см. в разделе **Начало работы**.

**!**

**ПРЕДУПРЕЖДЕНИЕ.** При нарушении условий замены батареи существует опасность ее взрыва. Чтобы снизить риск воспламенения и ожога, батарею нельзя разбирать, разрушать, прокалывать, оставлять при температуре выше 60°C, помещать в огонь или воду. Для замены следует использовать только специальные батареи, соответствующие местным правилам.

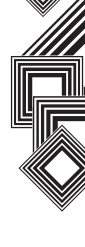

## **Дополнительные приложения**

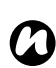

**ПРИМЕЧАНИЕ.** Рекомендуется сохранить данные памяти телефона на компьютер или карту памяти.

Производитель не несет ответственности за потерю или изменение данных в случае разрядки батареи.

### <span id="page-121-0"></span>**На компьютере необходимо запустить приложение ActiveSync 4.2**

Информация этого раздела перепечатана с узла Майкрософт для ActiveSync 4.2: http://www.microsoft.com/windowsmobile/ downloads/as-sysreq42.mspx

#### **Поддерживаемые операционные системы для ActiveSync 4.2**

- Windows 2000 с пакетом обновления 4.
- Windows Server 2003 с пакетом обновления 1.
- Windows Server 2003 с пакетом обновления 1 для систем на базе Itanium.
- 64-разрядная версия Windows Server 2003 Standard Edition
- Windows XP Media Center Edition
- 64-разрядная версия Windows XP Professional.
- Windows XP с пакетом обновления 1.
- Windows XP с пакетом обновления 2
- Windows XP Tablet PC Edition.

#### **Требования**

- Для синхронизации с настольным или портативным компьютером, на котором хранится электронная почта, календарь, контакты, задачи и заметки, требуются клиенты для совместной работы и обмена сообщениями Microsoft Outlook 2000, Microsoft Outlook XP или Microsoft Outlook 2003 (рекомендуется Outlook 2003).
- Microsoft Office 2000, Microsoft Office XP или Microsoft Office 2003.
- Microsoft Internet Explorer 6.0 или более поздней версии (обязательно).
- Microsoft Systems Management Server 2.0.

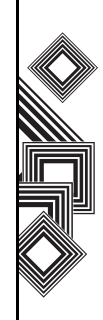

## **Дополнительные приложения**

### <span id="page-122-0"></span>**Операционные системы для мобильных устройств, поддерживаемые ActiveSync 4.2**

- Microsoft Windows Mobile 5.0.
- Пакет возможностей для обеспечения безопасности и обмена сообщениями "Messaging and Security Feature Pack" для Microsoft Windows Mobile 5.0.
- Microsoft Windows Mobile 2003 Second Edition.
- Microsoft Windows Mobile 2003.
- Microsoft Pocket PC 2002, Microsoft Windows CE OS версии 3.0.
- Microsoft Smartphone 2002, Microsoft Windows CE OS версии 3.0.

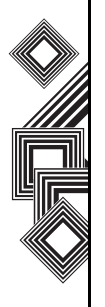

## **Технические характеристики**

#### **Сведения о системе**

Процессор Marvell® PXA270 с частотой 416 МГц Память Оперативная память: 64 Мб ПЗУ: 128 Мб Операционная система Windows Mobile<sup>®</sup> 5.0 for Smartphone

#### **Диапазон частот UMTS/HSDPA GSM/GPRS/EDGE**

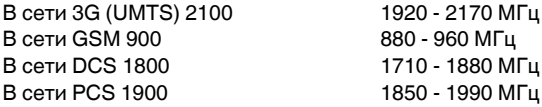

#### **Непрерывное время работы в режиме разговора**

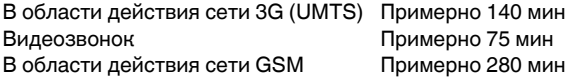

#### **Непрерывное время работы в режиме ожидания**

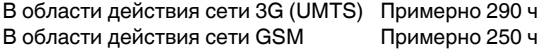

#### **Время зарядки** Примерно 150 мин

**Габаритные размеры (В х Ш х Г)** Примерно 96 x 49 x 23 мм

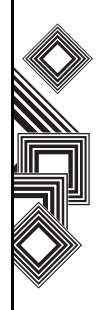

Технические характеристики Технические характеристики

## **Технические характеристики**

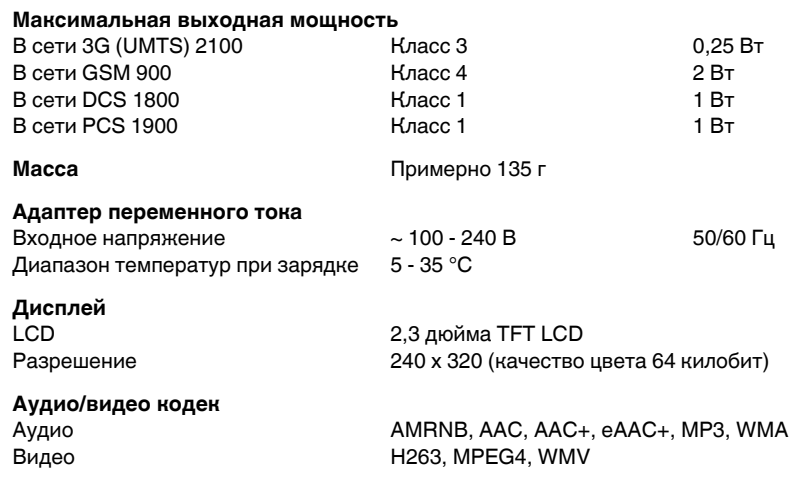

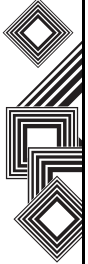

## **Технические характеристики**

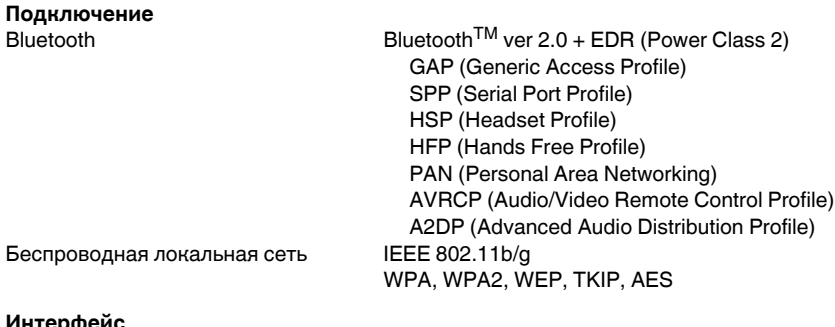

#### **Интерф**

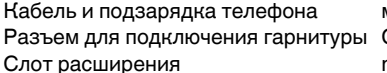

мини USB (Client, Full Speed) / зарядное устройство Стереонаушники 2,5 мм miniSD

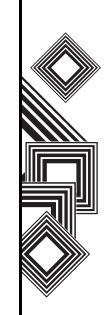

# **Устранение неисправностей**

Невозможно зарядить батарею

#### **Неисправность Возможные причины и устранение**

- Проверьте, правильно ли вставлена батарея (стр. 27).
- Проверьте, заряжена ли батарея (стр. 29).
- Проверьте, правильно ли вставлена батарея.

обращайтесь к своему оператору связи.

- Проверьте, чистые ли разъемы адаптера переменного тока и батареи.
- Невозможно принять голосовые или видео звонки.
- 
- <span id="page-126-1"></span><span id="page-126-0"></span>• Проверьте индикатор уровня сигнала. Если на дисплее показан низкий уровень сигнала, измените свое физическое положение, чтобы исключить наличие препятствий для прохождения сигнала.
	- Видеозвонки можно выполнять и принимать только в зоне действия сети третьего поколения. Проверьте, есть ли на дисплее в режиме ожидания значок, указывающий на то, что вы находитесь в зоне действия сети третьего поколения.
	- Если вы три раза подряд неправильно введете ПИН-код, то сработает блокировка ПИН-кода, не позволяющая выполнять звонки, так как доступ к SIM-карте будет заблокирован (стр. 68). Чтобы отменить блокировку ПИН-кода, введите PUK-код.
	- Если на дисплее присутствует соответствующий индикатор, введите свой защитный код, чтобы отключить блокировку телефона.

• Проверьте состояние своей подписки. Обратитесь к оператору связи. • Возможно, неправильно установлены настройки сети. Проверьте настройки сети. За подробными сведениями о настройках сети

Невозможно просматривать вебсайты

126

Устранение Устранение <u>неисправностей</u> неисправностей Невозможно включить питание

# **Устранение неисправностей**

#### **Неисправность Возможные причины и устранение**

### • Проверьте состояние своей подписки. Обратитесь к оператору связи.

Невозможно использовать SMSи MMS-сообщения

• Проверьте, правильно ли введен номер сервис-центра. За подробными сведениями о номере сервис-центра обращайтесь к своему оператору связи.

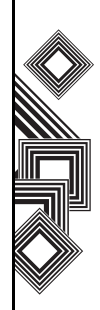

### Çäîðîâüå è áåçîïàñíîñòü **Общие положения**

- Всегда используйте телефон Toshiba надлежащим образом. Неправильное использование может сказаться на его работе. Установка и ремонт телефона и аксессуаров может выполняться только квалифицированным персоналом.
- Во избежание повреждения телефона Toshiba используйте только батареи и аксессуары, одобренные компанией Toshiba.
- Батарея и адаптер переменного тока, входящие в комплект поставки, предназначены только для работы с телефоном Toshiba. Не используйте батарею и адаптер переменного тока с другими устройствами, так как в результате эти устройства, батарея и адаптер могут выйти из строя.
- Перед выполнением подсоединения телефона Toshiba к другому устройству прочитайте сопроводительную документацию и убедитесь, что данное устройство совместимо с телефоном Toshiba.
- Совершая экстренные звонки с телефона Toshiba, убедитесь, что он включен и работает.
- Различные помехи могут отрицательно повлиять на работу телефона Toshiba. Если на дисплее отображается слабый сигнал, проверьте ваше местоположение, чтобы устранить любые помехи, которые могут препятствовать сигналу.
- Использование телефона Toshiba в течение продолжительного времени, особенно при высокой температуре, может вызвать нагрев поверхности телефона. Будьте осмотрительны при прикосновении к телефону в таких условиях.
- При использовании наушников или иных головных телефонов будьте осторожны, установите нужную громкость. Слишком громкий звук может привести к ухудшению слуха. Кроме того, продолжительное использование наушников и головных телефонов даже при нормальной громкости звука также может привести к ухудшению слуха. Более подробную информацию о надлежащем использовании наушников и головных телефонов можно получить у

врача.

• Молодым и беременным женщинам следует соблюдать осторожность при выполнении звонков и держать телефон на достаточном расстоянии от нижней части живота. В таких случаях рекомендуется использовать комплекты громкой связи.

### <span id="page-129-0"></span>**Условия эксплуатации**

- Не держите телефон Toshiba в руках в процессе уравления автомобилем либо при работе на станке. Если вы должны поговорить по телефону, то, прежде чем разговаривать, припаркуйтесь. При использовании устройства громкой связи убедитесь, что телефон надежно закреплен в держателе.
- Выключите телефон Toshiba, если вы входите в больницу или другие учреждения здравоохранения. Использование телефона может отрицательно повлиять на работу медицинского оборудования. Всегда соблюдайте правила пользования телефоном в здании.
- Выключайте телефон Toshiba, находясь в самолете. Сигнал телефона может оказать воздействие на системы самолета. Вы юридически обязаны выполнять данные рекомендации.
- Выключайте телефон Toshiba на любых объектах, где имеются знаки, запрещающие использование телефона.
- Не пользуйтесь телефоном Toshiba во время заправки топливом. Следует хранить телефон подальше от легковоспламеняющихся веществ и химикатов.
- Выключайте телефон во время взрывных работ и соблюдайте все правила и инструкции.
- Выключайте телефон Toshiba в местах с потенциально взрывоопасной атмосферой. Например, в местах хранения топлива или рядом с распыляющими краску установками.
- Во время грозы выключайте телефон Toshiba вне помещений.
- Устройство должно устанавливаться в транспортном средстве только квалифицированным специалистом. Неправильная установка или обслуживание

могут быть опасны и привести к аннулированию гарантии. За более подробной информацией обратитесь к производителю вашего транспортного средства или его представителю.

### **Электронные устройства**

- Если вы носите кардиостимулятор или находитесь в обществе человека с кардиостимулятором, следует знать, что существует небольшой риск воздействия работающего мобильного телефона на работу кардиостимулятора. За более подробной информацией обратитесь к врачу или изготовителю кардиостимулятора.
- Использование мобильного телефона может оказывать воздействие на работу некоторых слуховых аппаратов. В этом случае обратитесь к поставщику услуг или врачу.
- Использование мобильного телефона может оказывать воздействие на работу медицинских приборов, которые не защищены надлежащим образом. Чтобы обеспечить безопасное использование, проконсультируйтесь с врачом или

изготовителем прибора.

• Использование мобильного телефона может оказывать воздействие на работу плохо защищенных электронных систем автомобиля. Например, воздушных подушек и систем впрыска горючего. Чтобы обеспечить надлежащую защиту, свяжитесь с изготовителем транспортного средства.

### <span id="page-130-0"></span>**Безопасность при использовании батареи**

Ваш телефон Toshiba питается от батареи. Максимальная емкость новой батареи достигается только после двух или трех полных циклов зарядки и разрядки. Батарея может заряжаться и разряжаться сотни раз, но, в конце концов, ее емкость сильно уменьшится. Когда время работы телефона в режимах разговора и ожидания станет заметно меньше обычного, рекомендуется приобрести новую батарею.

• Новая батарея, а также батарея, которой давно не пользовались, при первом использовании может иметь меньшую емкость.

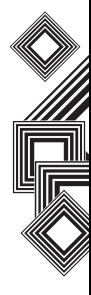

- Батарею можно заряжать при температуре от +5 °C до +35°C.
- Используйте только батареи, одобренные компанией Toshiba; заряжайте их только рекомендованными зарядными устройствами, поставляемыми компанией Toshiba.
- Когда зарядное устройство не используется, отключайте его от источника питания.
- Не оставляйте батарею подключенной к зарядному устройству и источнику питания дольше, чем это необходимо, так как перезарядка сократит срок ее службы.
- Не допускайте короткого замыкания батареи. Случайное короткое замыкание происходит в том случае, когда металлический предмет вызывает прямое соединение положительного и отрицательного полюсов батареи.
- Не оставляйте батарею при слишком низкой или высокой температуре, так как это может отрицательно повлиять на ее работоспособность. К местам со слишком низкой температурой относится холодильная камера, а к местам со слишком высокой температурой относится

автомобиль, находящийся в зоне воздействия прямых солнечных лучей.

- Не бросайте батареи в огонь.
- Не бросайте батареи в обычный контейнер для мусора. Батарея содержит токсичные химикаты и должна утилизироваться соответствующим образом. Более подробную информацию можно получить в муниципалитете.

### **Безопасность при использовании адаптера переменного тока и кабеля питания**

• Не используйте поврежденные или изношенные адаптеры переменного тока и кабели питания. Использование поврежденных или изношенных адаптеров переменного тока или кабелей может привести к поражению электрическим током, ожогам или возгоранию. При необходимости замены адаптера или кабеля немедленно обращайтесь к авторизованному поставщику сервисных

услуг Toshiba.

- Не изгибайте и не перекручивайте кабель питания переменного тока.
- При извлечении вилки из розетки не тяните за кабель питания.
- Во избежание повреждения кабеля при его извлечении из розетки беритесь непосредственно за вилку.
- Не помещайте тяжелых предметов на адаптер переменного тока или кабель питания.

### <span id="page-132-0"></span>**Экстренный вызов**

При передаче данных, выполняемой внутри зоны GSM, выполнение звонков в службы неотложной помощи невозможно. Если режим системы настроен только на сеть UMTS или GSM, выполнение звонков в экстренные службы невозможно, если выбранная сеть недоступна. Также возможность выполнить звонок в экстренные службы зависит от служб сети некоторых поставщиков услуг.

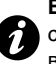

**ВНИМАНИЕ.** Сделать звонок в экстренную службу можно, если SIM-карта не вставлена, SIM-карта заблокирована, установлена блокировка телефона, разрешены звонки только по фиксированным номерам, включен режим полета или служба запрещения звонков.

Нет гарантии, что соединение может быть установлено во всех странах и регионах, так как операции телефона различаются в зависимости от беспроводной сети, беспроводного сигнала и состояния настроек. Если вам необходимо сделать экстренный звонок, не полагайтесь только на мобильный телефон.

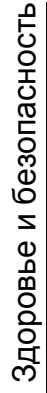

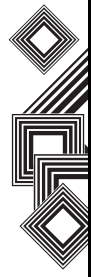

132

### **Информация FCC об РЧвоздействии**

Ваш телефон Toshiba является радиопередатчиком и радиоприемником. Он разработан и изготовлен таким образом, чтобы не превышать пределы излучения в радиочастотном диапазоне, установленные Федеральной комиссией по связи при правительстве США.

Правила основаны на стандартах, разработанных независимыми научными организациями в ходе периодической и тщательной оценки научных исследований. Стандарты включают в себя значительный запас надежности, позволяющий обеспечить безопасность всех людей, независимо от их возраста и состояния здоровья.

В стандартах воздействия беспроводных телефонных устройств используется единица измерения, известная как скорость специфической абсорбции (ССА). FCC установила предел ССА равным 1,6 Вт/кг. Испытания каждой модели проводятся в различных положениях (например, около уха, при ношении на теле) в соответствии с

правилами FCC. Значение ССА для данной модели телефона во время испытаний при использовании у уха составило 0,218 Вт/кг, а при ношении на теле, как описано в данном руководстве, 1,439 Вт/кг.

#### **Эксплуатация при ношении на теле**

Телефон прошел испытания на стандартные операции при ношении на теле при удалении задней панели аппарата на 1,5 смот тела. Чтобы РЧ-воздействие находилось в установленных FCC пределах, используйте аксессуары, обеспечивающее расстояние 1,5 см между телом и задней панелью телефона. Используемые чехлы, зажимы для крепления к поясному ремню и аналогичные аксессуары не должны содержать металлических деталей. Использование аксессуаров, не отвечающих этим требованиям, может привести к несоблюдению установленных FCC пределов РЧ-воздействия, поэтому его следует избегать. FCC выдала разрешение на данную модель после оценки всех предоставленных данных о ССА на соответствие установленным FCC пределам РЧ-воздействия. Информация о ССА данной модели находится в базе данных FCC, и

ее можно найти в разделе Display Grant по адресу http:// www.fcc.gov/oet/fccfid после поиска FCC ID SP2-RG4-E01.

Дополнительную информацию о скорости специфической абсорбции (ССА) можно найти на сайте Ассоциации сотовой связи и Интернета (Cellular Telecommunications & Internet Association (CTIA)) по адресу http:// www.phonefacts.net.

### **Информация об РЧвоздействии (Европа)**

Ваш телефон Toshiba является радиопередатчиком и радиоприемником. Он разработан так, чтобы не превышать ограничения по мощности радиоволн, рекомендованные международными положениями. Эти положения были разработаны независимой научной организацией ICNIRP (Международной комиссией по защите от неионизирующей радиации) и включают в себя границы безопасности, созданные для обеспечения защиты всех людей, независимо от возраста и состояния здоровья.

В положениях используется единица измерения, известная как скорость специфической абсорбции (ССА). Значение ССА для мобильных приборов не должно превышать 2 Вт/кг, значение ССА данного прибора во время проверки у уха составило 0,405 Вт/ кг\*. Так как мобильные устройства предлагают широкий диапазон функций, они могут использоваться в других положениях, например на теле, как описано в данном руководстве пользователя\*\*. В этом случае зафиксированное во время проверок ССА значение составляет 0,838 Вт/кг

Так как замеры ССА производятся при максимальной мощности передачи устройства, фактическое значение ССА при его работе обычно бывает ниже указанного уровня. Это обусловлено автоматическим изменением уровня мощности прибора, обеспечивающим использование минимальной мощности, необходимой для нахождения в зоне действия сети.

Всемирная организация здравоохранения заявила, что имеющаяся на данный момент научная информация не говорит о необходимости специальных мер

предосторожности при использовании мобильных устройств. Отмечается, что, если вы хотите сократить получаемое воздействие, можно сделать это, ограничив продолжительность разговора и используя устройство для освобождения рук, чтобы ваш мобильный телефон находился на удалении от головы и тела. Дополнительную информацию можно найти на сайте Всемирной организации здравоохранения (http://www.who.int/emf).

\*Проверка проводится в соответствии с международными правилами.

\*\*См. <Информацию FCC об РЧ-воздействии>, раздел об эксплуатации при ношении на теле.

Следующая информация предназначена только для государств-членов ЕС:

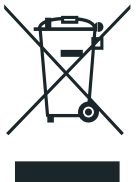

Использование данного символа указывает на то, что продукт не может утилизироваться в качестве бытового отхода. Обеспечив правильную утилизацию данного продукта, вы поможете предотвратить потенциальные негативные последствия для окружающей среды и здоровья людей, которые могут иметь место в случае ненадлежащей утилизации данного продукта. Более подробную информацию о переработке данного продукта можно получить в муниципальном совете, службе утилизации бытовых отходов или в магазине, где вы приобрели данный продукт.

### **Информация о покупке**

Для дальнейшей ссылки рекомендуется внести сведения о покупке в прилагаемую форму.

Серийный номер \*:

Название торговой компании:

Дата покупки:

\* Серийный номер напечатан в нижней части батарейного отсека.

# **Дерево меню**

### Äåðåâî ìåíþ **Пуск**

**Internet Explorer**

**Задачи**

**Windows Media**

**Календарь**

#### **Сообщения**

1 SMS-сообщения 2 Эл. п. Outlook 3 MMS 4 Новая уч. запись...

**Контакты**

**ActiveSync**

**Звонки**

#### **Настройка**

- 1 Телефон
- 2 Звуки
- 3 Профили
- 4 Стартовый экран
- 5 Часы и сигнал
- 6 Подключения
- 7 Безопасность

8 Удаление программ 9 Управление питанием 0 Дополнительно... 1 Спец. возможности 2 Язык и стандарты 3 Данные о владельце 4 Отчеты об ошибках 5 Видеозвонок 6 SIMLock 7 Общий сброс 8 Сведения **Игры Голосовые заметки Фото и видео Стандартные** Агент загрузки Калькулятор **Общий Интернет FingerLaunch GoldKey**

**Java**

**Opera Browser**

**Picsel Viewer**

**Pocket MSN**

**SIM Manager**

**Teleport**

**TIPtalk**

**Быстрый набор**

**Диспетчер файлов**

**(Комплект инструментов SIM-карты - если поддерживаются SIMкартой)**

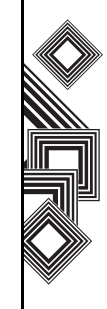

### Symbols

«[Передача](#page-84-0)» 84

# **А**

Агент [загрузки](#page-107-0) 107 Адаптер [переменного](#page-19-0) тока 19 Архив [звонков](#page-34-0) 34, [41](#page-41-0)

# **Б**

[Батарея](#page-26-0) 26, [29,](#page-29-0) [120,](#page-120-0) [126](#page-126-0) Безопасность при [использовании](#page-130-0) батареи 130 [Блокировка](#page-67-0) клавиатуры 67 [Блокировка](#page-67-1) устройства 67 [Браузер](#page-109-0) 109, [110](#page-110-0) [Будильник](#page-65-0) 65 [Быстрый](#page-34-1) набор 34

## **В**

[Видеозвонок](#page-40-0) 40 [Видеоклипы](#page-106-0) 106 [Включение](#page-67-1) ПИН-кода для SIM-карты 67

Вложение к [сообщению](#page-52-0) 52 [Время](#page-65-1) 65 [Выполните](#page-33-0) звонок 33

**Г** [Голосовые](#page-103-0) заметки 103

# **Д**

[Дата](#page-65-2) 65 [Динамик](#page-38-0) 38 [Диспетчер](#page-111-0) SIM-карты 111 [Домашний](#page-22-0) экран 22, [38,](#page-38-1) [39](#page-39-0)

### **З**

[Задачи](#page-91-0) 91 [Запрещение](#page-71-0) звонков 71 Запустите и остановите [синхронизацию](#page-32-0) 32 Зона действия сети третьего [поколения](#page-126-1) 126

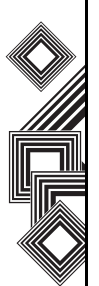

138

### **И**

Игры [102,](#page-102-0) [109](#page-109-1) [Идентификатор](#page-72-0) абонента 72 [Индикаторы](#page-23-0) на дисплее 23 Информация для [пользователей](#page-18-0) 18

#### **К**

Кабель [питания](#page-19-1) 19 Кабель [USB 19](#page-19-2) [Календарь](#page-98-0) 98 [Калькулятор](#page-107-1) 107 [Камера](#page-103-1) 103 [Клавиатура](#page-20-0) 20 [Компакт](#page-19-3)-диск 19 [Комплект](#page-19-2) батарей 19 [Контакты](#page-34-2) 34, [38,](#page-38-2) [39,](#page-39-1) [100](#page-100-0) [Конференция](#page-37-0) 37 [Копирование](#page-97-0) файлов 97

#### **М**

[Масштаб](#page-118-0) 118 [Модем](#page-31-0) 31

[Мультимедийные](#page-43-0) сообщения 43 [Мультимедийный](#page-92-0) проигрыватель 92

#### **Н**

[Наушник](#page-20-1) 20

#### **О**

[Основной](#page-20-2) дисплей 20 Ответ на [сообщение](#page-44-0) 44 Ответьте на [сообщение](#page-51-0) 51 [Отпечаток](#page-70-0) пальца 70

#### **П**

[Переадресуйте](#page-44-1) сообщение 44 ПИН-код для SIM-[карты](#page-68-0) 68 [Подключение](#page-83-0) Bluetooth 83 [Подключение](#page-79-0) VPN 79 Полный сброс [настройки](#page-16-0) 16 Прием [звонка](#page-36-0) 36 [Проводник](#page-117-0) 117 [Программная](#page-20-3) кнопка 20

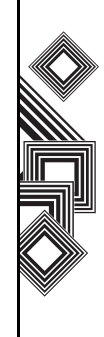

## **Р**

Разъёмы для [подключения](#page-20-4) зарядного устройства телефона 20 Режим [доступа](#page-66-0) 66 Режим [полета](#page-86-0) 86 [Режим](#page-61-0) T9 61 Режим [multi-press 60](#page-60-0)

# **С**

Сведения о [владельце](#page-66-1) 66 Сервер [Exchange 31,](#page-31-1) [32,](#page-32-1) [45,](#page-45-0) [49](#page-49-0) [Синхронизация](#page-31-2) 31 Синхронизация [мультимедийных](#page-32-2) данных 32 [Снимки](#page-106-1) 106 Соединение [Bluetooth 31](#page-31-3) Создайте сообщение [электронной](#page-50-0) почты 50 [Соответствие](#page-17-0) правилам Федеральной комиссии по связи США (FCC) 17

Срок службы [батареи](#page-67-2) 67

### **Т**

Текстовые [сообщения](#page-43-1) 43

### **У**

[Удаление](#page-73-0) программ 73 Удаление [сообщения](#page-45-1) 45 [Уровень](#page-30-0) заряда батареи 30, [120](#page-120-1) Условия [эксплуатации](#page-129-0) 129 Учетная запись для доступа к [сообщениям](#page-45-2) в Интернете 45

### **Э**

[Экстренный](#page-132-0) вызов 132 [Электронная](#page-43-2) почта 43, [45](#page-45-3)

#### **Я**

[Язык](#page-67-3) 67

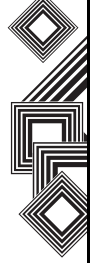

### **A-Z**

[ActiveSync 31,](#page-31-4) [32,](#page-32-3) [49,](#page-49-1) [121,](#page-121-0) [122](#page-122-0) [Bluetooth 11,](#page-11-0) 80 [Hotmail 43,](#page-43-3) 58 [Internet Explorer Mobile 89](#page-89-0) [Java 109](#page-109-2) [MMS 43](#page-43-4) MMS-[сообщения](#page-54-0) 54 [Picsel Viewer 111](#page-111-1) [Pocket MSN 58](#page-58-1) SIM-[карта](#page-26-0) 26 [SMS 43](#page-43-5)

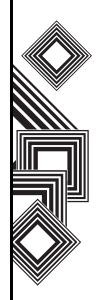